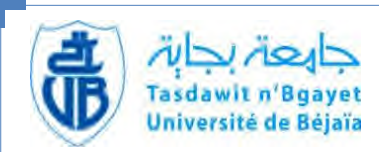

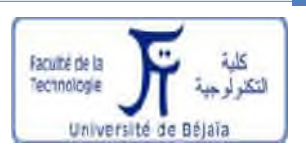

République Algérienne Démocratique et Populaire Ministère de l'Enseignement Supérieur et de la Recherche Scientifique Université A.MIRA de Bejaïa

Faculté de technologie

Département de Génie Electrique

Projet de fin de cycle en vue d'obtention du diplôme de :

### **Master en Electrotechnique**

**Option : Energies Renouvelables**

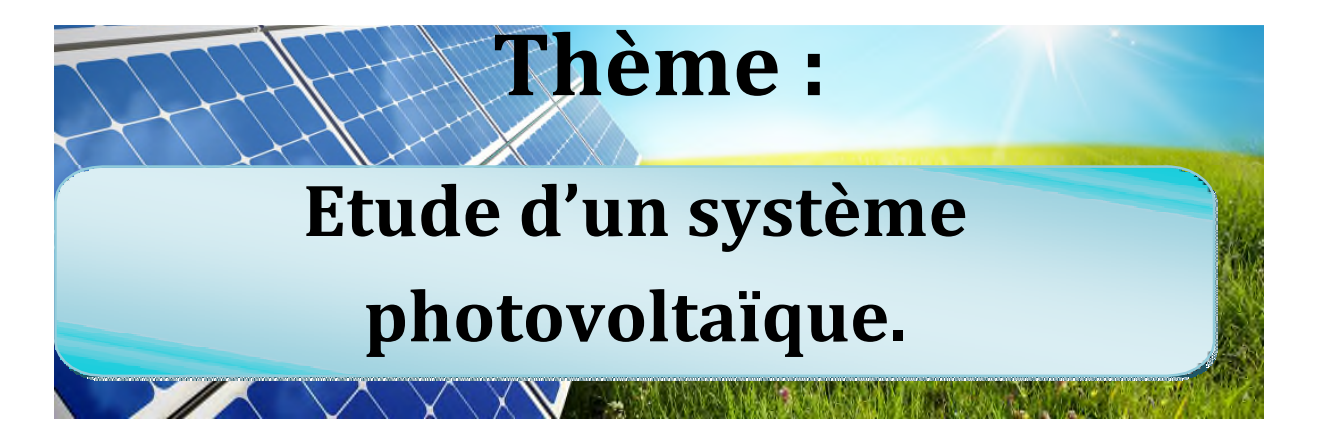

 $\Rightarrow$ Hamidouche Macylia Mme D.Rekioua

 $\Rightarrow$ Mokhtari boubkeur Mr S.Aissou

*Réalisé par : Encadré par :*

Année universitaire 2015/2016

*Année universitaire 2015/2016*

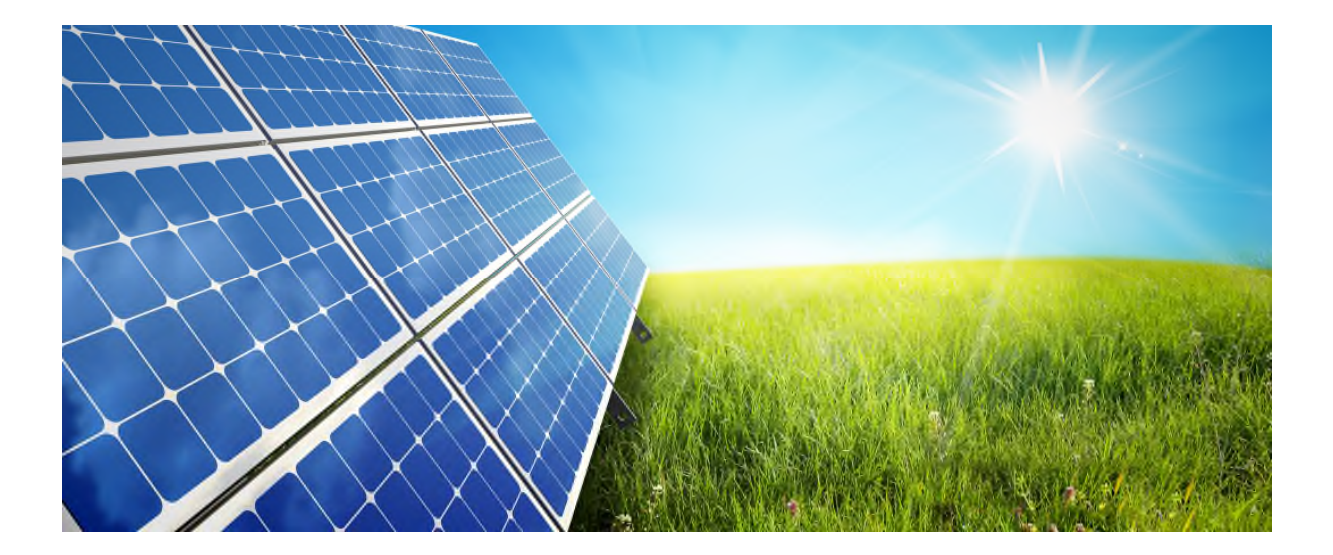

8000000000000

หลวงสาราช สาราช สาราช สาราช สาราช สาราช สาราช สาราช สาราช สาราช สาราช สาราช สาราช สาราช สาราช สาราช สาราช สารา

*Avant toute chose, nous tenons à remercier le bon Dieu tout puissant de nous avoir procuré la force et le courage nécessaire afin de mener à terme ce modeste travail.*

*Par la suite nous tenons à remercier nos parents et nos familles qui ont toujours étés là pour nous en nous soutenant et en nous encourageant durant toutes nos études.*

*Nous adressons notre chaleureuse reconnaissance à M<sup>r</sup> M.O.BIBI d'avoir accepter de nous guider dans ce travail. Nous tenons sincèrement à le remercier pour sa disponibilité ses conseils et son encouragement.*

*Nous tenons aussi à remercier très profondément M<sup>r</sup> H.AIT IDIR pour son encadrement Moral d'abord, et sa disponibilité à nous faciliter beaucoup de choses ainsi que les Conseils et la confiance qu'il nous a prodigué, cette personne a été primordiale à l'aboutissement de ce travail.*

*Nous tenons à présenter notre sincère reconnaissance aux membres du jury pour l''honneur qu'ils nous ont fait en acceptant de siéger à notre soutenance.*

2020202020202020202020202020

\*\*\*\*\*\*\*\*\*\*\*\*\*\*\*\*\*\*\*\*\*\*\*\*

2020 2020 2020 2020 2020 2020 2020 2020

*Nos plus chaleureux remerciements iront à tous ceux qui, de prés ou de loin, ont contribué à la réalisation de ce mémoire.*

れいいいいいいいいい

*Je dédie ce modeste travail à :*

*Mes très chers parents, ma mère qui m'a encouragé et soutenu durant toute ma vie, et mon père qui a sacrifié toute sa vie afin de me voir devenir ce que je suis, merci mes parents. Ma petite s*œ*ur Hanna, et mon grand père.*

## *Ma grande mère que dieu l'accueille dans son vaste paradis.*

## *Toute la famille HAMIDOUCHE et KASMI sans exception.*

*Tous mes ami(e)s plus particulièrement l'équipe PATSA et toute la promotion 2015/2016, Electrotechnique.*

*M.HAMIDOUCHE*

ยางการวิจาราชวังกรรมราชวงศ์ กรุงกรรมราชภาพ กรุงกรรมราชวงศ์ กรุงกรรมราชภาพ กรุงกรรมราชภาพ กรุงกรรมราชภาพ กรุงกร

a a a a a a a a a a

*Je dédie ce modeste travail à :*

*Mes très chères parents pour leur sacrifices, et qui n'ont jamais*

*Cessé de m'encourager.*

*A mes deux frères ainsi qu'à tous mes amis.*

*A toute la promotion électrotechnique 2015/2016, ( l'boss , Nounou , Amine , Mehdi , chougui , two chance , guetta ).*

*M.Boubekeur*

2020 2020 2020 2020 2020 2020 2020 20

### *Chapitre I*

### *Description générale des systèmes photovoltaïques*

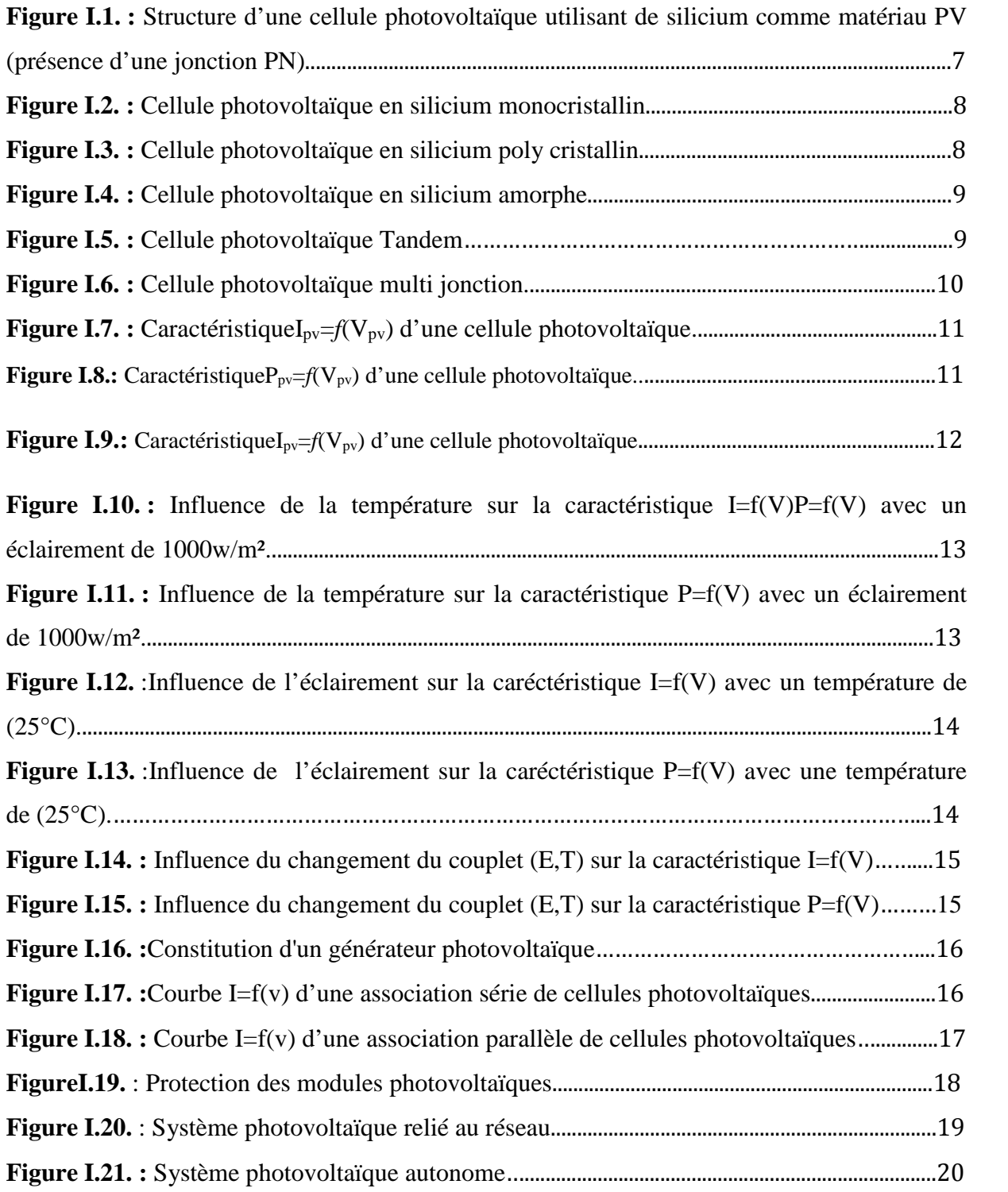

### *Chapitre II*

#### *Modélisation et simulation du système étudié*

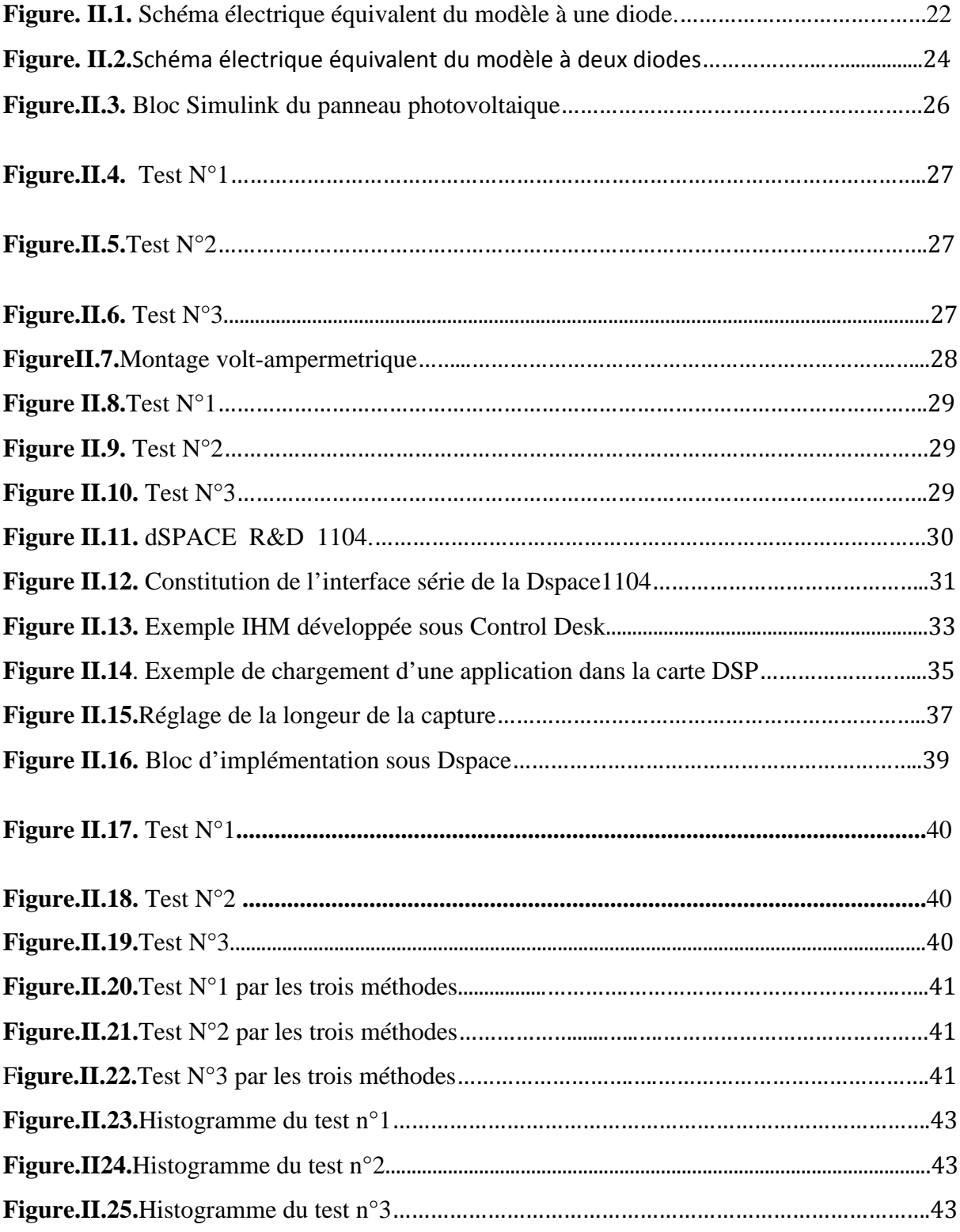

### *Chapitre III*

### *Optimisation des systèmes photovoltaïques*

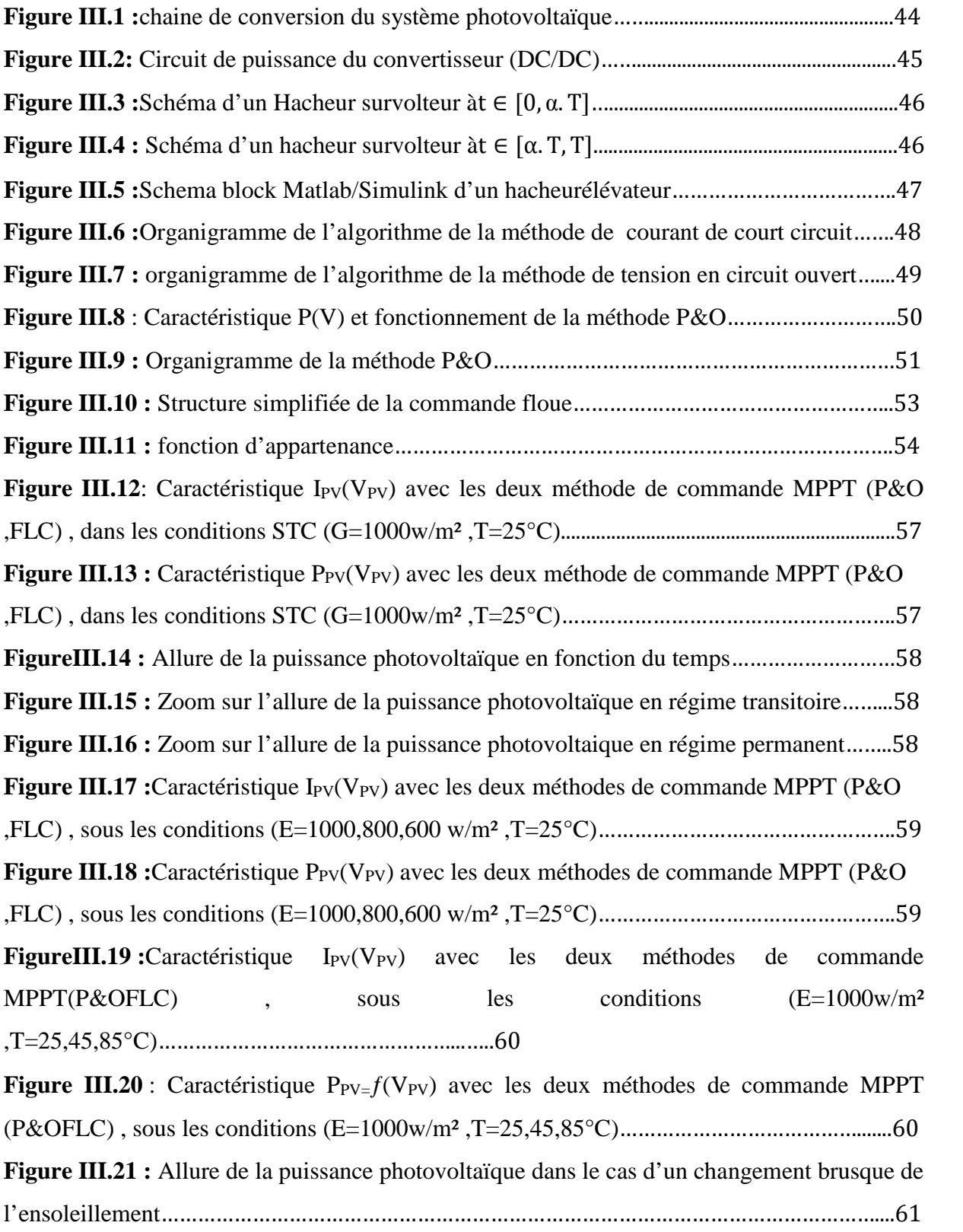

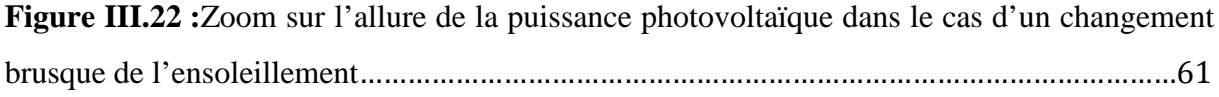

### *Chapitre IV*

### *Implémentation de la commande MPPT sous dSpace*

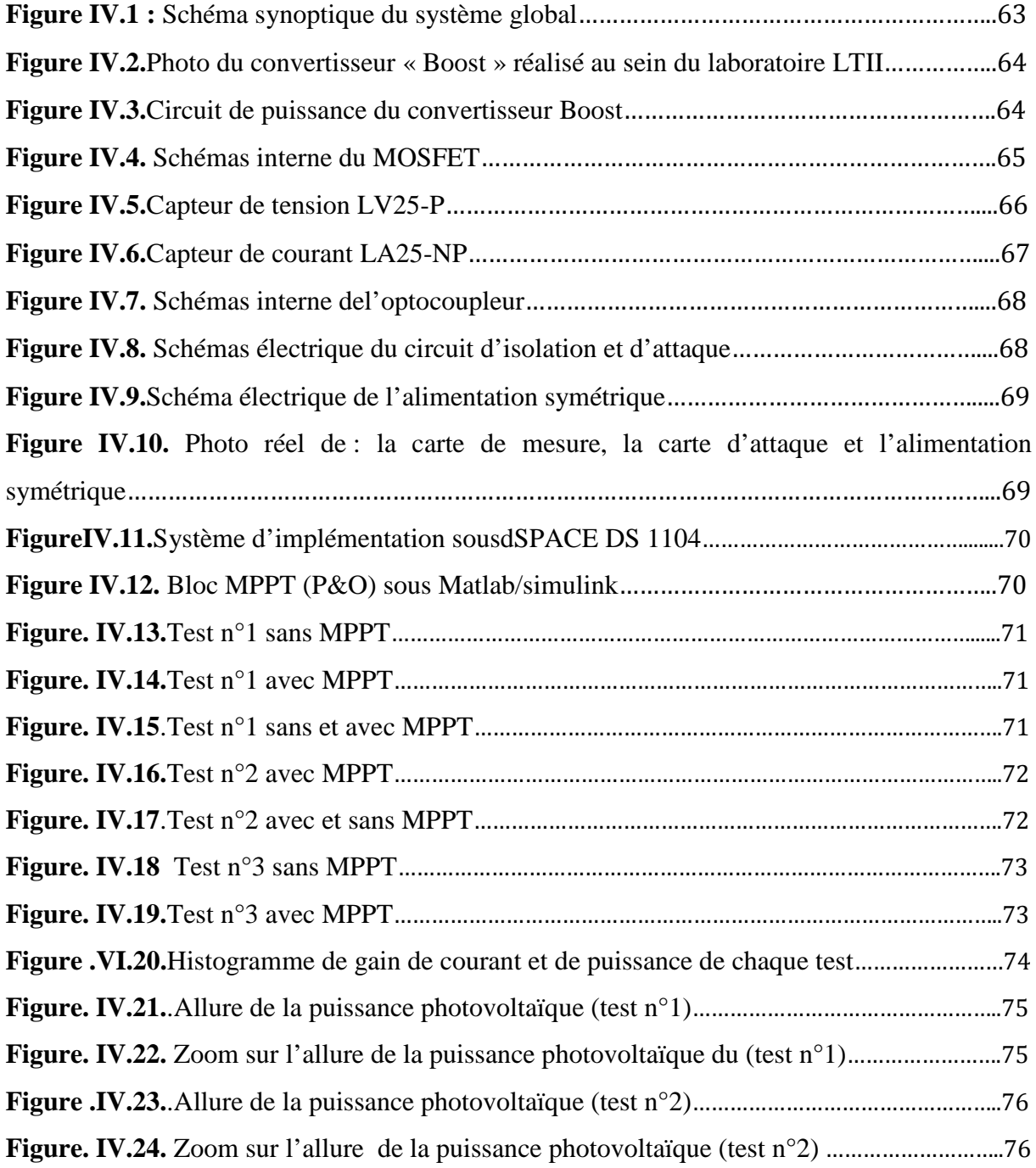

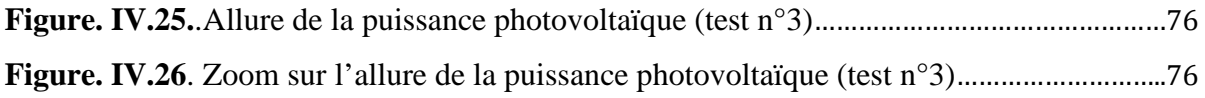

# *Liste des tableaux*

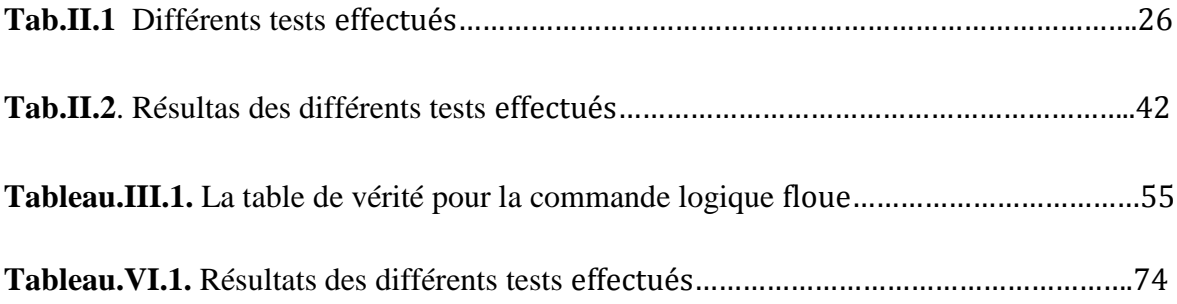

## *Nomenclatures :*

 $I_m$ : Courant au point de puissance maximale (A).

- $V_m$ : Tension au point de puissance maximale (A).
- Icc : Courant en cour-circuit (A).
- $V_{\text{co}}$ : Tension en circuit ouvert (V).
- I<sup>0</sup> : Courant de saturation de la diode (A).
- $I_d$ : Courant de diode  $(A)$ .
- Q : Charge électrique qui est égale  $(1.6 \times 10^{-19} \text{ C})$ .
- T : Température de la cellule (Kelvin).
- K : Constante de Boltzmann (K=1.3854  $\times$  10<sup>-23</sup> J/K).
- A : Facteur de qualité de la diode.
- Iph : Courant photonique de la diode (A).
- I01 :Courant de saturation de la diode D1 (A).
- I<sup>02</sup> : Courant de saturation de la diode D2 (A).
- $I_{d1}$ : Courant de diode 1 (A).
- $I_{d2}$ : Courant de diode 2 (A).
- $R_s$ : Résistance série ( $\Omega$ ).
- $\Delta T_c$ : Représente la variation de la température.
- ΔIpv : Représente la variation du courant par rapport a l'insolation et la température.
- ΔVp*<sup>v</sup>* : Représente la variation de la tension par rapport a l'insolation et la température.
- αcc : Coefficient de température.

βoc : Coefficient de température.

K : Constante proportionelle.

 $K_N$ : Rapport de transformation

Pth : Puissance thermique

T<sup>j</sup> : Température de jonction (Kelvin).

Ta : Température ambiante (Kelvin).

Ppv,mppt : Puissance du module photovoltaïque avec MPPT.

Ppv,s.mppt : Puissance du module photovoltaïque sans MPPT.

Ipv,mppt : Courant généré par le module photovoltaïque avec MPPT.

Ipv,s.mppt : Courant généré par le module photovoltaïque sans MPPT.

 $\Delta I_{pv}$ : Gain de courant généré.

 $\Delta P_{\text{pv}}$  : Gain de puissance généré.

## *Abréviations :*

- IHM : Interface Homme Machine.
- P&O : Perturbation et observation. .
- PPM : Point de Puissance Maximale
- FLC : Fuzzy logic controler.
- DSP : Digital signal processeur .

### MPPT : Masimal Power Ppoint Traking.

- NG : Négative Grand.
- NP : Négative Petit.
- ZE : Zéro Egal.
- PG : Positive Grand.
- PP : Positive Petit.
- V,A : Volt- Ampèrmetrique.
- M,S : Matlab/Simulink.

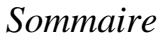

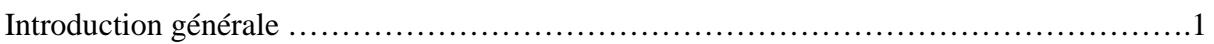

### **Chapitre I**

### Description générale des systèmes photovoltaïques

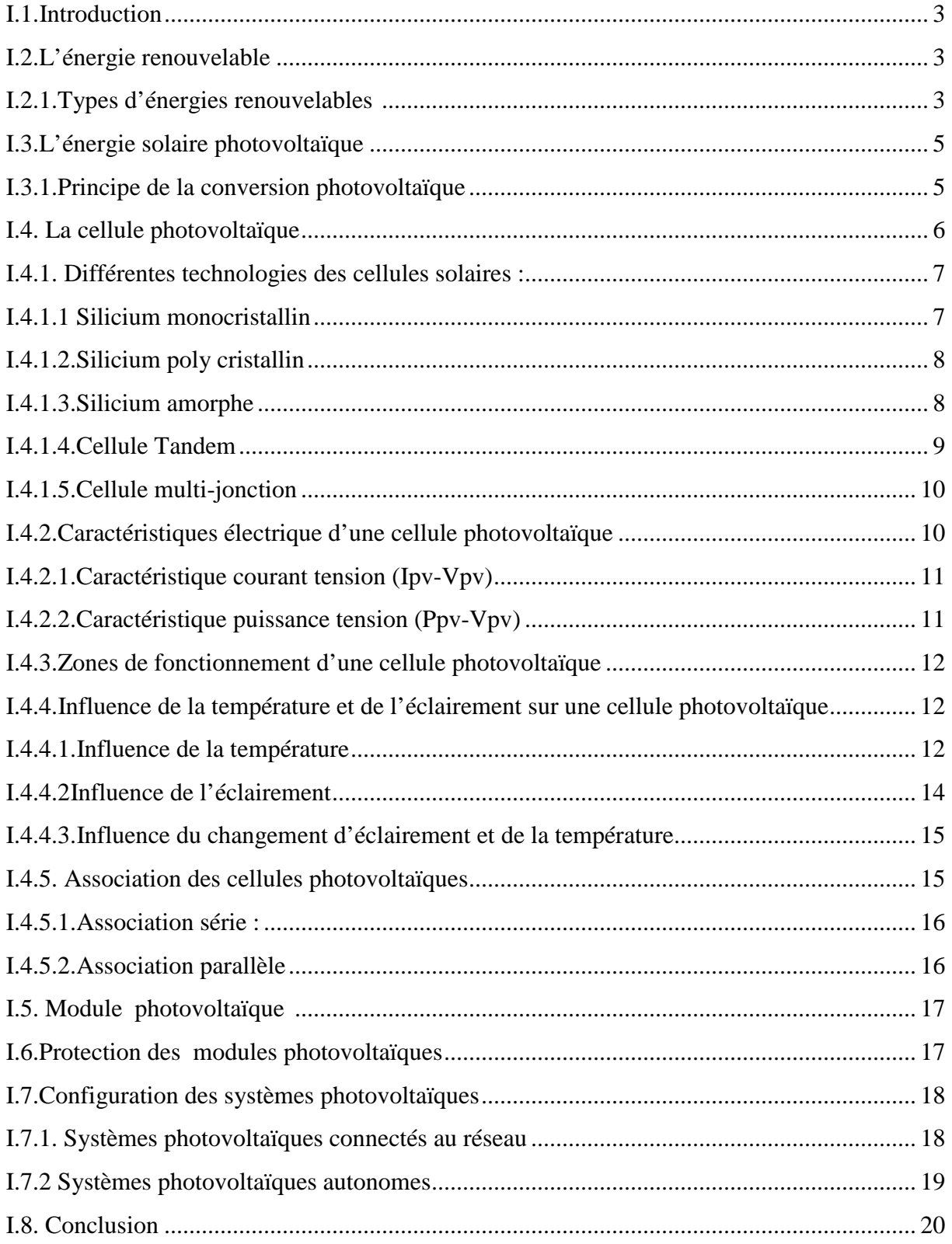

### **Chapitre II**

### Modélisation et simulation du système étudié

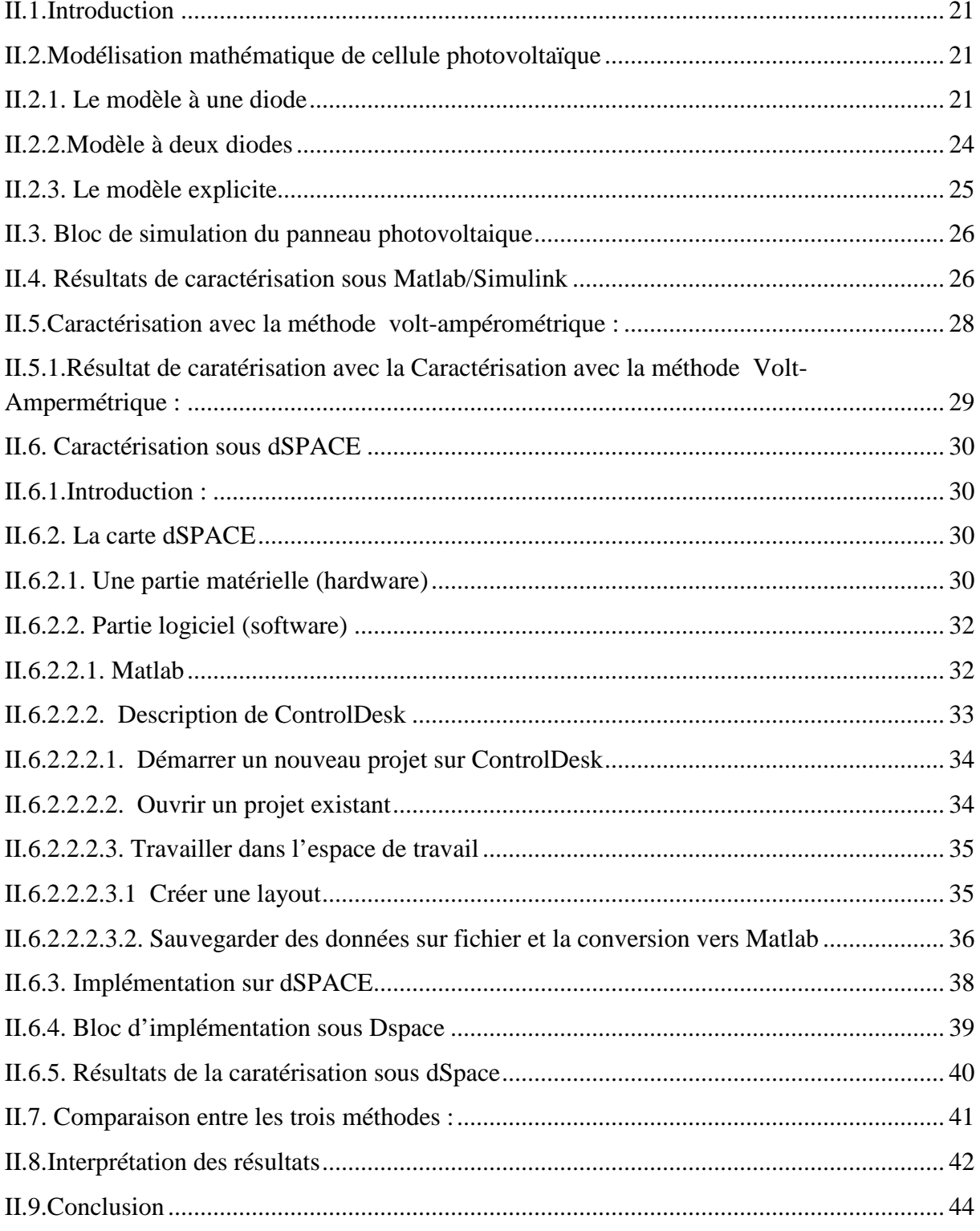

### *Chapitre III*

## *Optimisation des systèmes photovoltaïques*

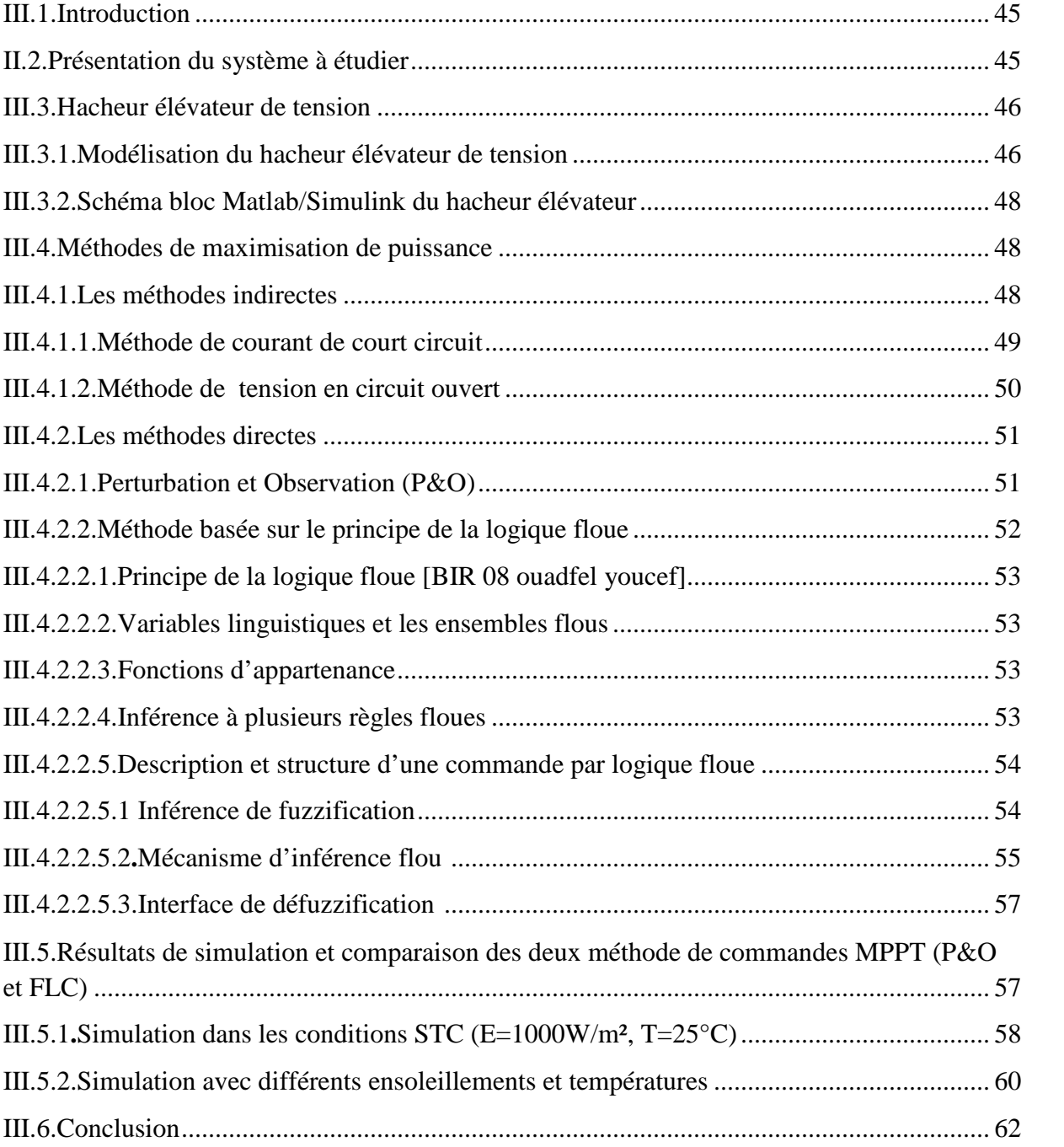

### **Chapitre IV**

### Implémentation de la commande MPPT sous dSpace

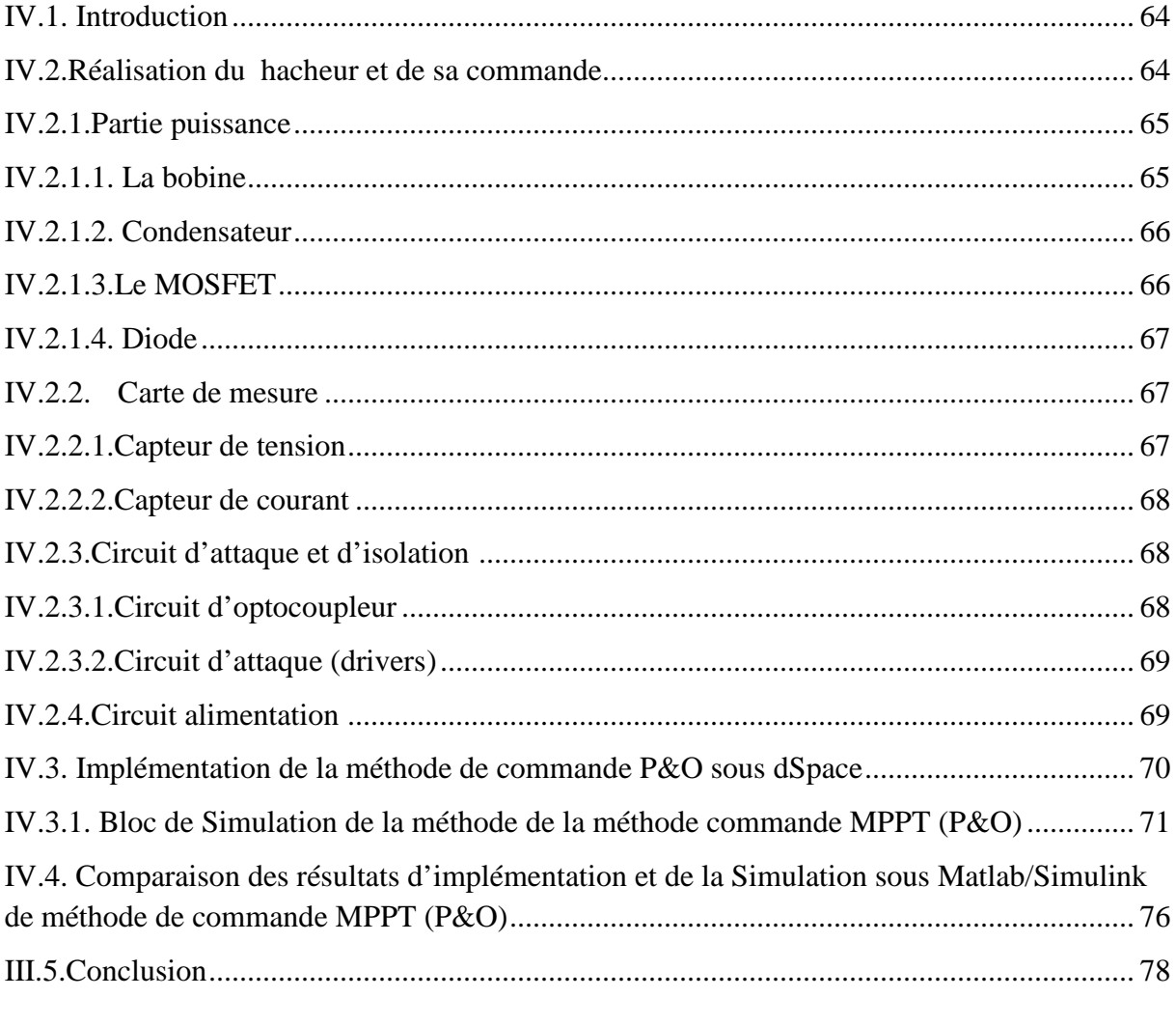

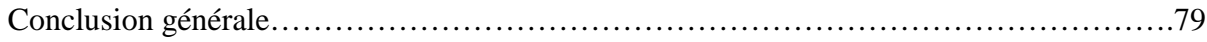

## *Introduction générale*

Depuis des décennies la demande en énergies ne cesse d'augmenter car elles deviennent de plus en plus indispensable et essentielle dans la vie quotidienne de tout individu puisque elles sont utilisées dans tout les domaines, et à toute les échelles : industrielles, transport, électricité.., et jouent un rôle majeur dans le développement technologique, cependant l'homme est toujours à la recherche de nouvelles sources d'énergie et des techniques d'exploitation de ces énergies.

A l'arrivée de la révolution industrielle, la plus grande partie de l'énergie consommée provient de l'utilisation des combustibles fossiles comme le pétrole, le charbon, le gaz naturel ou encore l'énergie nucléaire. Celles-ci d'après des bilans, s'épuisent, alors que les menaces sur le climat sont pour une grande part dues à leur utilisation en plus, tout le monde est mondialement convaincu par le danger de ce processus sur l'environnement, tout cela a fait prendre conscience de la nécessité de chercher d'autres ressources d'énergie de remplacement.

Les énergies renouvelables, telles que l'énergie photovoltaïque, éolienne ou hydraulique sont des énergies issues du soleil qui se constituent ou se reconstituent plus rapidement qu'elles ne sont utilisées et peuvent être exploitées de manière autogérée (puisqu'elles peuvent être utilisés dans le même lieu où elles sont produites). Ces dernières représentent une solution de remplacement par excellence et elles sont de plus en plus utilisées dans nos jours. Ce type d'énergie n'est pas seulement gratuite et inépuisable, mais aussi très propre pour l'environnement.

Concernant l'Algérie et sa situation géographique, on préconise le développement et l'utilisation de l'énergie solaire car elle dispose d'un gisement solaire très important, la durée d'ensoleillement dans les majeurs parties du pays dépasse les dix heures par jours et ça pendant plusieurs mois. En développant cette énergie, notre pays pourrait couvrir son besoin d'énergie ainsi que celui de tout le nord africain ce qui engendrerait des profits considérables provenant de la revente de cette énergie.

Notre travail concerne l'étude, la modélisation et l'optimisation de la puissance d'un système photovoltaïque.

Le document présenté est rédigé en quatre chapitres, principaux résumés dans ce qui suit :

Le premier chapitre présente une description générale sur le photovoltaïque.

Dans le deuxième chapitre, on s'intéressera à la modélisation et la caractérisation d'un module photovoltaïque avec différentes méthodes la première étant la simulation sous Matlab/Simulink. La seconde est, une étude expérimentale en utilisant la méthode Volt-Ampérométrique. La troisième, est l'implémentation sous la carte Dspace DS 1104 ,et pour finir le chapitre on termine par la comparaison entre ces trois méthodes.

Dans le troisième chapitre, nous allons présenter quelques méthodes de commande MPPT, et faire une étude comparative des deux méthodes suivantes (perturbation et observation (P&O), et la logique floue).

Dans le dernier chapitre nous allons présenter les différents éléments du hacheur boost que nous avons réalisé, puis nous allons implémenter la méthode de commande perturbation et observation (P&O) sous dSpace.

#### **I.1.Introduction**

Les énergies fossiles produisent énormément du dioxyde de carbone (CO2) et d'autres gaz nocifs comme le méthane. Pour éviter l'accroissement de l'effet de serre et la destruction de la couche d'ozone, il est possible de changer nos habitudes en faisant appel à des énergies renouvelables moins dangereuses pour notre environnement **[1]**. Celle-ci nous permet d'augmenter l'espérance de vie de notre planète et d'offrir aux générations futures un air plus pur à respirer.

#### **I.2.L'énergie renouvelable[2]**

Une énergie renouvelable est une source d'énergie qui se renouvelle assez rapidement pour être considérée comme inépuisable à l'échelle de l'homme. Les énergies renouvelables sont issues de phénomènes naturels réguliers ou constants provoqués par les astres, principalement le soleil (rayonnement), mais aussi la lune (marée) et la terre (énergie géothermique).Aujourd'hui, on assimile souvent par abus de langage les énergies renouvelables aux énergies propres.

#### **I.2.1.Types d'énergies renouvelables[1]**

Différentes techniques ont étés élaborer pour pouvoir extraire de l'énergie des phénomènes et d'éléments naturels et parmi les énergies les plus utilisées on a:

- **L'énergie éolienne :**Cette énergie, utilise la force du vent. Son principe est de transformé dans un premier cas l'énergie cinétique du vent en énergie mécanique puis dans un second cas par l'intermédiaire d'un générateur l'énergie mécanique en énergie électrique ;son inconvénient est qu'elle peut engendrer des nuisances sonores.
- **L'énergie hydraulique :**C'est une technique très ancienne qui permet de stocker des masses importantes d'eau que l'on transforme ensuite en électricité. On la nomme aussi hydroélectricité. Celle-ci peut êtreproduite par des centrales hydrauliques alimentées en partie par des barrages.

 **L'énergie géothermique** : Des centrales géothermiques se servent de la chaleur dégagée par le noyau terrestre. L'avantage de cette énergie est qu'elle ne dépend pas des conditions climatiques ni des saisons.

L'énergie géothermique se présente sous deux formes :

- $\triangleright$  Basse température pour chauffer les habitations des particuliers,
- Haute température, dans ce cas, c'est un moyen de produire de l'électricité.
	- **L'énergie biomasse :**Cette énergie concerne le bois, les résidus forestiers, les déchets organiques et verts ainsi que le biocarburant ou essence verte.

Cette essence verte est classée en deux types :

- **Ethanol** issu du blé, maïs, betterave, canne à sucre.
- **Biodiesel** issu du colza, tournesol, soja.

Ces biocarburants sont souvent mélangés aux carburants classiques pour limiter leseffets de serre. Le bois, quant à lui, est un combustible utilisé depuis la nuit des temps pour le chauffage et la cuisine.

> **L'énergie solaire :**L'énergie solaire provient, comme son nom l'indique, du soleil. Cette énergie peut être transformée utilement en chaleur (le thermique) ou en électricité (le photovoltaïque), On distingue alors deux types d'énergie solaire ; énergie solaire thermique et l'énergie solaire photovoltaïque.

Cette dernière présente beaucoup d'avantages tels que :

- $\triangleright$  Entretien minimal.
- Energie indépendante.
- $\triangleright$  Le combustible est gratuit.
- Réduit la vulnérabilité aux pannes d'électricité.
- $\triangleright$  Aucun bruit.
- $\triangleright$  Taux de pollution très faible.
- L'extension des systèmes est facile**.**

#### **Inconvénients [3] :**

 Le coût actuel de la technologie est beaucoup plus élevé que celui de l'énergie traditionnelle.

- Ils sont dépendants des conditions météorologiques.
- Ils ne conviennent pas aux utilisations à forte consommation.

#### **I.3.L'énergie solaire photovoltaïque**

L'effet photovoltaïque fut présenté pour la première fois à l'Académie des Sciences en 1839 par le physicien français Antoine Becquerel. Plus tard, Werner Von Siemens le présentera à l'Academie des Sciences de Berlin. Cette découverte sera par la suite reprise par Rudolph Hertz qui publiera en 1887 un article dans la plus ancienne revue scientifique Annalen der physik. Il sera notamment repris et expliqué parAlbert Einstein.

L'effet photovoltaïque sera peu à peu délaissé jusqu'à la fin de la seconde guerre mondiale et le début de la conquête spatiale. Les chercheurs américains Chapin, Pearson et Prince mettent au point une cellule photovoltaïque à haut rendement pour alimenter en énergie électrique les satellites spatiaux. Dès 1958, les premiers satellites équipés de panneaux solaires photovoltaïques sont envoyés dans l'espace.

Progressivement, le photovoltaïque est utilisé dans des applications civiles. La première maison alimentée par des panneaux solaires photovoltaïques est construite à l'université du Delaware aux Etats-Unis en 1973. La première automobile fonctionnant à l'énergie solaire voit le jour en 1982, alors que le premier vol d'un avion propulsé à l'énergie solaire à eu lieu le 4 novembre 1974 à Camp Irwin, mais le premier vol officiel devant la presse eut lieu le 13 juin 1979 avec Ken Stuwart comme pilote. **[4]**

Dès lors, les nouvelles préoccupations environnementales et les progrès techniques ont permis au solaire photovoltaïque d'apparaître sur les toits des particuliers. **[5]**

#### **I.3.1.Principe de la conversion photovoltaïque [6]**

On appelle conversion photovoltaïque, la conversion de la lumière en électricité et cela se produit dans des matériaux semi-conducteurs. Le semi-conducteur le plus utilisé est disponible est le silicium (Si) présent dans le sable sous forme de silice et de silicates.

Ce matériau comporte deux parties, l'une présentant un excès d'électrons et l'autre un déficit en électrons (présence de trous), dites respectivement dopée de type n et dopée de type p. Lorsque la première est mise en contact avec la seconde, les électrons en excès dans le matériau n diffusent dans le matériau p. La zone initialement dopée n devient chargée positivement, et la zone initialement dopée p chargée négativement. Il se crée alors entre elles un champ électrique qui tend à repousser les électrons dans la zone n et les trous vers la zone p. Une jonction PN a été formée.

Lorsqu'un matériau est exposé à la lumière du soleil, les atomes exposés au rayonnement sont « bombardés » par les photons constituant la lumière ; sous l'action de ce bombardement, les électrons des couches électroniques supérieures (appelés électrons des couches de valence) ont tendance à être 'arrachés/décrochés' : si l'électron revient à son état initial, l'agitation de l'électron se traduit par un échauffement du matériau. L'énergie cinétique du photon et transformée en énergie thermique.

Par contre, dans les cellules photovoltaïques, une partie des électrons ne revient pas à son état initial. Les électrons 'décrochés' créent une tension électrique continue faible. Une partie de l'énergie cinétique des photons est ainsi directement transformée en énergie électrique c'est ce qu'on appel l'effet photovoltaïque.

#### **I.4.La cellule photovoltaïque**

Les cellules photovoltaïques sont de fines tranches planes fabriquées à partir de matériaux appelés semi-conducteurs qui sont capables de conduire l'électricité ou de la transporter. Plus de 90 % des cellules solaire fabriquées à l'heure actuelle sont en silicium, un semi conducteur, ou métalloïde, présentant à la fois les propriétés d'un métal et d'un isolant.

Dans un semi-conducteur exposé à la lumière, un photon d'énergie suffisante arrache un électron, créant au passage un « trou ». Normalement, l'électron trouve rapidement un trou pour se replacer, et l'énergie apportée par le photon est ainsi dissipée. Le principe d'une cellule photovoltaïque est de forcer les électrons et les trous à se diriger chacun vers une face opposée du matériau au lieu de se recombiner simplement en son sein : ainsi, il apparaitra une différence de potentiel et donc une tension entre les deux faces, comme une pile. **[6]**

Pour cela, on s'arrange pour crée un champ électrique permanent au moyen d'une jonction PN, entre deux couches dopées respectivement P et N **[7].** Comparable à une diode utilisée classiquement en électronique, une cellule PV peut être réalisée à partir de deux couches de silicium, une dopée P (dopée au bore) et l'autre dopée N (dopée au phosphore) **[8- 9].** Entre les deux zones se développent une jonction PN avec une batterie de potentiel. La zone N est couverte par une grille métallique qui sert de cathode (contact avant) et surtout de collecteurs d'électrons, tandis qu'une plaque métallique (contact arrière) recouvre l'autre face de cristal et joue le rôle d'anode. **[6]**

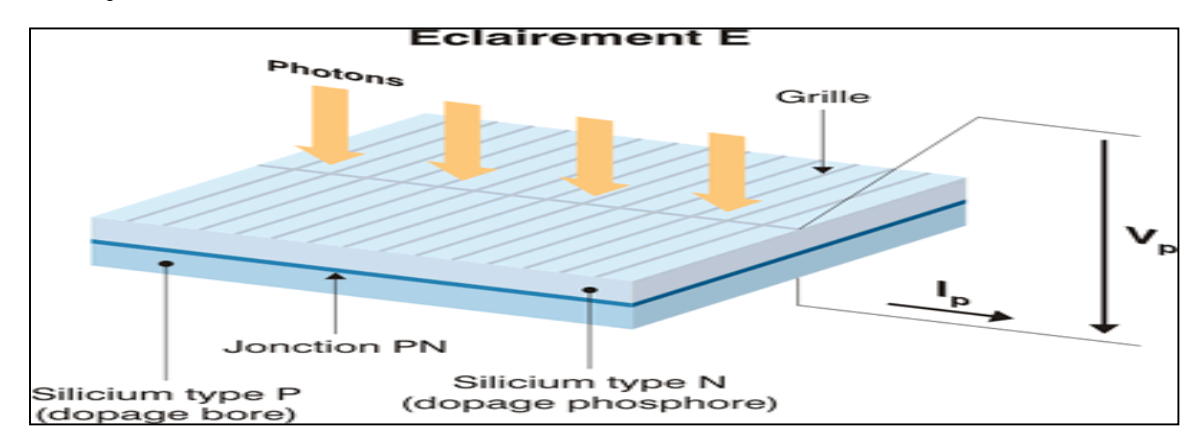

**Figure I.1.**Structure d'une cellule photovoltaïque utilisant de silicium comme matériau PV (présence d'une jonction PN)

#### **I.4.1. Différentes technologies des cellules solaires :**

Plusieurs techniques permettant la conversion directe de la lumière solaire en électricité, et cela à l'aide de matériaux semi-conducteurs tel que le silicium (Si), le germanium (Ge), le sélénium (Se) ou les composés semi-conducteurs tel que l'arséniure de gallium (GaAs), ou le tellurure de cadmium (CdTe). Les cellules solaires de type GaAs sont très coûteuses dans leur fabrication et leur utilisation est en général limitée aux applications spatiales, mais le matériau le plus utilisé reste le silicium.

#### **I.4.1.1Silicium monocristallin**

Elles sont considérées comme la première génération de photopile, elles ont un taux de rendement excellent **[10]** (12 – 16% et jusqu'a 24 % en laboratoire) mais leur méthode de production est laborieuse et délicate, et donc, très chère; il faut une grande quantité d'énergie pour obtenir du cristal pur. Il présente l'inconvénient d'avoir un mauvais rendement en soleil diffus (temps nuageux...).

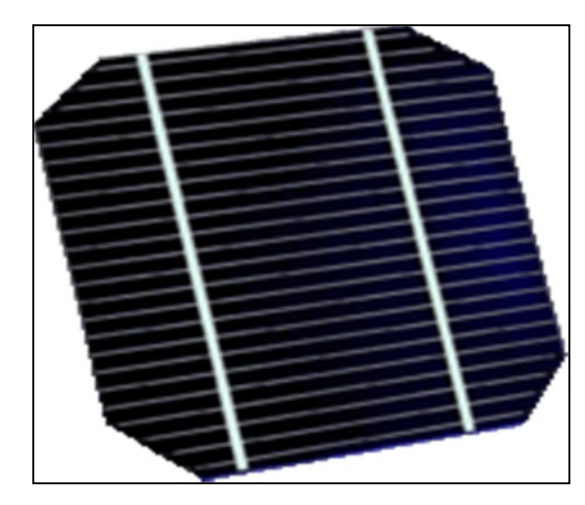

**Figure I.2.**Cellule photovoltaïque en silicium monocristallin.

#### **I.4.1.2.Silicium poly cristallin**

Elles ont un coût de production moins élevé et un rendement qui varie entre 11 – 13% (autour de 18 % en laboratoire) **[10].** Comme le monocristallin il présente l'inconvénient d'avoir un mauvais rendement en soleil diffus (temps nuageux...).

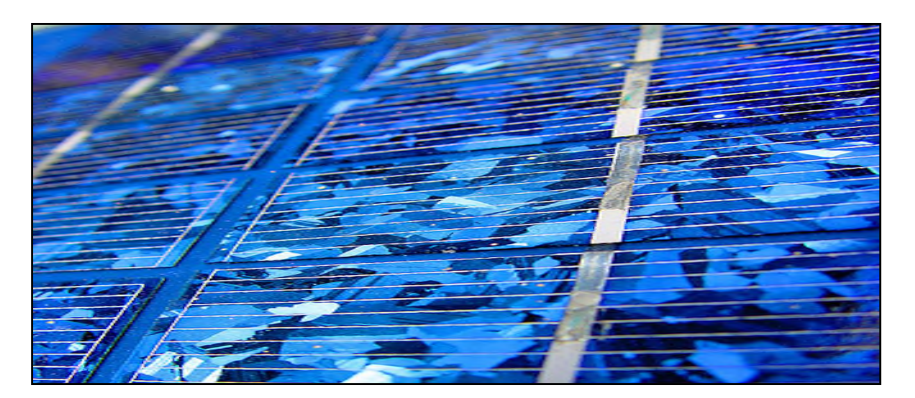

**Figure I.3.**Cellule photovoltaïque en silicium poly cristallin.

#### **I.4.1.3.Silicium amorphe**

Leur coût de production bien plus bas, mais malheureusement aussi, ont un rendement plus bas qui varie **[10]** entre 8 –10 % (autour de 13 % en laboratoire pour une cellule non dégradée).

Cette technologie permet d'utiliser des couches très minces de silicium de 0.3 a 1.0 nanomètre seulement (500 nanomètres pour les deux autres types). On peut donc appliquer de très fines couches de silicium amorphe sur des vitres, du métal, voir du plastique souple par un procède de vaporisation sous vide. C'est le silicium amorphe que l'on trouve le plus souvent dans les petits produits de consommation comme les calculatrices, les montres,…

Les cellules amorphes ont besoin d'environ deux fois plus de surface (comparé aux cellules cristallin) pour produire la même quantité d'électricité, et semblent se dégrader plus rapidement, mais ils ont l'avantage de mieux réagir a la lumière diffuse et a la lumière fluorescente et d'être plus performants à des températures élevées.**[10]**

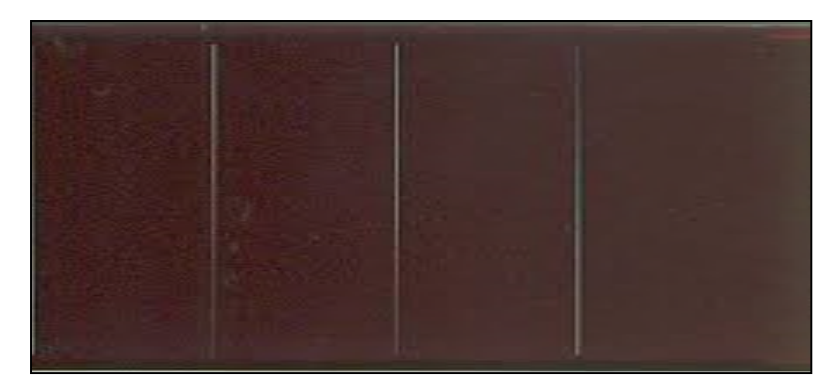

**Figure I.4.**Cellule photovoltaïque en silicium amorphe.

#### **I.4.1.4.Cellule Tandem**

Empilement monolithique de deux cellules simples. En combinant deuxcellules (couche mince de silicium amorphe sur silicium cristallin par exemple) absorbantes dansdes

domainesspectrauxsechevauchant,onaméliorelerendementthéoriqueparrapportàdes cellules simples distinctes, qu'elles soient amorphes, cristallines ou microcristallines**.[10]**

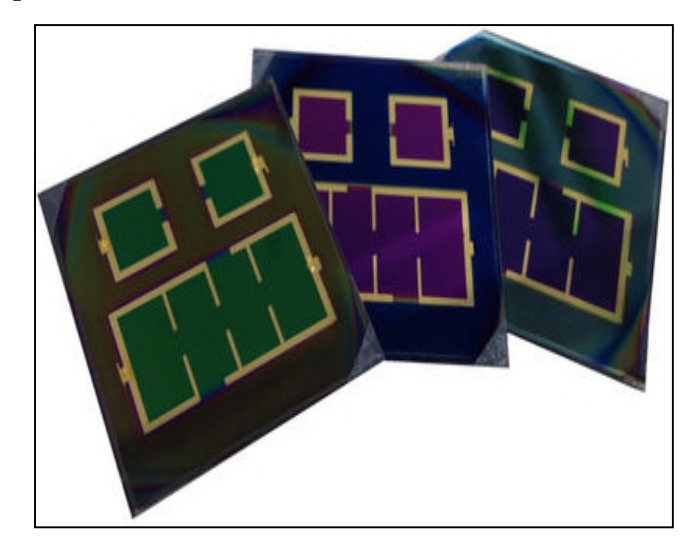

#### **Figure I.5.**Cellule photovoltaïque Tandem.

#### **I.4.1.5.Cellule multi-jonction**

Descellulesayantunegrandeefficacitéontétédéveloppéespourdesapplicationsspat iales. Lescellulesmultijonctionssontconstituéesdeplusieurscouchesminces.Chaquetypede semiconducteurestcaractériséparunelongueurd'ondemaximaleau-delàdelaquelleilest incapable de convertir le photon en énergie électrique. D'un autre côté, en deçà decette longueur d'onde, le surplus d'énergie véhiculé par le photon est perdu. D'où l'intérêt dechoisir des matériaux avec des longueurs aussi proches les unes des autres que possible(en

multipliantleurnombred'autant)demanièreàcequ'unemajoritéduspectresolairesoit absorbé, ce qui génère un maximum d'électricité à partir du flux solaire.**[10]**

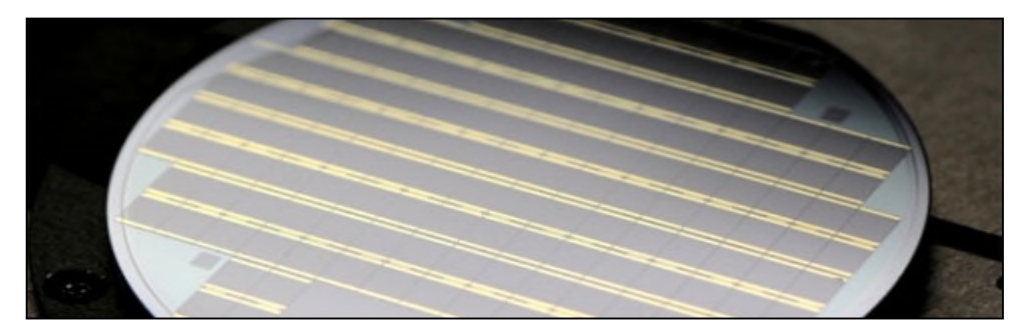

**Figure I.6.**Cellule photovoltaïque multi jonction.

#### **I.4.2.Caractéristiques électrique d'une cellule photovoltaïque**

Sous un éclairement donné, toute cellule photovoltaïque est caractérisée par une courbe courant-tension  $(I_{pv}-V_{pv})$  et par une courbe tension-puissance  $(P_{pv}-V_{pv})$ . Trois grandeurs physiques définissent ces caractéristiques:

 $\triangleright$  La tension à vide :  $V_{\rm co}$  (tension en circuit ouvert). Cette valeur représente la tension générée par une cellule éclairée non raccordée.

> Le courant de court-circuit: I<sub>cc</sub>. Cette valeur représente le courant généré par une cellule éclairée raccordée à elle-même.

 Le**P**oint de **P**uissance **M**aximal: PPM obtenu pour une tension et un courant optimaux : Vopt, Iopt (parfois appelés aussi Vppm, Ippm).**[10]**

#### **I.4.2.1.Caractéristique courant tension (Ipv-Vpv)**

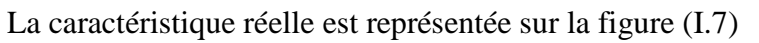

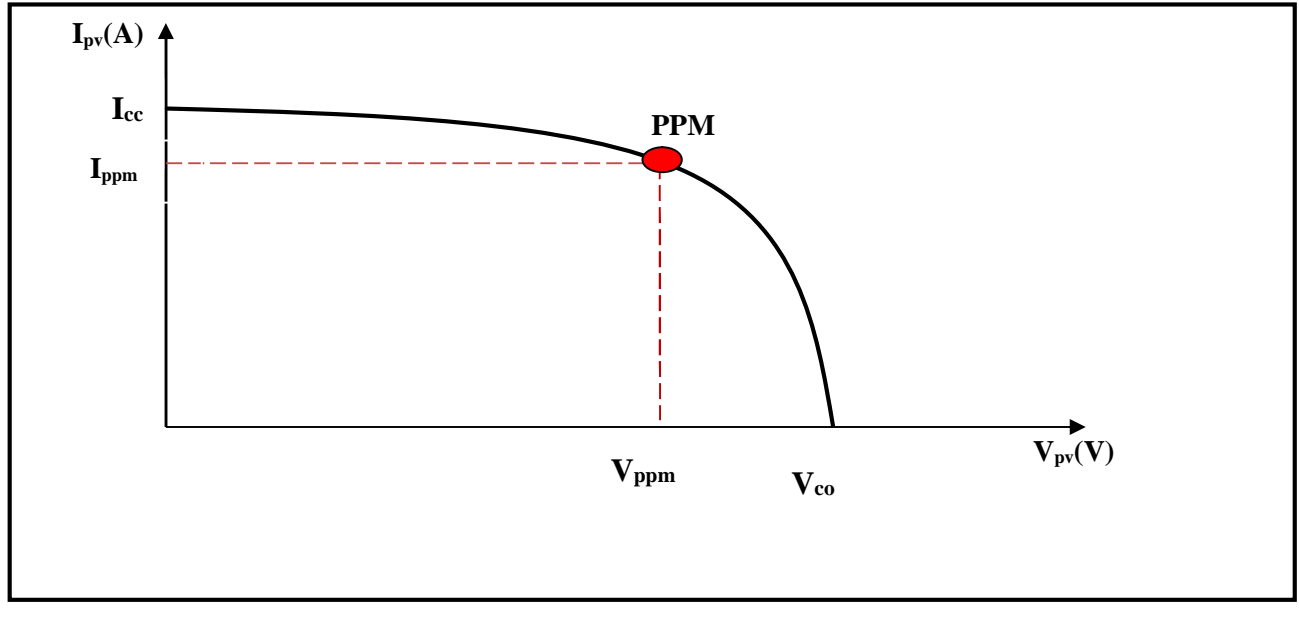

**Figure I.7.** Caractéristique  $I_{pv} = f(V_{pv})$  d'une cellule photovoltaïque.

#### **I.4.2.2.Caractéristique puissance tension (Ppv-Vpv)**

La caractéristique réelle (Ppv-Vpv) est représentée sur la figure (I.8)

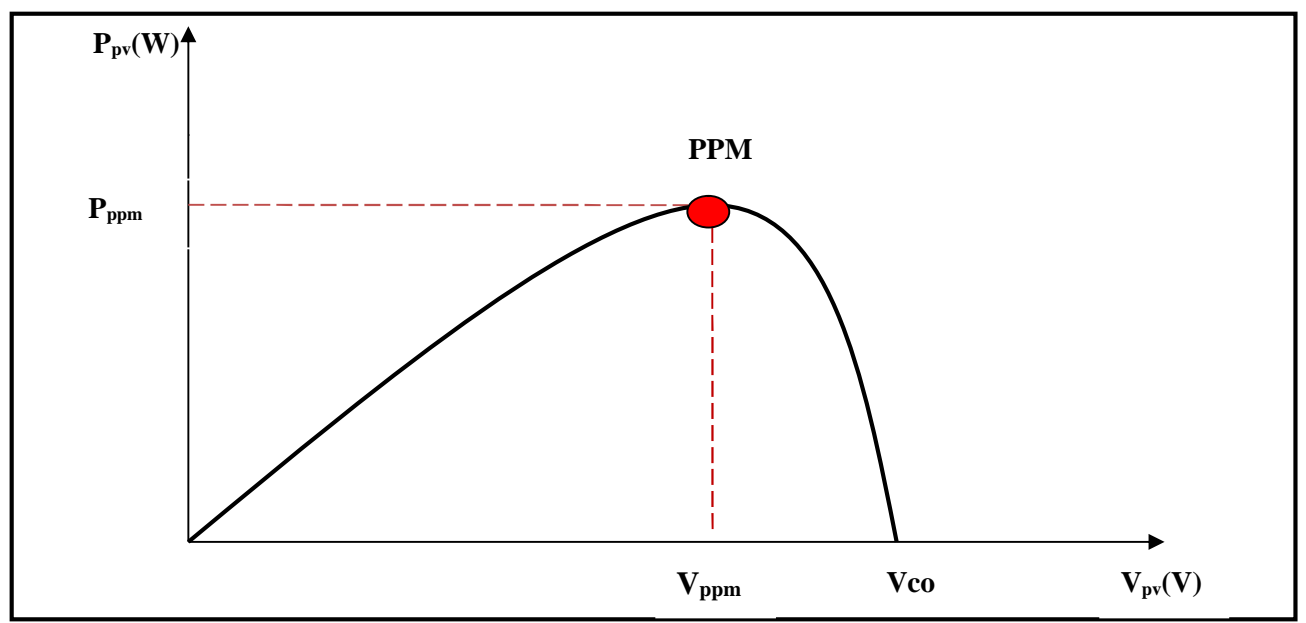

**Figure I.8.** Caractéristique  $PV=f(V_{pv})$  d'une cellule photovoltaïque.

#### **I.4.3.Zones de fonctionnement d'une cellule photovoltaïque**

La figure(I.9) montre les différentes zones de fonctionnement d'une cellule photovoltaïque sur la caractéristique (I<sub>PV</sub>-V<sub>PV</sub>).

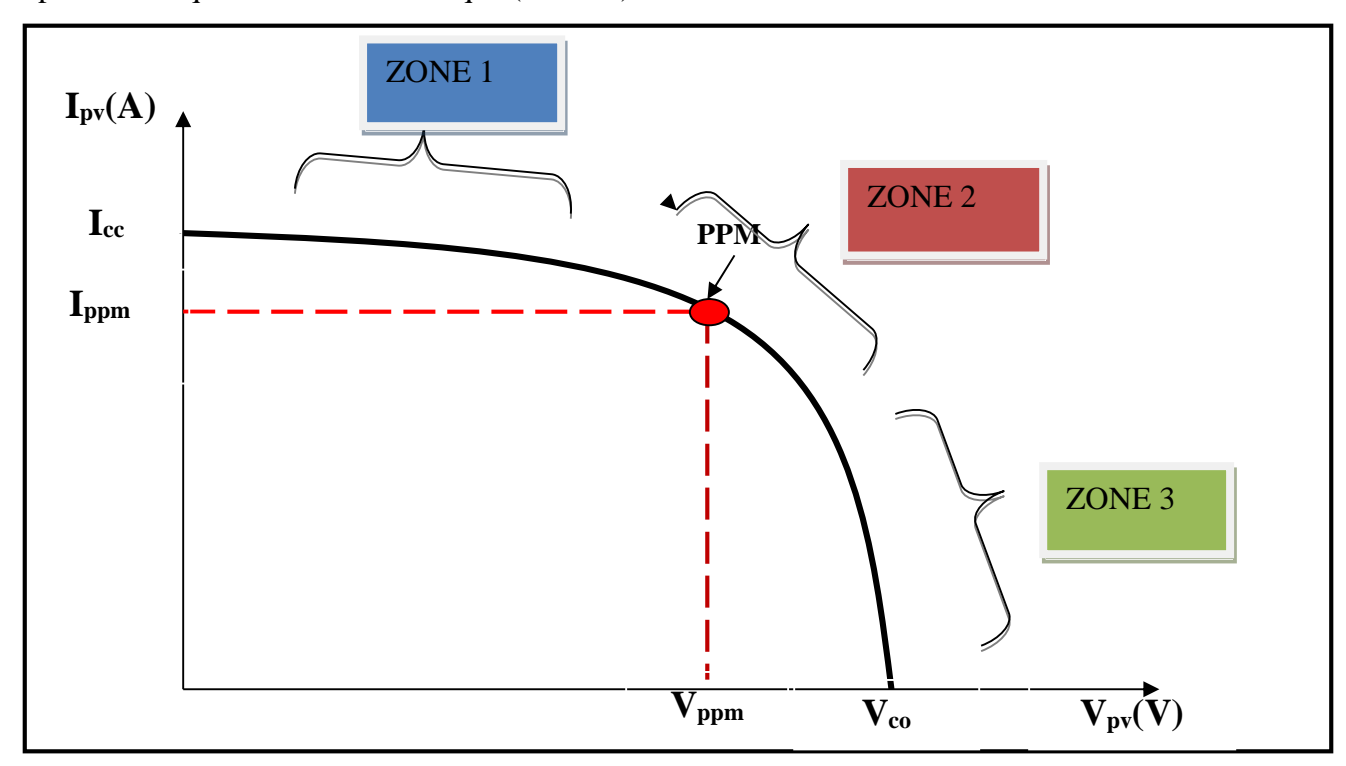

**Figure I.9.** CaractéristiqueI<sub>pv</sub>= $f(V_{pv})$  d'une cellule photovoltaïque.

**Zone 1 :** Le courant est quasiment constant quelque soit la variation de la tension. (La cellule se comporte comme un générateur de courant)

**Zone 2 :**C'est la zone ou la cellule délivre son maximum de puissance.

**Zones 3 :**La tension est presque constante, et le courant vari.(la cellule se comporte comme un générateur de tension)

#### **I.4.4.Influence de la température et de l'éclairement sur une cellule photovoltaïque**

L'éclairement et la température dans le milieu ou situé la cellule sont les deux paramètres qui influent sur la caractéristique courant tension et par conséquent sur la puissance délivrée par la cellule.

#### **I.4.4.1.Influence de la température**

La température du milieu ou ce situe la cellule est un paramètre qui influence le profil de la caractéristique courant-tension d'une cellule photovoltaïque. Une cellule photovoltaïque convertit une énergie radiative (rayonnement) en énergie électrique avec un rendement compris en 5 % et 16 % selon la technologie **[12]**. Le reste du rayonnement non-transformé en électricité est convertit en grande partie sous forme de chaleur, la fraction résiduelle étant réfléchie. Ainsi, une cellule photovoltaïque mal ventilée voit sa température monter très rapidement. La température de la cellule photovoltaïque induit un effet notable sur la tension de celle-ci.

Par contre, l'effet de la température sur le courant de la cellule photovoltaïque est négligeable. Il apparaît que plus la température du milieu de la cellule augmente, plus la tension à vide de celle-ci diminue. La puissance de la cellule étant égale au produit du courant et de la tension, la même remarque s'applique sur la courbepuissance. *(Figure I.10).*

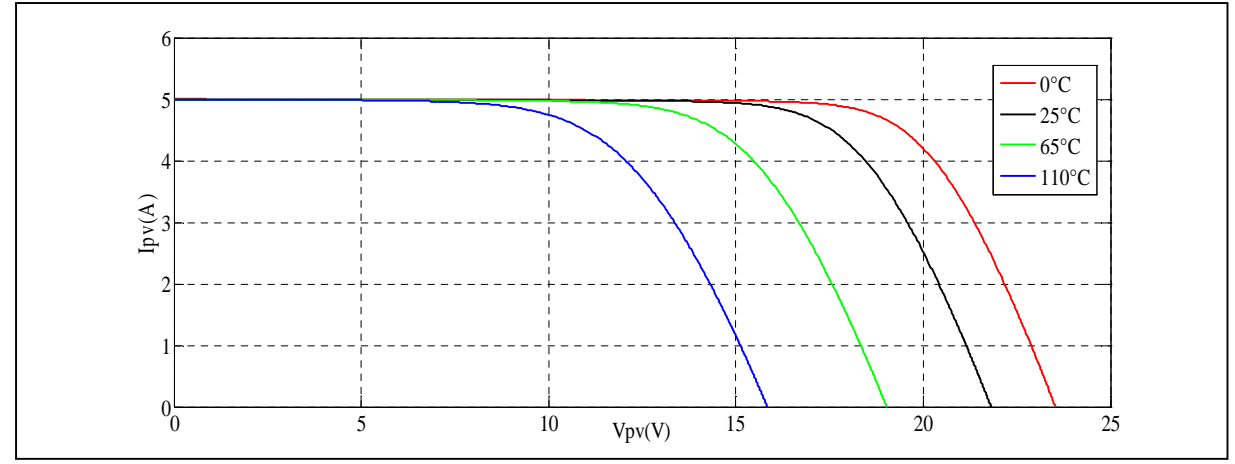

**Figure I.10.**Influence de la température sur la caractéristique  $I_{pv}=f(V_{pv})P_{pv}=f(V_{pv})$  avec un éclairement de 1000W/m².

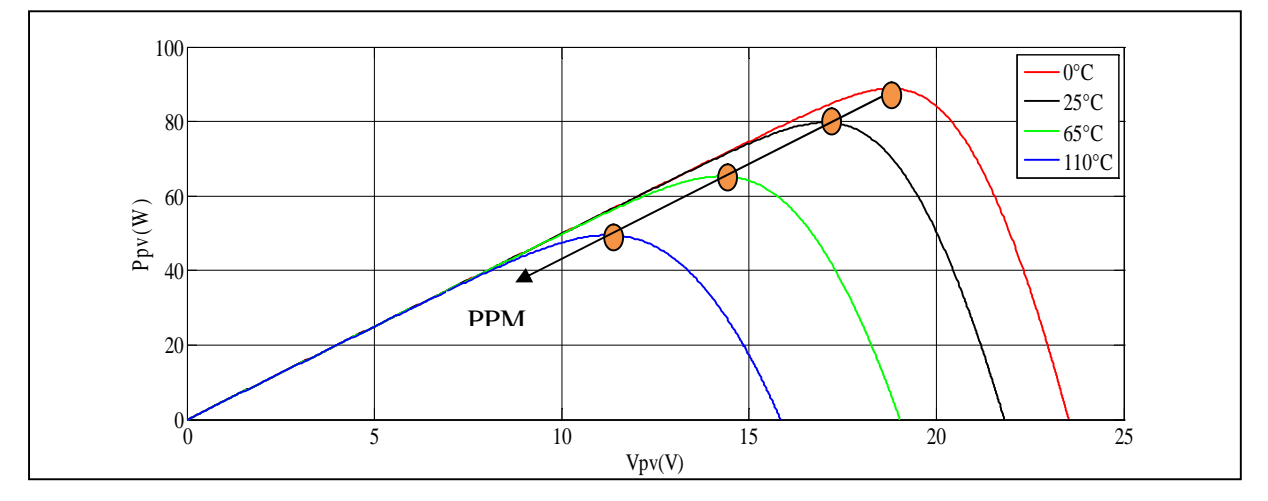

**Figure I.11. :** Influence de la température sur la caractéristique  $P_{pv} = f(V_{pv})$  avec un éclairement de 1000W/m².

#### **I.4.4.2Influence de l'éclairement**

Le courant débité par la cellule dépend fortement du niveau d'éclairement. Le courant de court-circuit est directement proportionnel à l'éclairement, quant à la tension, celle-ci est peu sensible aux variations du niveau d'éclairement.**[12]**

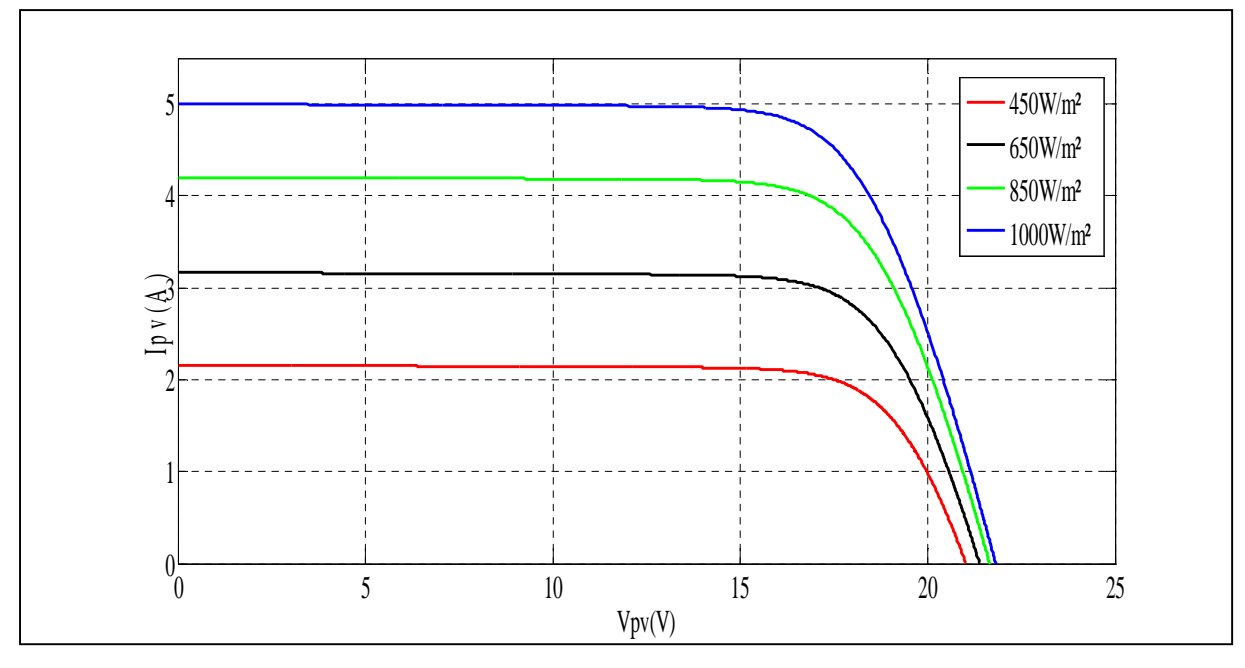

**Figure I.12.**Influence de l'éclairement sur la caréctéristique  $I_{pv} = f(V_{pv})$  avec un température de 25°C.

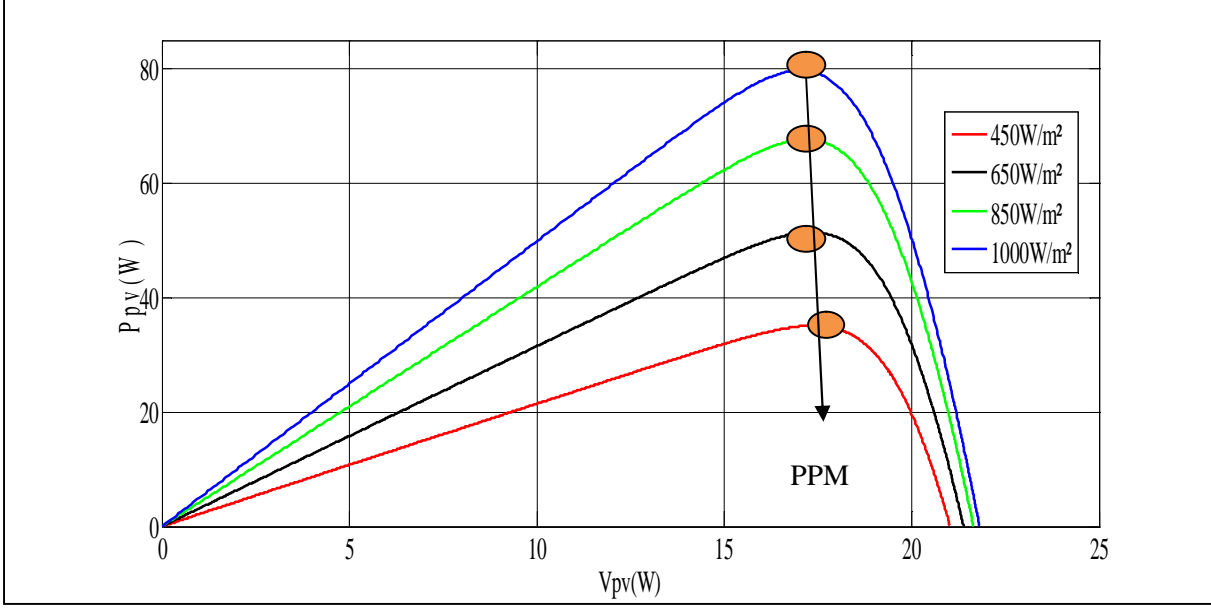

**Figure I.13.**Influence de l'éclairement sur la caréctéristique  $P_{pv}=f(V_{pv})$  avec une température

#### **I.4.4.3.Influence du changement d'éclairement et de la température**

L'augmentation de l'éclairement et de la température entraine la diminution de la tension et une augmentation du courant.

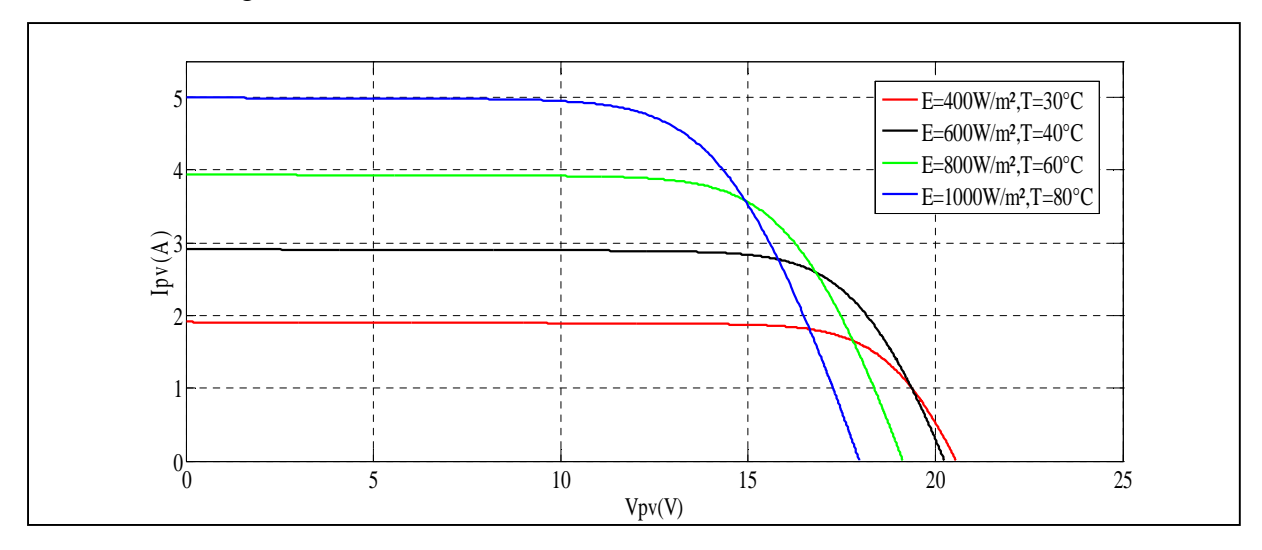

**Figure I.14.**Influence du changement du couplet  $(E,T)$  sur la caractéristique  $I_{pv}=f(V_{pv})$ .

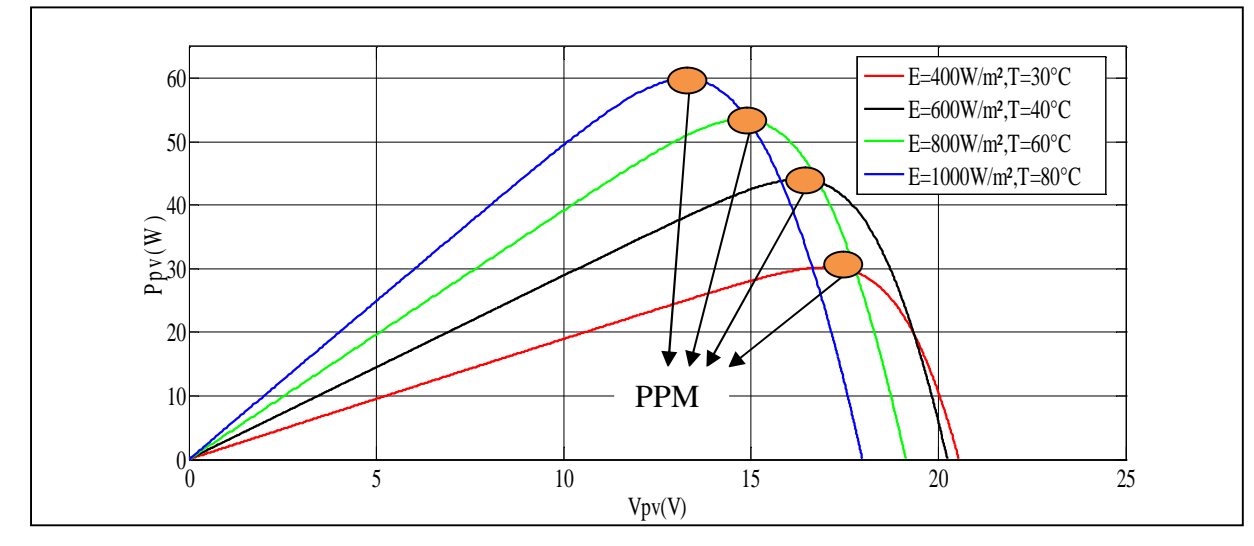

**Figure I.15.**Influence du changement du couplet  $(E, T)$  sur la caractéristique  $P_{pv}=f(V_{pv})$ .

#### **I.4.5.Association des cellules photovoltaïques**

A partir de l'association en série et/ou en parallèle en obtient un module photovoltaïque. La connexion en série augmente la tension pour un même courant alors que la connexion en parallèle augmente le courant pour une tension identique.[**11]**

Pour que l'électricité générée soit utilisable pour nos applications, il est donc nécessaire d'associer entre elles un grand nombre de cellules. La figure suivante montre le passage d'une cellule à un module photovoltaïque.

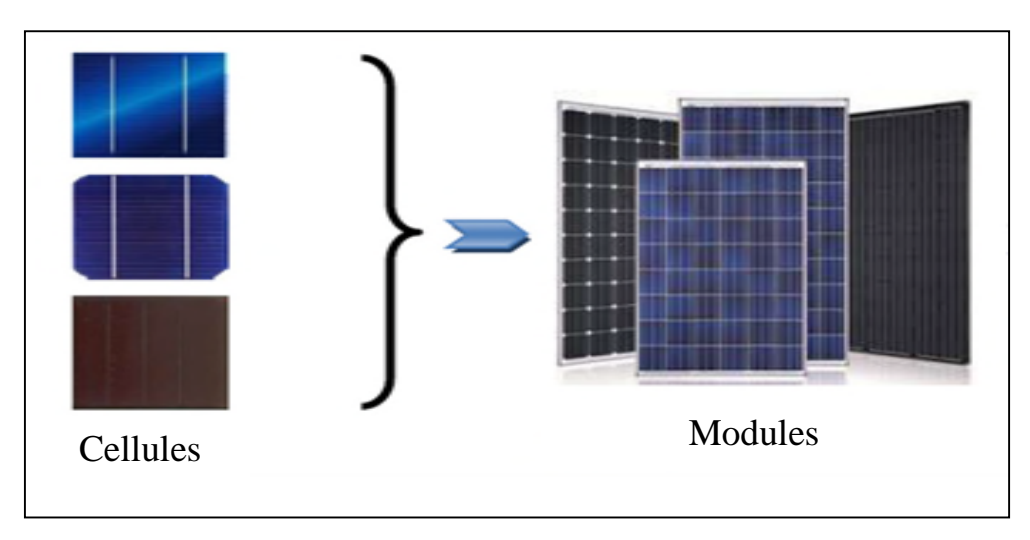

**FigureI.16.**Constitution d'un générateur photovoltaïque.

#### **I.4.5.1.Association série :**

Par association en série (appelée "String"), les cellules sont traversées par le même courant et la tension résultante correspond à la somme des tensions générées par chacune des cellules. **[10]**

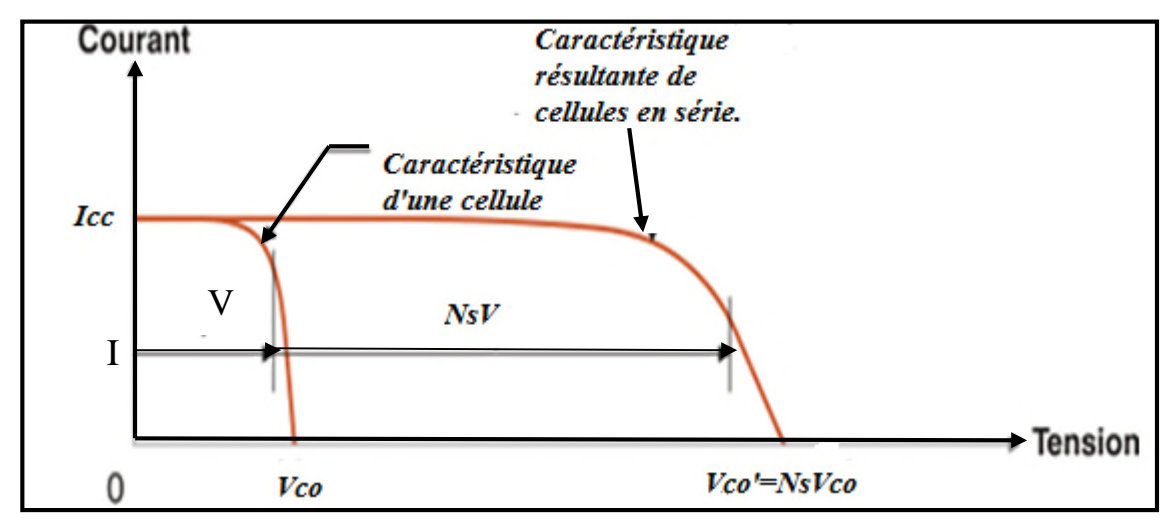

**Figure I.17.** Courbe  $I=f(V)$  d'une association série de cellules photovoltaïques. [11]

#### **I.4.5.2.Association parallèle**

En additionnant des modules photovoltaïques identiques en parallèle, la tension de la branche est égale à la tension de chaque module, alors que leur courant s'ajoute pour donner un courant plus important à la sortie ce qui donne naissance à un champ photovoltaïque de même tension ça caractéristique est représenté ci-dessous. **[11]**

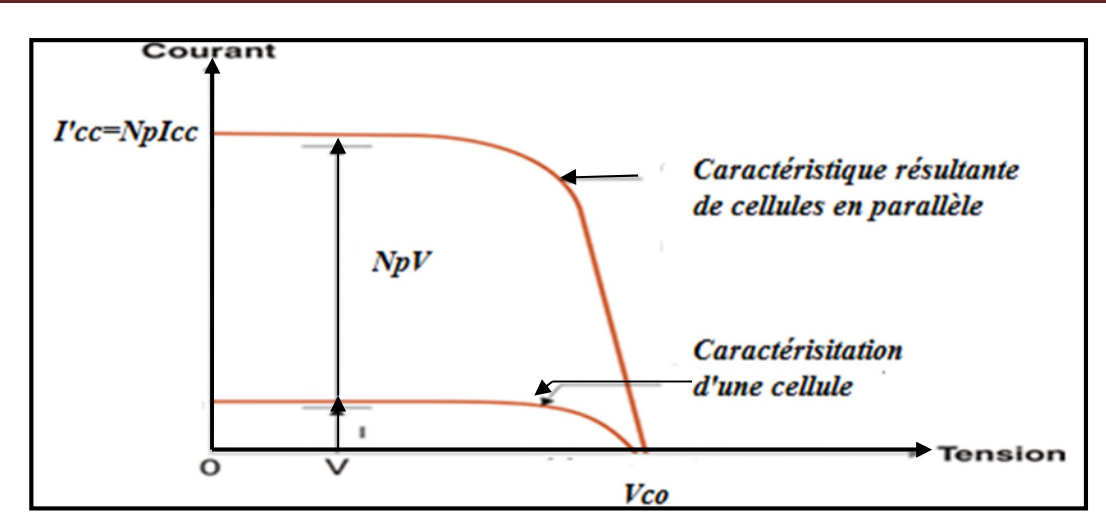

**Figure I.18.** Courbe I= $f(V)$  d'une association parallèle de cellules photovoltaïques. [11]

#### **I.5.Module photovoltaïque [13]**

L'assemblage de plusieurs cellules forme un module photovoltaïque et le type d'association de ces cellules (série où parallèle) dépend de la valeur du courant et de la tension désiré à la sortie du panneau photovoltaïque mais dans le principal but et toujours d'avoir plus de puissance. Ces cellules sont protégées de l'humidité par encapsulation dans un polymère EVA et protégé sur la surface avant d'un verre, trempé à haute transmission et de bonne résistance mécanique, et sur la surface arrière d'une ou de polyéthylène. Les modules sont généralement entourés d'un cadre rigide en aluminium anodisé comprenant des trous de fixation.

#### **I.6.Protection des modules photovoltaïques [14]**

Il faut que toutes les photopiles soient éclairées de la même façon. En effet, une photopile ombragée ou même partiellement voit sa tension et surtout son intensité baisser considérablement.

Une perte de puissance risque de provoquer une polarisation inverse avec dissipation d'énergie dans la diode défaillante.Pour limiter la perte de puissance, on utilise une diode bypass qui se place en dérivation de la cellule pour ne pas limiter le courant de situation de déséquilibre.

De même, si tout le module est à l'ombre, une batterie bien chargée pourrait débiter dans celui-ci, ce qui serait dangereux pour la structure de photodiode quasiment incapable de dissiper de l'énergie. On introduit une diode anti-retour sur la borne + du module pour être à l'abri d'un tel ennui.
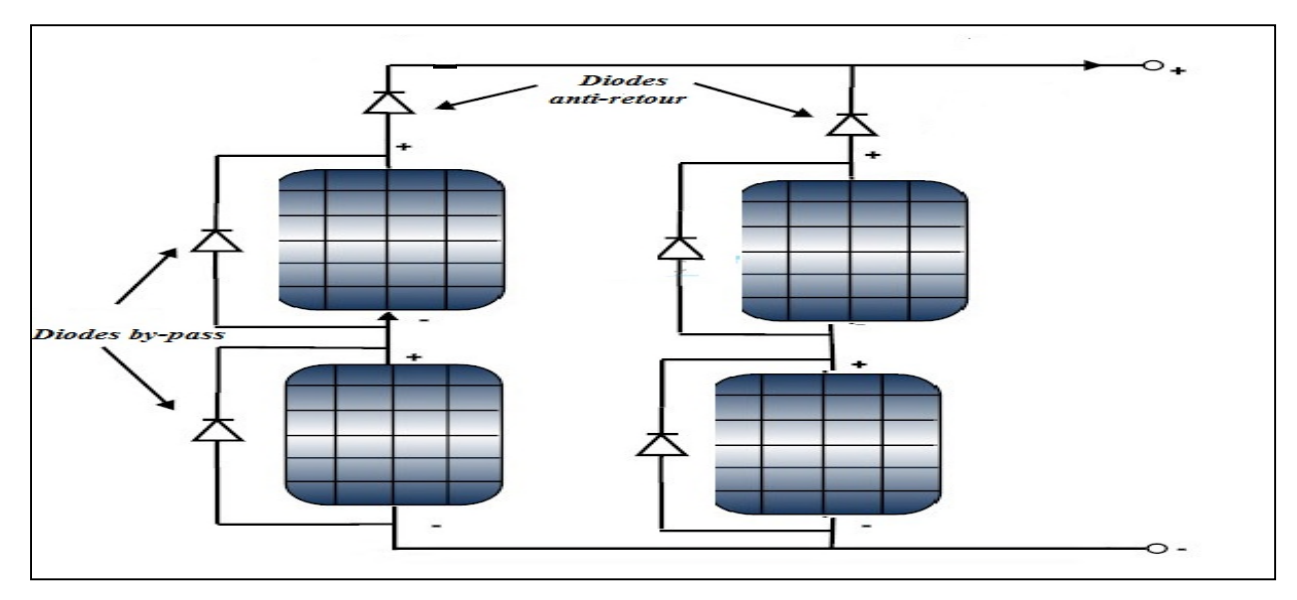

**FigureI.19.**Protection des modules photovoltaïques

# **I.7.Configuration des systèmes photovoltaïques**

Il existe plusieurs configurations de systèmes photovoltaïques (PV) sont actuellement en service **[15]**:

- Les systèmes photovoltaïques connectés au réseau (On-grid) ont le vent en poupe car ils bénéficient à l'heure actuelle de tarifs préférentiels de rachat de l'énergie dans de nombreux pays.
- Les systèmes photovoltaïques non connectés au réseau (Off-grid) sont employés lorsque le réseau de distribution est inexistant ou lorsque les couts de connexion a ce réseau dont prohibitifs.

# **I.7.1. Systèmes photovoltaïques connectés au réseau[15]:**

Les systèmes photovoltaïques connectés au réseau représentent la quasi-totalité des systèmes photovoltaïques installés en Europe, mais qui a du mal à s'imposer en Algérie à cause de la complexité de l'installation et l'obligation de substituer le réseau classique par un système de réseau intelligent.

Les panneaux photovoltaïques débitent sur un bus de tension continue a travers un convertisseur dont le rôle est d'effectuer la conversion DC/AC et de faire en sorte que le générateur photovoltaïque fonctionne toujours a son point de fonctionnement optimal ( MPPT : Maximum Power Point Tracking) , les caractéristiques électriques de panneaux photovoltaïques étant liées aux conditions météorologiques , ce convertisseur améliore la rentabilité du système global , actuellement , non seulement les tarifs de rachat de l'électricité son incitatifs mais en plus , sauf coupure exceptionnelle et dans la mesure d'un taux de pénétration relativement faible , le réseau peut accepter en permanence l'énergie produite par les panneaux photovoltaïque permettant un retour sur investissement relativement rapide , il n'y a donc pas de délestage de production dans ce type de système.

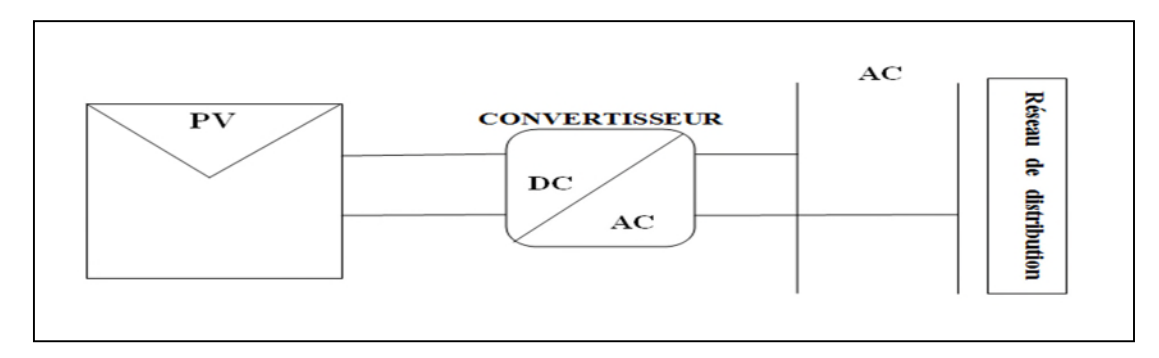

**Figure I.20.**Système photovoltaïque relié au réseau.

#### **I.7.2 Systèmes photovoltaïques autonomes[16]:**

La seule production électrique de ce type de systèmes est d'origine photovoltaïque. Un schéma d'un système photovoltaïque autonome est représenté figure II.2, du fait de la décorrélation entre production photovoltaïque et alimentation des charges du consommateur, un système de stockage est utilisé en tampon, celui-ci étant rechargé en cas de surplus de production et déchargé en cas de surconsommation, en raison de sa maturité technologique et de son faible cout d'investissement, le moyen de stockage universellement répandu pour de telles applications et de type électrochimique Plomb-Acide, cependant, de nouvelles technologies sont actuellement envisagées comme celles au Lithium.

Les performances de ce type de systèmes sont directement liées a son dimensionnement, un sous-dimensionnement a notamment pour conséquences un vieillissement prématuré de système de stockage ainsi qu'un accroissement des délestages de consommation et de production Alor qu'un surdimensionnement peut conduire a un surcout économique.

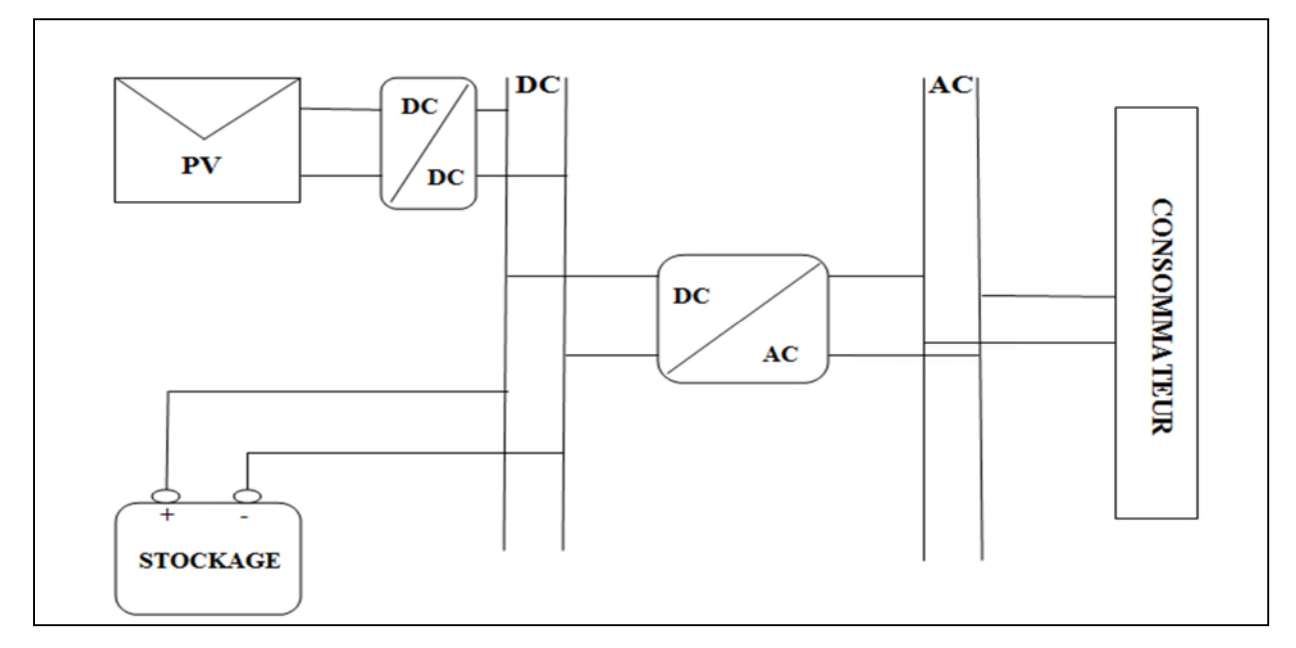

**Figure I.21.**Système photovoltaïque autonome.

# **I.8. Conclusion**

Dans les paragraphes précédents nous avons présentéle moyen de conversion de l'énergie solaire en énergie électrique, l'influence du couplet (Ensoleillement, Température) sur la cellule photovoltaïque, ainsi que les différentes configurations des systèmes photovoltaïques, Dans ce que suit, nous allons proposer des modèles mathématiques des modules photovoltaïques, et faire une étude comparative, des caractéristiques obtenues avec les méthodes suivantes :

- $\Rightarrow$  Méthode volt-Ampérométrique.
- $\Rightarrow$  Simulation sous Matlab/Simulink.
- $\Rightarrow$  Implémentation sous dSpace.

#### **II.1.Introduction**

Dans le domaine photovoltaïque, les fabricants fournissent des paramètres électriques pour les modules photovoltaïques (PV) aux conditions STC (ensoleillement de 1000W/m² et une température de 25°C).

Toutefois, ces conditions ne sont pas toujours évidentes, se produisant rarement à l'extérieur, elles sont principalement réalisées dans des conditions de laboratoire en utilisant un simulateur solaire.

Dans ce chapitre, on s'intéresse à la caractérisation du module photovoltaïque Suntech-STP-80. Dans un premier temps, nous allons commencer par un rappel des équations et des modèles mathématiques du plus simple au plus élaboré du panneau photovoltaïque. Ensuite, nous allons passer à la caractérisation du module photovoltaïque avec simulation sous Matlab/Simulink puis avec la méthode Volt-Ampermétrique, et nous proposons un prototype expérimental totalement automatisé piloté par la carte Dspace DS 1104, et enfin une étude comparative de ces trois dernières sera faite.

#### **II.2.Modélisation mathématique de cellule photovoltaïque [17]**

De nombreux modèles mathématiques, ont été développés pour représenter le comportement très fortement non -linéaire qui résulte de celui des jonctions semi-conductrices qui sont à la base de la réalisation des cellules photovoltaiques

On rencontre dans la littérature plusieurs modèles représentatifs pour la cellule ou le module photovoltaïque, qui différent entre eux par la procédure et le nombre de paramètres intervenants dans le calcul de la tension et du courant final.

Pour trouver le modèle de représentation d'une cellule ou d'un module photovoltaïque, il faut tout d'abord retrouver son circuit électrique équivalent. Pour cela, plusieurs modèles électriques sont proposés .

## **II.2.1. Le modèle à une diode**

C'est le modèle le plus utilisé dans la littérature, il fait intervenir un générateur de courant pour la modélisation du flux lumineux incident, une diode pour les phénomènes physiques de polarisation et deux résistances une en série et une autre en parallèle.

Ces résistances auront une certaine influence sur la caractéristique  $I_{pv} = f(V_{pv})$  de la cellule ou du module photovoltaïque :

- la résistance série est la résistance interne de la cellule ou du module, elle est principalement la résistance du semi-conducteur utilisé, de la résistance de contact des grilles collectrices et de la résistivité de ces grilles.
- $\triangleright$  la résistance parallèle est due à un courant de fuite au niveau de la jonction; elle dépend de la façon dont celle-ci a été réalisée.

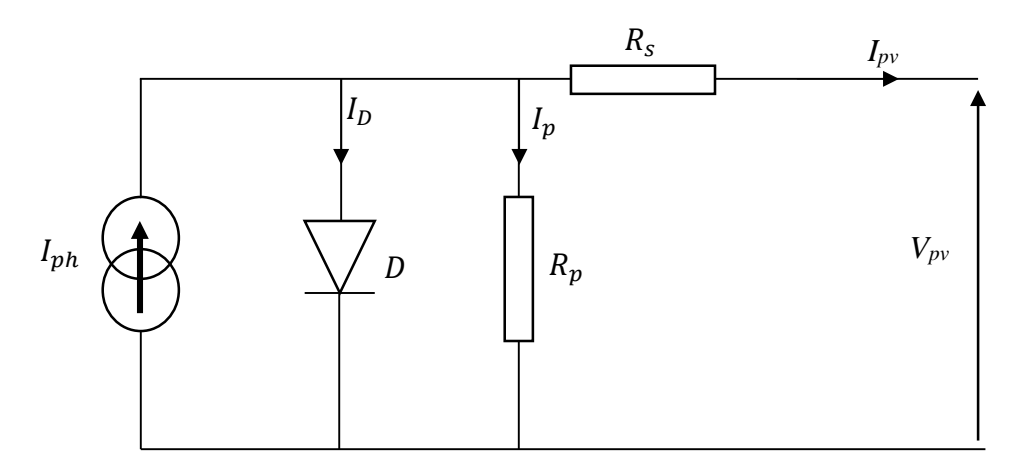

**Figure. II.1.** Schéma électrique équivalent du modèle à une diode.

ܫ௩ ൌ ܫ െ ܫ െ ܫோ ǥ ǥ ǥ ǥ ǥ ǥ ǥ ǥ ǥ ǥ ǥ ǥ ǥ ǥ ǥ ǥ ǥ ǥ ǥ ǥ ǥ ǥ ǥ ǥ ǥ ǥ Ǥǥ ǤሺܫܫǤͳሻ

ܫ ൌ ܲଵܧ௦ቀͳ ܲଶ൫ܧ<sup>௦</sup> െ ܧ௦൯ ܲଷ൫ܶ െ ܶ൯ቁǥ ǥ ǥ ǥ ǥ ǥ ǥ ǥ ǥ ǥ ǥ ǥ ǥ ǥ ǤǤሺܫܫǤʹሻ

- $\triangleright E_{\text{sref}}, T_{\text{irref}}$ : représentent l'éclairement et la température sous conditions STC.
- $\triangleright$   $T_i$ : température de jonction.
- $\triangleright$   $P_1, P_2, P_3$ : paramètres constants.

La température de jonction  $T_i$  est donnée par la relation suivante :

ܶ ൌ ܶ ܧ௦ Ͳ ʹെݐܿܰ <sup>800</sup> ൨ǥ <sup>ǥ</sup> <sup>ǥ</sup> <sup>ǥ</sup> <sup>ǥ</sup> <sup>ǥ</sup> <sup>ǥ</sup> <sup>ǥ</sup> <sup>ǥ</sup> <sup>ǥ</sup> <sup>ǥ</sup> <sup>ǥ</sup> <sup>ǥ</sup> <sup>ǥ</sup> <sup>ǥ</sup> <sup>ǥ</sup> <sup>ǥ</sup> <sup>ǥ</sup> <sup>ǥ</sup> <sup>ǥ</sup> <sup>ǥ</sup> <sup>ǥ</sup> <sup>ǥ</sup> <sup>ǥ</sup> ሺܫܫǤ͵ሻ

Avec *NOCT* : la température nominale de fonctionnement de la cellule ou du module solaire et  $T_a$  est la température ambiante.

ܫ ൌ ܫௗ ቈቆ ݍ൫ܸ௩ ܴ௦Ǥܫ௩൯ ݇ǤܣǤܰௌǤܶ ቇെ ͳǥ ǥ ǥ ǥ ǥ ǥ ǥ ǥ ǥ ǥ ǥ ǥ ǥ ǥ ǥ ǥ ǥ ǥ ǥ ǥ ሺܫܫǤͶሻ Avec :

- $\triangleright$  *Iod*: courant de saturation de la diode (A).
- $\triangleright$  *q* : Charge élémentaire (1.6. 10<sup>-19</sup> C).
- $\triangleright$  *K* : constante de Boltzmann (1.38. 10<sup>-23</sup>(SI)).
- *A* : coefficient d'idéalité de la cellule.
- $\triangleright$   $N_s$ : nombre total de cellules connectées en séries et/ou en parallèles.

ܫௗ = ܲସ. ܶ ଷ . expቈ ܧ ܶ .ܭ (5 .ܫܫ) . ... ... ... ... ... ... ... ... ... ... ... ... ... ... ... ... ... ... ... ... ... ... ... ...

- $\triangleright$  E<sub>g</sub>: énergie de gap (1.76.10<sup>-19</sup>).
- $\triangleright$  P<sub>4</sub> : paramètre constant.

= ோܫ ܸ௩ ܴ (6 .ܫܫ) . ... ... ... ... ... ... ... ... ... ... ... ... ... ... ... ... ... ... ... ... ... ... ... ... ... ... ... ... ... ... ... ...

Ainsi l'équation globale modélisant le générateur photovoltaïque est la suivante :

$$
I_{pv} = P_1 E_s \left( 1 + P_2 (E_s - E_{sref}) + P_3 (T_j - T_{jref}) \right)
$$
  
-  $P_4. T_j^3. \exp \left[ \frac{-E_g}{K. T_j} \right]. \left[ \exp \left( \frac{q(V_{pv} + R_s. I_{pv})}{k. A. N_t. T_j} \right) - 1 \right] - \frac{V_{pv}}{R_p} \dots \dots \dots \dots (II.7)$ 

Identifications des paramètres :

L'identification des paramètres  $P_1$ ,  $P_2$ ,  $P_3$ ,  $P_4$  se fait à partir des mesures expérimentales et des paramètres standards (standards tests conditions)  $E_s = 1000W/m^2$ ,  $T_a = 25$ °C.

A partir des équations (II-5 et II-8), on détermine  $P_1$ et  $P_4$  sous les conditions STC.

Quand I=I<sub>cc</sub>,  $V_{pv}=0$ ;  $I_{nh} = I_d + I_{Rn} = I_{cc} = 5A$  (Module suntch STP-80)

 $I_{ph} = 5 = P_1 * 1000$  donc  $P_1 = 5/1000 = 0.005$ .

$$
P_4 = \frac{I_{0d}}{T_j^3 * \exp{\frac{E_g}{K^*T_j}}} = 38.0914.
$$

Les deux paramètres P<sub>2</sub> et P<sub>3</sub> peuvent être déterminés avec des mesures expérimentales sous une variation d'ensoleillement pour P<sub>2</sub> et une variation de température pour P<sub>3</sub>. On applique à l'équation (II-5) un ensoleillement de 900 W/m², et une température de 25°C on trouve  $P_2$ = 7.27\*10<sup>-5</sup>. Le paramètre  $P_3$  est déterminé par la même équation avec un ensoleillement de 1000W/m<sup>2</sup> et une température de 30 °C, on trouve P<sub>3</sub>= -1.1369\*10<sup>-5</sup>.

# **II.2.2.Modèle à deux diodes**

La cellule ou le module photovoltaïque est représentée par le circuit électrique suivant (figure II.2) qui se compose d'une source de courant modélisant le flux lumineux, deux diodes pour la polarisation de la cellule ou du module, une résistance parallèle et une résistance série.

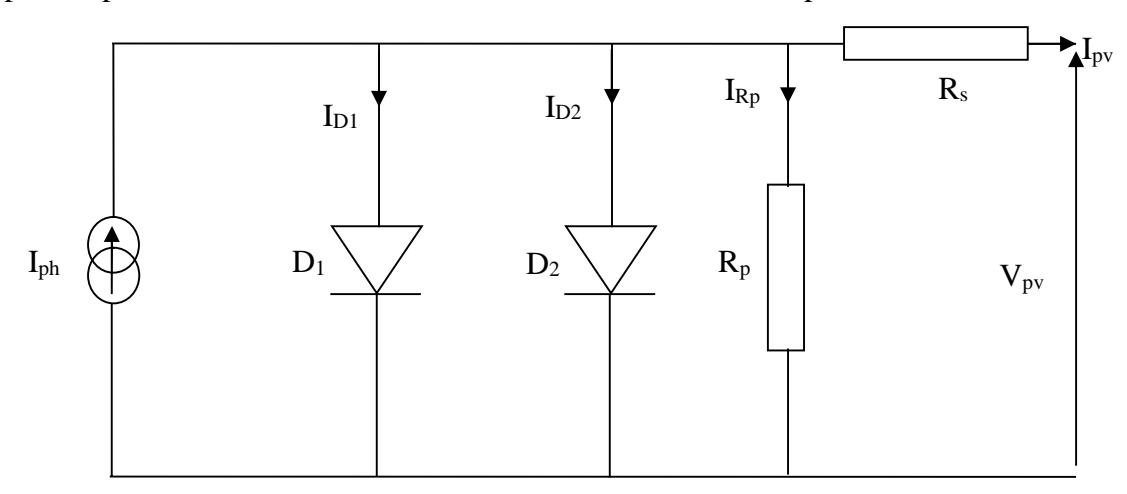

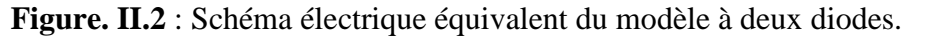

Le courant généré par la cellule ou le module photovoltaïque est donné par :

ଶܫ + ଵܫ) − ܫ = ௩ܫ (8 .ܫܫ) ... ... ... ... ... ... ... ... ... ... ... ... ... ... ... ... ... ... ... ... ... ... ... ோܫ − (

Le courants  $I_{D1}$  et  $I_{D2}$  des diodes sont donnés par :

ݔ݁ቈ ଵܫ = ଵܫ ݍ൫ܸ௩ + ܴ௦ܫ௩൯ ܶܭܣ (9 .ܫܫ) . ... ... ... ... ... ... ... ... ... ... ... ... ... ... ... ... ... ... ... ...1 − ݔ݁ቈ ଶܫ = ଶܫ ݍ൫ܸ௩ + ܴ௦ܫ௩൯ ܶܭܣ (10 .ܫܫ) . ... ... ... ... ... ... ... ... ... ... ... ... ... ... ... ... ... ... ... ...1 −

Avec :  $I_{01}$ ,  $I_{02}$  courants de saturation des diodes.

ݔ݁ቈ ଵܫ − ܫ = ௩ܫ ݍ൫ܸ௩ + ܴ௦ܫ௩൯ ܶܭܣ ݔ݁ቈ ଶܫ −1 − ݍ൫ܸ௩ + ܴ௦ܫ௩൯ ܶܭܣ − 1 − ቆ ܸ௩ + ܴ௦ܫ௩ ܴ (11 .ܫܫ) ... ... ... ... ... ... ... ... ... ... ... ... ... ... ... ... ... ... ... ... ... ...ቇ

Avec (*Vpv* et *Ipv*) représentent la tension et le courant de la cellule ou du module photovoltaïque, (*ID1* et *ID2*) représentent les courants des diodes, *Iph* représente le photocourant, *R<sup>s</sup>* la résistance série, *R<sup>p</sup>* la résistance parallèle, *K* la constante de Boltzmann, *A* le coefficient d'idéalité de la cellule ou du module photovoltaïque et *q* charge élémentaire.

# **II.2.3. Le modèle explicite**

C'est le modèle le plus simple, vu le nombre de paramètres qu'il nécessite. La résolution d'un tel modèle se fait comme suit :

൬exp൬ <sup>ଵ</sup>ܥ − 1 ܰܫ = ௩ܫ ܰ௦ܸ௩ ܸଶܥ ൰− 1൰൨… … … … … … … … … … … … … … … … … … … . (ܫܫ. 12(

 $O$ ù  $C_1$  et  $C_2$  sont des paramètres qui peuvent être calculés

= <sup>ଶ</sup>ܥ − 1 ln(1 − ூ ூ ) (13 .ܫܫ) ... ... ... ... ... ... ... ... ... ... ... ... ... ... ... ... ... ... ... ... ... ... ... ... ... ... ... ... ...

ܥ<sup>ଵ</sup> = ൬1 − ܫ ܫ ൰exp ൬ −ܸ ܸଶܥ (14 .ܫܫ) . ... ... ... ... ... ... ... ... ... ... ... ... ... ... ... ... ... ... ... ... ... ... ...൰

Avec *N<sup>s</sup>* nombre de cellules connectées en séries, *N<sup>p</sup>* nombre de cellules en parallèles, (*Vmpp* et *Impp*) représente la tension et le courant du point de puissance maximale, (*Vco, Icc*) représente la tension du circuit ouvert et le courant de court-circuit.

Si *Ns*=*Np*=1 On parle d'une cellule, sinon si *N<sup>s</sup>* et/ou *N<sup>p</sup>* supérieur à 1 donc le modèle représente un module photovoltaïque.

#### *« Dans ce travail de mémoire, nous avons utilisé le modèle à une diode »*

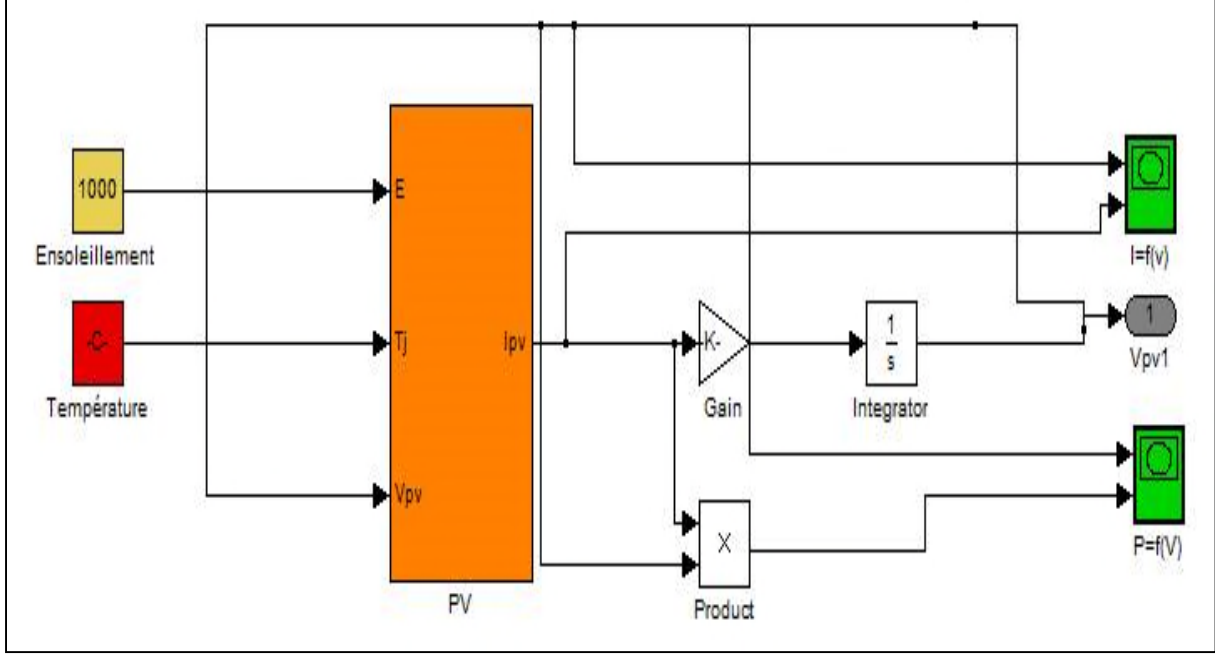

#### **II.3. Bloc de simulation du panneau photovoltaique**

**ique.**

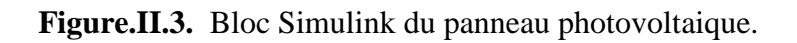

# **II.4. Résultats de caractérisation sous Matlab/Simulink**

Nous avons fait la simulation sous Matlab/Simulink d'un panneau photovoltaique de type Suntch STP-80 (Ppvmax= 80W) dans les mémes conditions que les mesures expérimentales effectuées avec la methode Volt-Ampermetrique. On a effectué différents tests qui sont les suivants :

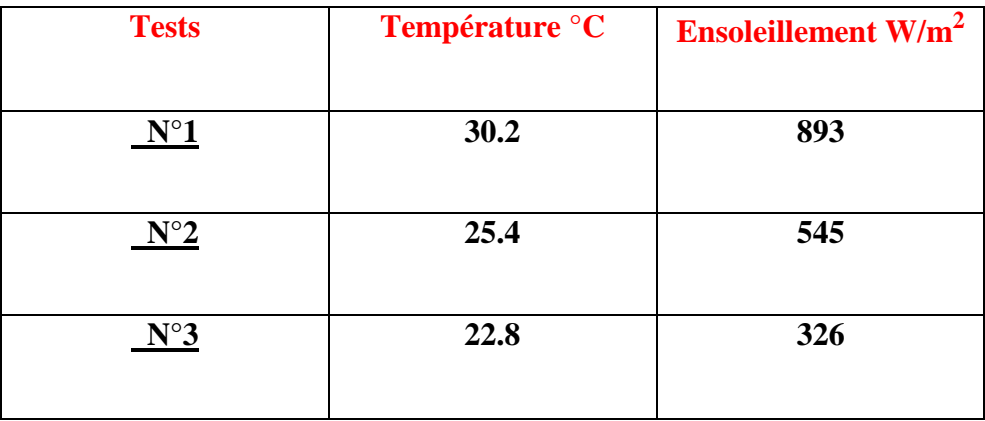

**Tab.II.1**.Différents tests effectués.

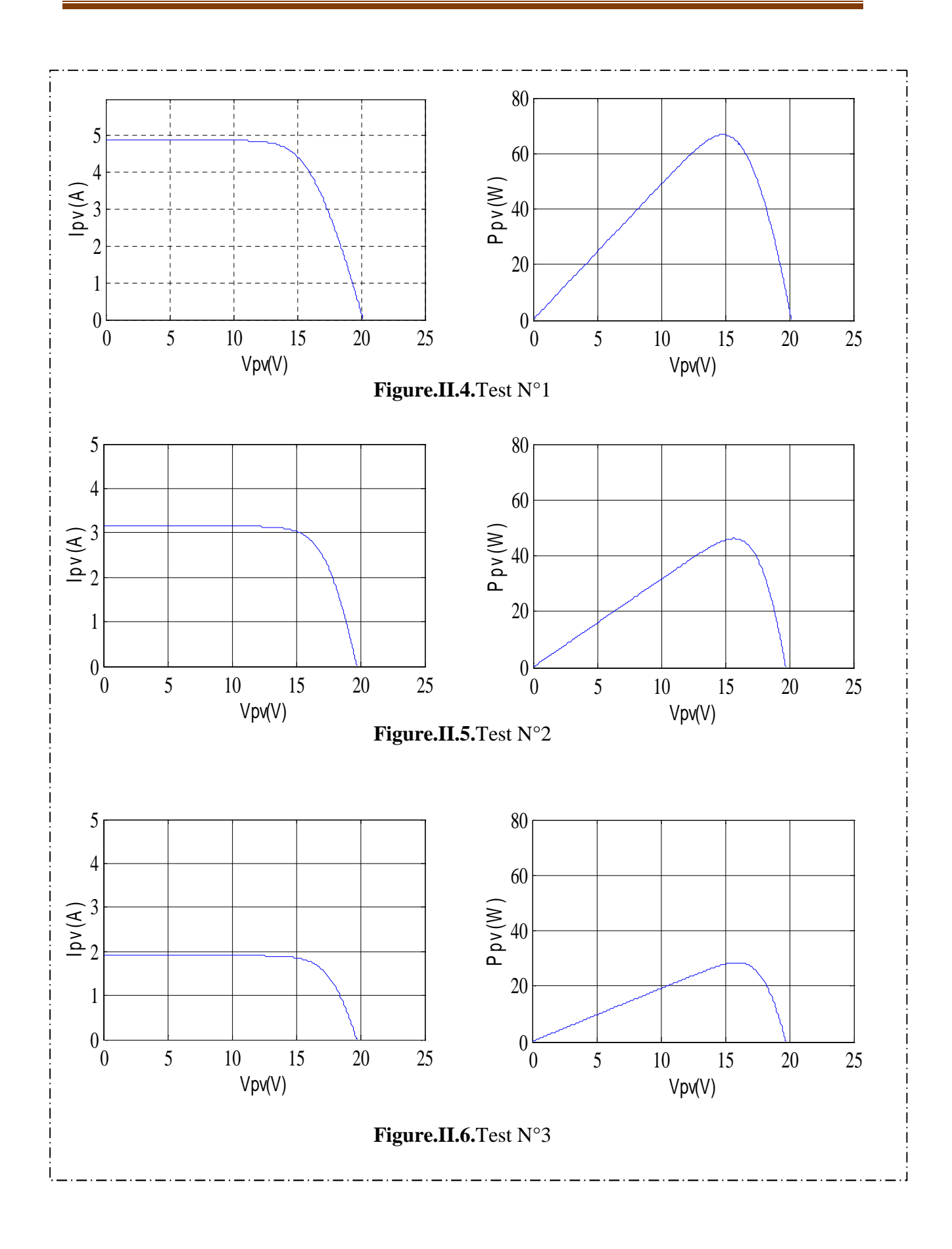

# **II.5.Caractérisation avec la méthode Volt-Ampermétrique :**

Cette méthode consiste à relever les mesures de courant et de tension générés par le module photovoltaique en réalisant le circuit électrique présenté ci dessous (Figure.II.7) qui est constitué d'un générateur photovoltaique ( Suntech ) branché à un ampermétre en série , une charge résistive variable ainsi qu'un voltmétre en paralléle .

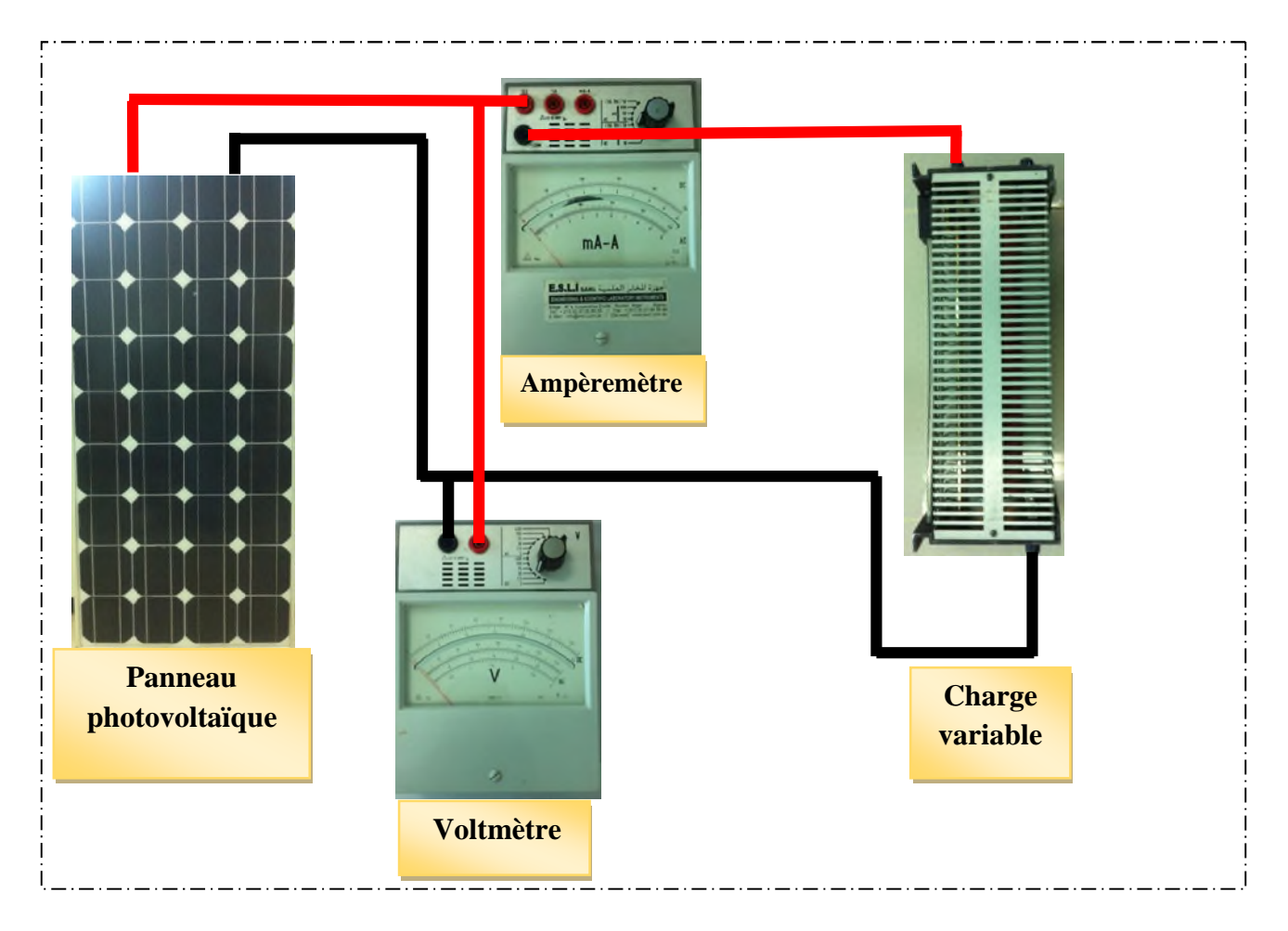

**Figure II.7.** Montage Volt-Ampermetrique.

Afin d'obtenir la caractérisqtique courant-tension et puissance-tension on dois faire varier la charge manuellemant avec un pat fixe , et ça en tenons compte de l'ensoleillement et de la température. Nous avons effectué une série de tests dans les mémes conditions que la série de tests dans la partie simulation , on a obtenu les résultas ci-dessous :

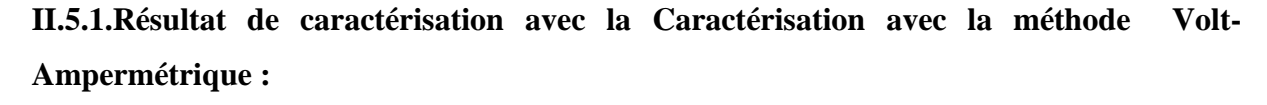

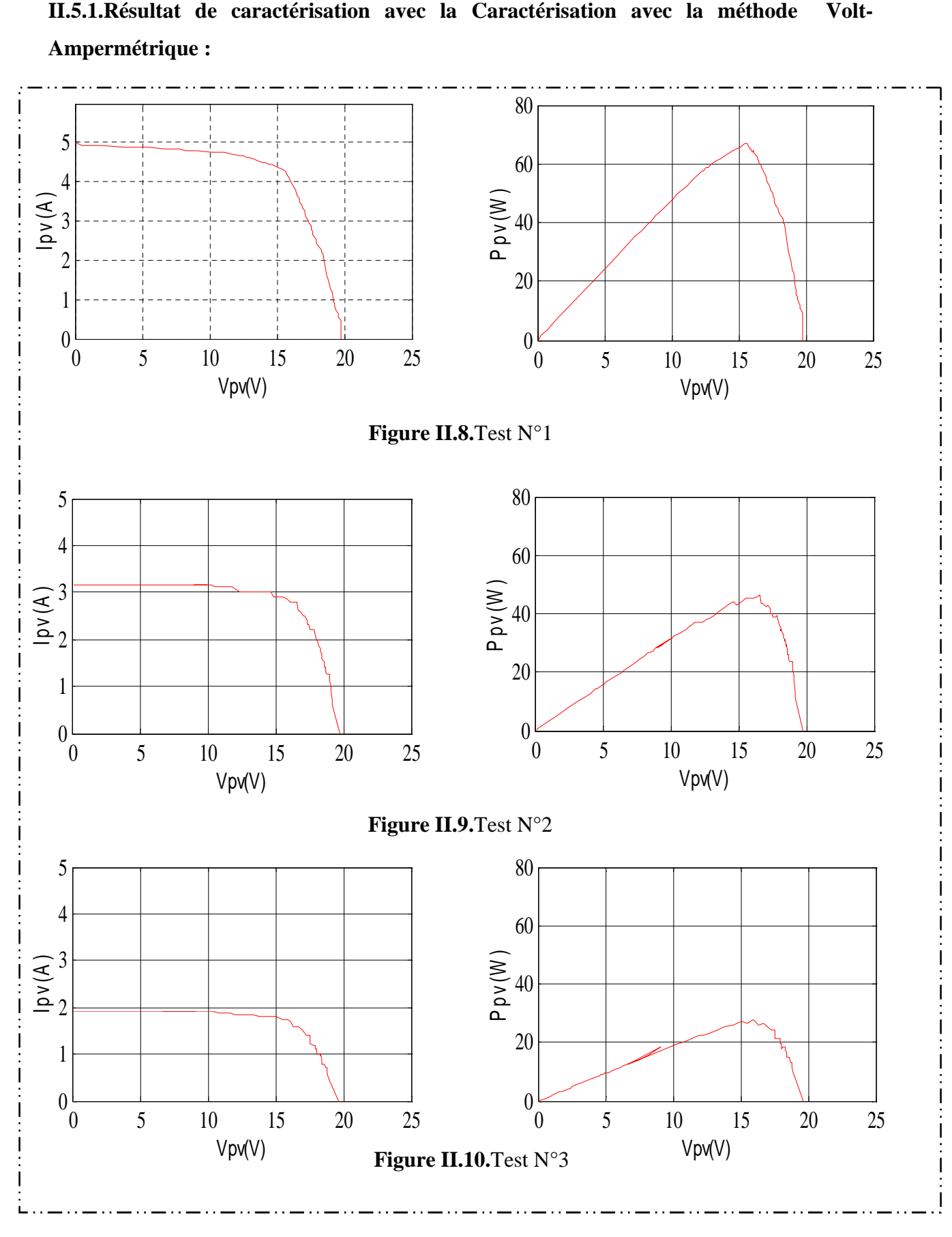

# **II.6. Caractérisation sous dSPACE**

# **II.6.1.Introduction**

Le module dSPACE 1104 est conçu par la société dSPACE , elle est spécifiquement conçue pour le développement des controleurs numériques multi-variables a grande vitesse et des simulations en temps réel dans divers champs , C'est une commande en temps réel compléte **[18]** . La dS1104 est utilisée dans plusieurs laboratoires universitaires **[19]**. Elle comporte deux parties , une partie matérielle ( hardware) et une partie logicielle (software).

Pour pouvoir tester le systéme conçu ,nous l'implémentons sous dSPACE , et plusieurs tests seront faits.

# **II.6.2. La carte dSPACE**

La dSPACE utilisé est la dSPACE DS1104 , elle est constituée de :

## **II.6.2.1. Une partie matérielle (hardware)**

La partie matérielle se compose de deux parties :

a. Une carte d'interface équipée d'un processeur DSP permettant l'acquisition et le traitement de données sur ordinateur ainsi que l'envoi de signaux vers les autres éléments du systéme ( figure II.11) **[20]**. Elle peut étre installée pratiquement dans tous les PC possédant un port PCI 5V libre , qui est généralement présent sur les cartes méres au nombre de 3 ou 4 au minimum et généralement reconnaissable par leur couleur blanche.

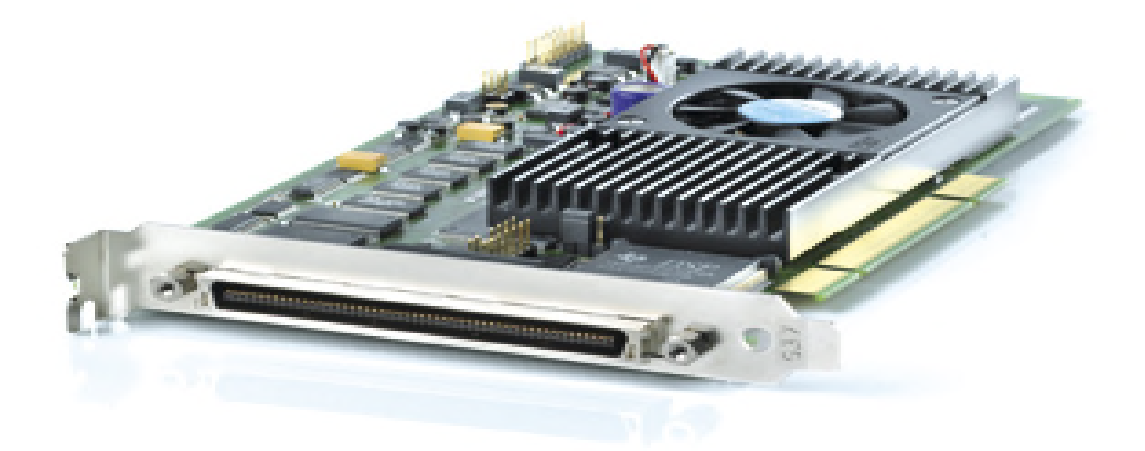

**Figure II.11.** dSPACE R&D 1104.

b. Un panneau de contrôle (Figure II.12) , qui est une interface entre l'ordinateur , le circuit d'attaque et les systémes de convertisseur **[18]** . Elle comporte plusieurs modules d'entrées/sorties montrés sur la figure ci-dessous :

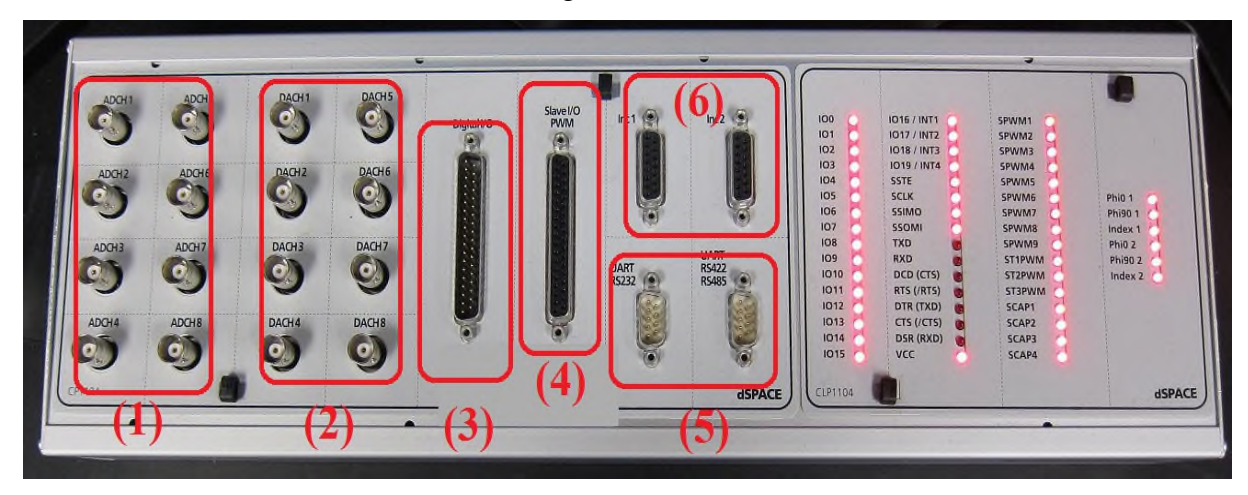

**Figure II.12.** Constitution de l'interface série de la Dspace1104.

- **(1) 8** convertisseurs analogiques numériques (CAN(ADC sur le panneau de contrôle)) , 4 en 16 bits , 4 en 12 bits : utilisés pour la récupération de données analogiques a partir d'un systéme puis leur conversion au numérique et leur affichage sur PC.
- **(2) 8** converstisseurs numériques analogiques (CNA(DAC sur le panneau de contrôle)) de 16 bits pouvant délivrer une tension  $\pm 10$  utilisés pour la conversion de données numérique introduites a partir du PC en données analogiques , puis leur injection a un systéme externe.
- **(3)** Entré/sortie numérique utulisées lorsque nous avons affaire a un langage de programmation.
- **(4)** Entré/sortie du DSP esclave chargé de générer les signaux MLI pour la commande l'onduleur.
- **(5)** Les ports sérient (RS 232 , RS 422 et RS 485 ) ; utilisés pour avoir une communication série entre la dSPACE1104 et les différents apparels éléctronqiues ( automate , appareil de mesure , etc.) . Ils assurent également la communication entre deux cartes dSPACE.
- **(6)** 2 codeurs incrémentaux pour la récupération de données a partir de capteurs ( capteur de position). [**21**]

# **II.6.2.2. Partie logiciel (software)**

Pour bien manipuler le module et la carte d'interface de dSPACE DS1104 il est nécessaire d'utilisé les deux environnements logiciels : le premier , Matlab ; qui nous permet de programmer le DSP a l'aide des librairies de Simulink , le second , ControlDesk ; qui nous permet de générer une interface pour visualiser en temps réel les différentes variables.

#### **II.6.2.2.1. Matlab**

Matlab dont le nom provient de MATrix LABoratery est un langage de calcul scientifique basé sur le type variable matriciel , L'extension graphique de MATLAB , s'appelle SIMULINK , permet de travailler avec des diagrammes et d'utiliser des fonctions prétes ou personnalisées en blocs. **[20] [22]**

Pour programmer le DSP , il faut réaliser tout d'abord un schéma dans l'environnement.

<< Simulink Library Browser >> , la ou on trouve une librairie nommée << dSPACE RTI 1104 >> dans laquelle on peut choisir les composants utilisés pour la réalisation du schéma Simulink ( Master Bit in/out, set encoder ..ect). Il est préférable de se placer dans son répertoire de travail pour élaborer le fichier Simulink car la compilation génére de nombreux fichiers contenus dans un nouveau répertoire généré a chaque étape de compilation. **[20] [23]** Une fois le schéma Simulink terminé et sauvegardé , l'étape suivante consiste a générer le code associé au schéma Simulink et a le transférer dans le DSP . Si la compilation a réussi , le chargement du programme et son exécution dans le DSP se font automatiquement . Pour compiler un schéma Simulink :

- Aller dans le menu << **simulation** >> , puis << **simulation paramétres >>.**
- Dans l'onglet << **Solver >> ,** fixer << **Type >>** a << **fixed-step >>** puis << **fixed step size (fundamental sample time) >>** a Ts ( période d'echantillonnage choisie ) . Mettre << **stop time >>** a inf.
- Dans l'onglet << **real-time workshop>> ,** choisir la cible puis << **Build >>. [23]**

#### **II.6.2.2.2. Description de ControlDesk**

ControlDesk est une interface qui permet de visualiser en temps réel différentes variables du fichier développé sous Simulink et de modifier également des paramétres définissant le mode de fonctionnement des blocs constituant le schéma Simulink . La visualisation de variables ou de signaux et la modification de paramétres sont possibles par l'intérmédiaire d'instruments graphiques que l'on sélectionne . Un exemple de construction d'un écran graphique est présenté ci-après ( ou IHM : Interface Homme Machine).[**24]**

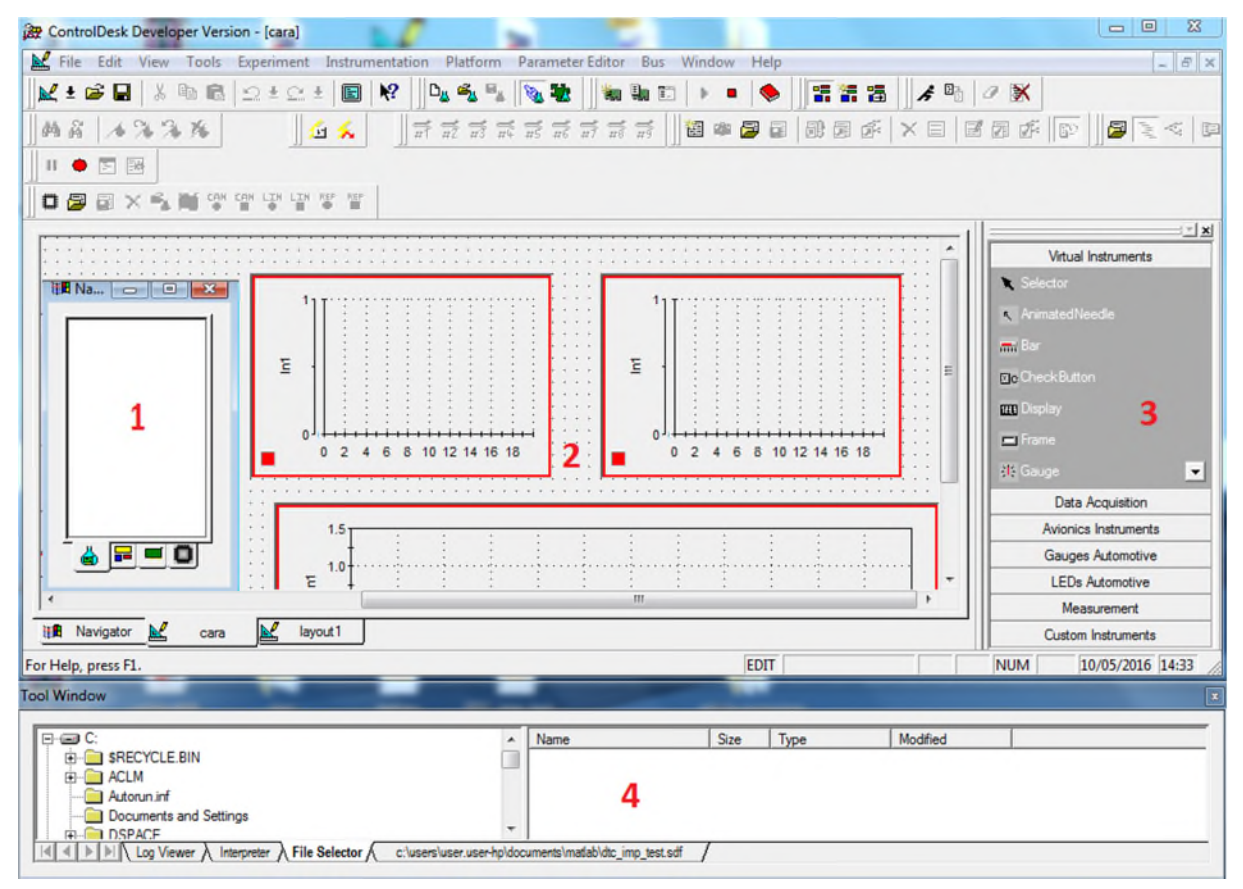

**Figure II.13.** Exemple d'IHM développée sous Control Desk .

Les différentes fenétres rencontrées du ControlDesk sont :

- 1. Fenétre de navigation (navigator).
- 2. Aire de travail contenant la layout.
- 3. Choix d'instrument ( intrument selector ) .
- 4 . Fenêtre d'outils ( toolwindow).

Si l'une de ces fenétres n'est plus visible à l'ecran , on peut les ouvrir dans ( View Controlbar). **[24]**

#### **II.6.2.2.2.1. Démarrer un nouveau projet sur ControlDesk**

Sur ControlDesk , un projet s'appelle << **experiment >> . Dans << File >> , cliquer sur << New experiment >> ,** ensuite saisir le nom et le répertoire désiré pour le projet.

**Remarque :** une **layout** est une interface graphique a laquelle on peut ajouter divers instruments dans le but de visualiser ou de modifier en temps réel les différentes variables du projet.

1 . Dans << **File >> , cliquer sur << New >> -- << Layout >>**

2. Se référer a la partie créer une layout

3. Pour lancer la simulation, cliquer sur l'icone  $\overline{3}$ , On est alors en mode simulation (Ou animation ).[**24**]

#### **II.6.2.2.2.2. Ouvrir un projet existant**

Pour ouvrir un projet existant , aller dans << **File** >> , cliquer sur << **Open experiment >>.**

Charger l'application dans la carte DSP .

Par exemple , l'application << essai >> peut étre chargée dans le DSP en ouvrant l'experience << **essai.cdx >>** puis en deplaçant essai << .ppc >> jusqu'à la fenétre Navigator comme le montre la Figure II.16 . dans ce cas , il n'est pas nécessaire de compiler le schéma Simulink.

On peut alors lancer la simulation en cliquant sur l'icone  $\frac{1}{2}$  et observer les différentes variables ou signaux en temp réel .[**24**]

| 2 ControlDesk Developer Version - [layout1 *]<br>$\leq$ File                                                                                                    | Edit View Tools Experiment Instrumentation Platform Parameter Editor Bus Window Help                                                                                                    |                   |                                                          |                                                                                      |                                                                                        |
|----------------------------------------------------------------------------------------------------|----------------------------------------------------------------------------------------------------|-------------------|----------------------------------------------------------|--------------------------------------------------------------------------------------|----------------------------------------------------------------------------------------|
| $\mathbb{K}$ ± $\mathbb{B}$ $\mathbb{B}$ $\mathbb{R}$ in $\mathbb{B}$ $\mathfrak{Q}$ ± $\mathbb{C}$ $\pm$<br>$1.6\%$ % %<br>两音<br>百会                                  | $\mathbb{R}^2$<br>$\Box_{\underline{\partial}}\ \ \mathcal{S}_{\underline{\partial}}\ \ \mathcal{S}_{\underline{\partial}}\ \ \mathcal{S}_{\underline{\partial}}\ \ \mathcal{S}_{\underline{\partial}}\ \ \mathcal{S}_{\underline{\partial}}\ \ \mathcal{S}_{\underline{\partial}}$<br>圓<br>$\frac{1}{n!}$ $\frac{1}{n!}$ $\frac{1}{n!}$ $\frac{1}{n!}$ $\frac{1}{n!}$ $\frac{1}{n!}$ $\frac{1}{n!}$ $\frac{1}{n!}$ $\frac{1}{n!}$ $\frac{1}{n!}$ | in the ED<br>祖的罗尾 | ٠<br>融困症                                                 | 雷雷雷<br>×目目面面图                                                                        | $A^0$ X<br>日ミベロ                                                                        |
| $\bullet$ $\boxdot$ $\boxdot$<br>Ш.<br>$\times \leqslant$ $\blacksquare$ $\heartsuit$ $\heartsuit$ $\heartsuit$ $\heartsuit$ $\heartsuit$ $\heartsuit$<br>圖<br>$\Box$ |                                                                                                    |                   |                                                          |                                                                                      |                                                                                        |
| Dutty/In1<br>1.002                                                                                                    | <b>E.</b> ' Plotter<br>100 <sub>1</sub><br><b>Tal</b><br>$\mathbf{0}$<br>$-100$<br>٥                                                                                                    |                   | $\qquad \qquad \Box$<br>$\Sigma$<br>$\qquad \qquad \Box$ | Stop<br>$\overline{\triangledown}$ Auto Repeat<br>-Trigger Signal<br>$\Gamma$ On/Off | PPC - blocmppt - HostService<br>Settings<br>10<br>45 %<br>Length<br>Downsampling<br>P. |
| P/In1<br>0.001                                                                                                    |                                                                                                    |                   | Currant-IN/In1<br>$-0.014$                               |                                                                                      |                                                                                        |
| Voltage-IN<br>Dutty                                                                                                    | Variable<br>$\boxplus$ In1                                                                                                    |                   | Size<br>Type<br>Floatleee6<br>1x1                        | Origin<br><b>Description</b>                                                         | Flags<br>Read-only                                                                     |
| ON/OFF\nDspace<br>Log Viewer A Interpreter A File Selector A c:\users\user.user-hp\documents\matlab\blocmppt.sdf /                                                    |                                                                                                    |                   |                                                          |                                                                                      |                                                                                        |
|                                                                                                    |                                                                                                    |                   |                                                          |                                                                                      | $\mathbb{D} \mathbb{N} \equiv \sim \mathbb{Z} \cdot \mathbb{Z}$                        |

**Figure II.14**.Exemple de chargement d'une application dans la carte DSP.

# **II.6.2.2.2.3. Travailler dans l'espace de travail**

# **II.6.2.2.2.3.1 Créer une layout**

L'espace de travail est l'endroit dans lequel on va créer une layout .Il existe deux catégories d'instruments :

- **Virtual instruments :** Ces instruments petmettent la visulalisation et/ou la modification de variables.
- **Data acquisition :** Permettent l'acquisition de variables à l'écran ou dans un fichier).

Le logiciel offre également la possibilité grace a l'onglet << **Custom intruments >>** d'éditer de nouveaux intruments et de les sauvegarder dans une librairie . au debart , le layout est une fenétre grise . Pour développer son propore layout il faut suivre les etapes suivantes :

- 1- Il faut se mettre en mode Edit (icone  $\mathbb{E}$ ).
- 2- Il faut ajouter tous les intruments de visualisation et de modification de variables.
- 3- Il faut affecter a chaque bloc sa variable et modifier les propriétés de l'instrment si besoin , en double cliquant dessus .

**Remarque :** on peut réaliser plusiers layouts dans un méme projet . on passe de l'un a l'autre en cliquant sur l'onglet << **Layout >>** de la fenétre de gauche et en choisissant le layout a ouvrir .

Simulink .L'initialisation d'un objet graphique est réealisée en effecuant un clic gauche sur la variable et en la faisant glisser jusqu'à l'instrument désiré .Le sigle  $\mathbb{P}$  <sup>0ut1</sup> signfie que l'on va pouvoir visualiser la variable. le sigle  $\mathbb{P}$  Value signfie que l'on va accéder a la valeur de la variable et pouvoir la modifier.

5 – L'instrument << **Capture Settings >>** dans << **data acquisition >>** est un outil essentiel , il permet de choisir la durée de l'acquisition , de l'arréter momentanément , de sauvegarder une acquisition de données .

6 – Le bloc << **Plotter array >>** dans << **data acquisition >>** permet la visualisation sous forme graphique de la variable au cours du temps.

7 – Pour modifier les propriétés d'un instrument , double-cliquer dessus puis sélectionner << **Propeties >> .** on peut ainsi modifier le nom d'une variable , régler l'echelle des axes , etc..[**26**]

#### **II.6.2.2.2.3.2. Sauvegarder des données sur fichier et la conversion vers Matlab**

ControlDesk offre la possibilié d'effectuer une acquisition de données , L'outil << **Capture Settings >>** qui se trouve dans << **data acquistion >>** dispose d'un onglet << **capture variable >> .** On peut effectuer des acquisitions simples , avec savegarde automatique . acquisitions continues , etc.

Les étapes qu'il faut suivre pour faire une sauvegarde de l'acquisition de données sont les suivantes :

1- On ajoute l'instrument << Capture Settings >> et << Plotter Arrays >> pour les variables qui doivent étre enregistrées .

- 2- On clique sur << Settings >> qui se trouve au niveau de l'instrument << capteur Settings >>
- 3- On régle le menu déroulant en haut de l'instrument est de << PPC Host Service >> . ( Le noù du projet sera également inclus).
- 4- On selectione l'onglet << Acquisition >> , et on choisi le mode de capture désiré : **Autosave :** fait une capture de données dans le fichier spécifié .

**Autoname :** effectue une capture dans le fichier spécifié et incrémente le nom du fichier automatiquement. Exemple :default001.mat,default002,mat …

**Continous :** permet de capturer les données de manière continue jusqu'à ce que l'on stoppe l'acqusition . la derniére période visualisée est alors sauvegardée . vérifier que la vitesse du processeur temps réel soit compatible avec la vitesse d'acquisition du PC.

**Stream to disk :** enregistre les données en continu et les écrits sur le disque dur . Cette Acquisition crée des fichiers portant l'extension << .idf >>.

5 – Cliquez sur le bouton avec << Setting >> a la fin de la ligne de << flux sur le disque >> et de créer ou de sélectionner un fichier pour que les données soient enregistrés . Le fichier sera enregistré dans un fichier  $<<$  . Idf  $>>$  (parce que dans notre cas on a choisit le mode  $<<$ Stream To Disk) .

6 – On sélectionne <<OK>> au bas de la boite de dialogue pour quitter le menu.

7- On fixe la << longeur >> a la valeur que on veut , comme il est montré sur la figure II.15.

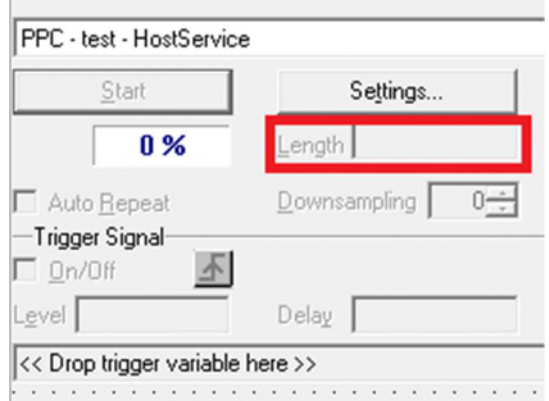

**Figure II.15.** Réglage de la longeur de la capture.

8 – Sélectionnez << Start >> sur l'appareil de << Capture Settings >> pour démarrer l'enregitrement de données , puis sélectionnez << stop >>lorsque la capture de données désirées est terminée.

Comme on peut aussi convertir l'acquisition de données du ControlDesk  $\langle \langle \cdot, id \rangle \rangle$  vers Matlab <<.Mat> et cela se fait en suivant les étapes suivantes :

- a. On doit d'abbord effectué un enregistrement de l'acquisition selon ( 1, 2 ,3 ,4 ,5 ,6 ,7 et 8 ) .
- b. On sélectionne << Convertir IDF fichier …>> dans le menu << Outils >> dans le menu principal ControlDesk , puis en sélectionnant << Source File >> et on sélectionne le fichier << .Idf >> contenant les données saubegardées , apis on sélectionne << Destination Files (s)  $\gg$  et on choisi ou placé le fichier  $\ll$  mat  $\gg$  et on lui donne un nom , a la fin on sélectionne le bouton << Convert >> .
- c. Dans l'espace de travail de Matlab on ouvre le fichier << .Mat >> a partir de l'emplacement ou il a été enregistré sur le disque .
- d. Sélectionnez le bouton << Finish >> du MATLAB << boite Import Wizard >> de dialogue qui s'ouvre .
- e. Dans << espace de travail >> de MATLAB , on sélectionne << Desktop>> et on active l'application << Workspace >> .
- f. Dans la fenétre de << Workspace >> on clique sur l'icone pour ouvrir le fichier << .mat >> conenant les données des variables .
- g. Pour tracé les données sur Matlab on utilise la commande << plot >> . [**25**]

#### **II.6.3. Implémentation sur dSPACE**

Pour pouvoir faire une implémentation sous dSPACE nous avons :

Capté la tension et le courant du générateur photovoltaique ( panneau photovoltaique de type SUNTECH STP-12/Bp) a l'aide des capteurs qui ont été étalonnées de telle sorte a minimiser l'erreur sur les valeurs captés et ils sont reliées directement aux entrées de la dSPACE (ADC) . une fois l'acquisition de données est faite , on implémente le bloc de la figureII.16 généérant un signal de commande. Le signal de commande est récupéré par la sortie MLI (Pulse Width Modulation PWM) qui existe sur le panneau de control de la dSPACE . Nous avons utilisé différents appareillages , les ampérepétres et voltmétres pour la mesure des courants et tensions , le luxmétre pour la mesure de l'ensoleillement et de la température , et un oscilloscope pour visualiser le comportement de la largeur d'impulsion de la commande .

# **II.6.4. Bloc d'implémentation sous Dspace**

Afin de réaliser la caractéristique du model étudié, nous avons implémenté le bloc suivant sous Dspace

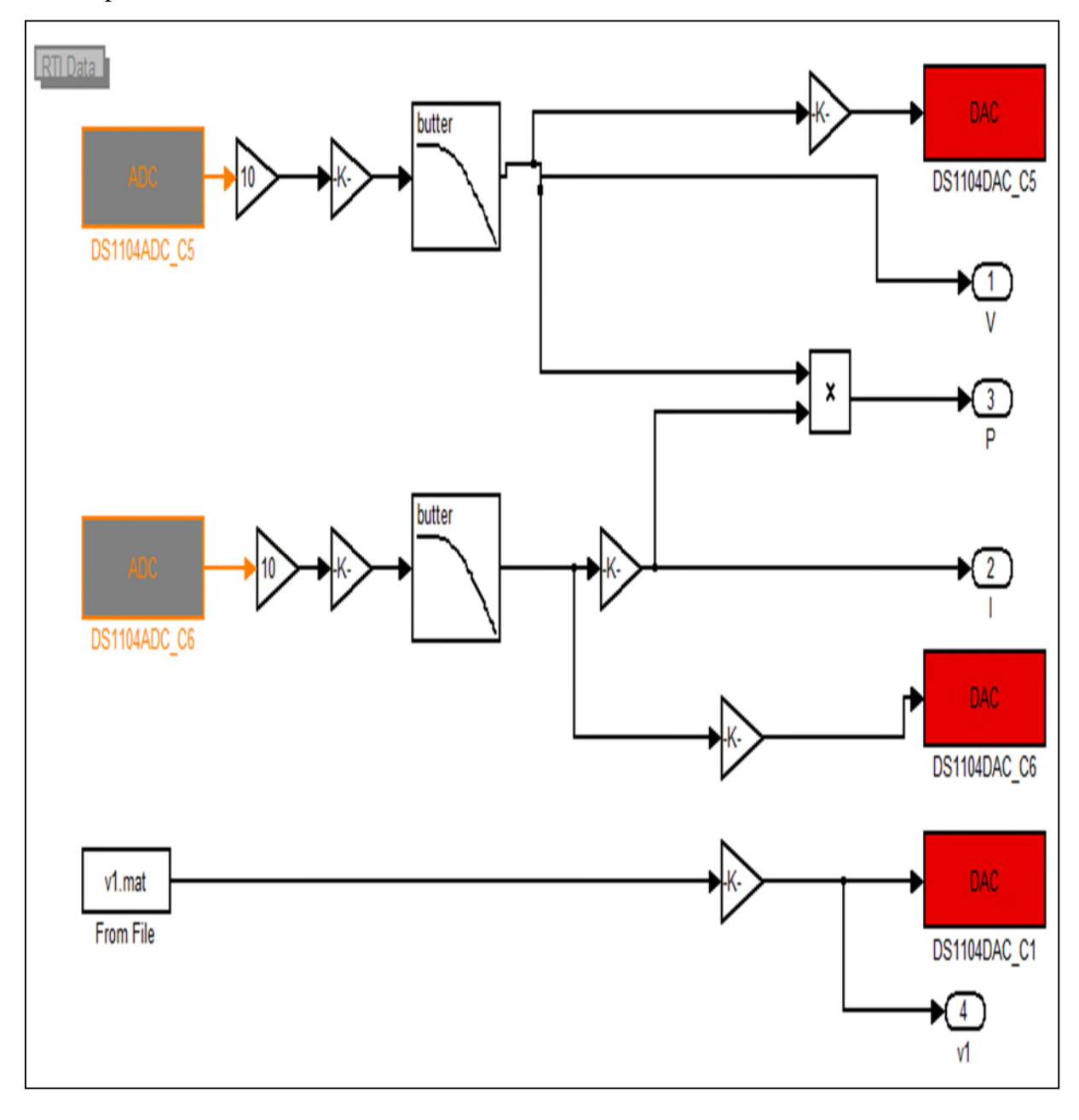

**Figure II.16.** Bloc d'implémentation sous Dspace.

# **II.6.5. Résultats de la caractérisation sous dSpace**

Nous avons obtenues les resultas suivants :

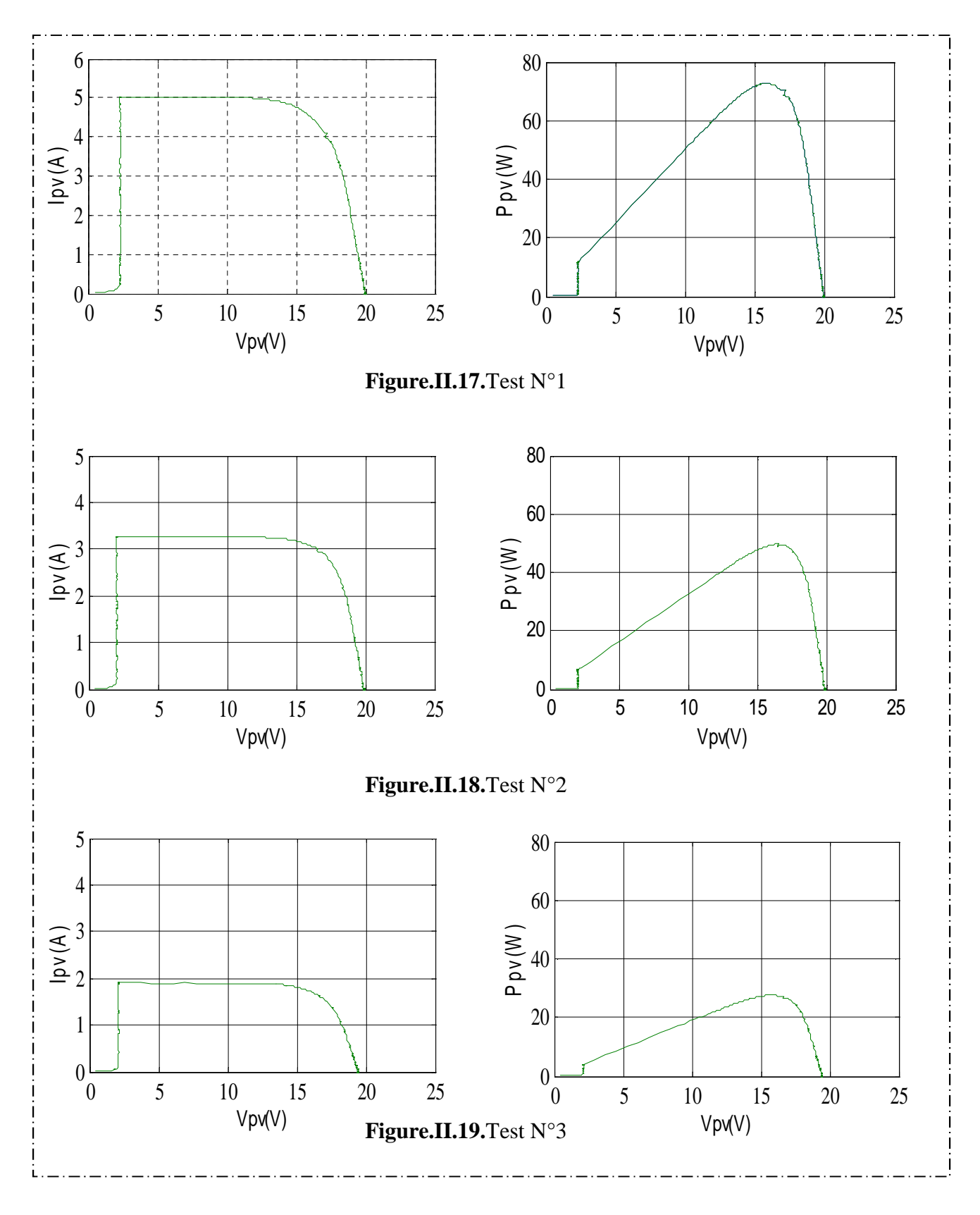

# **II.7. Comparaison entre les trois méthodes :**

Nous avons fait une comparaison des trois methodes les resultas obtenues sont ci-dessous :

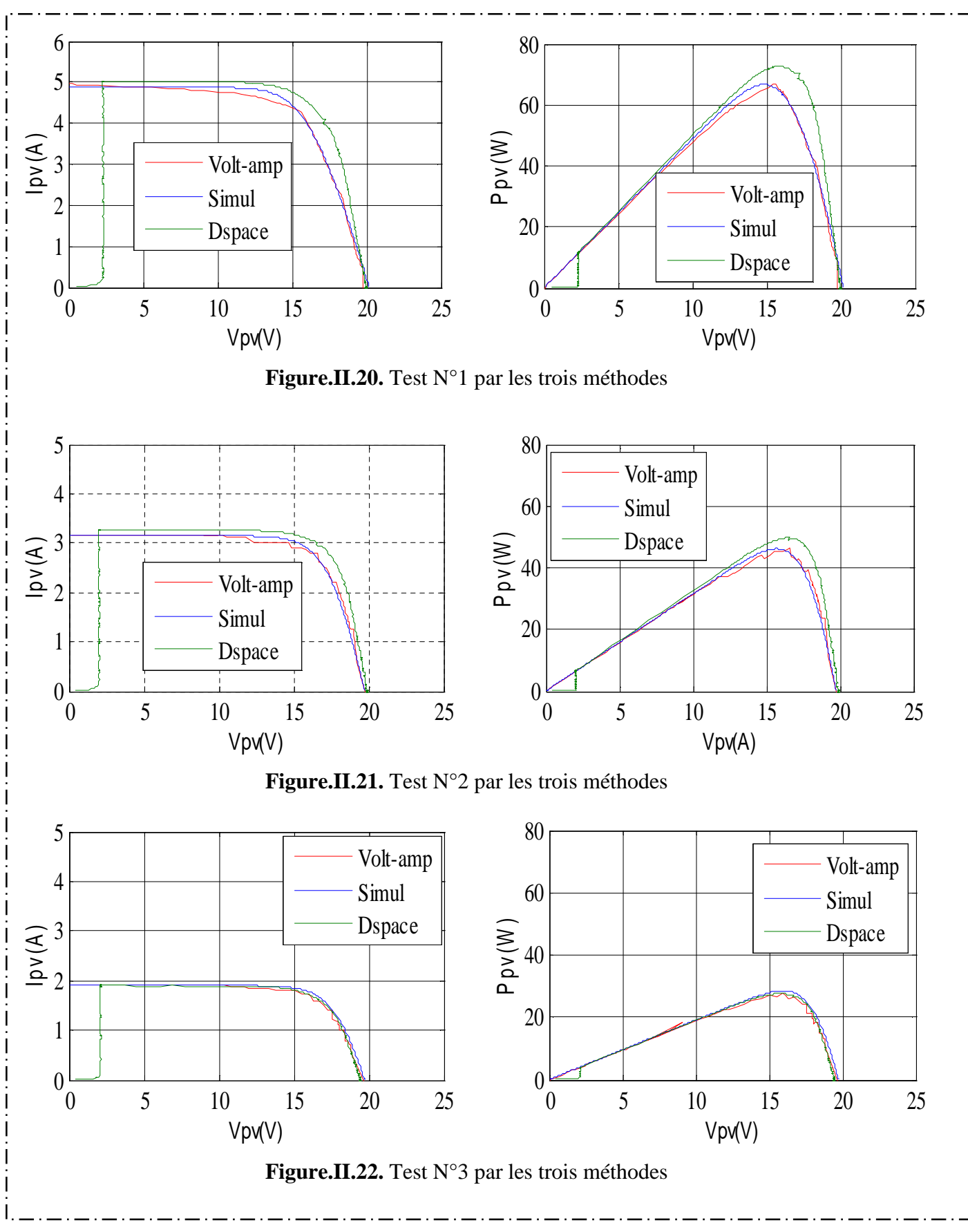

# **II.8.Interprétation des résultats**

Nous récapitulons les résultats des ses trois méthodes dans le tableau suivant :

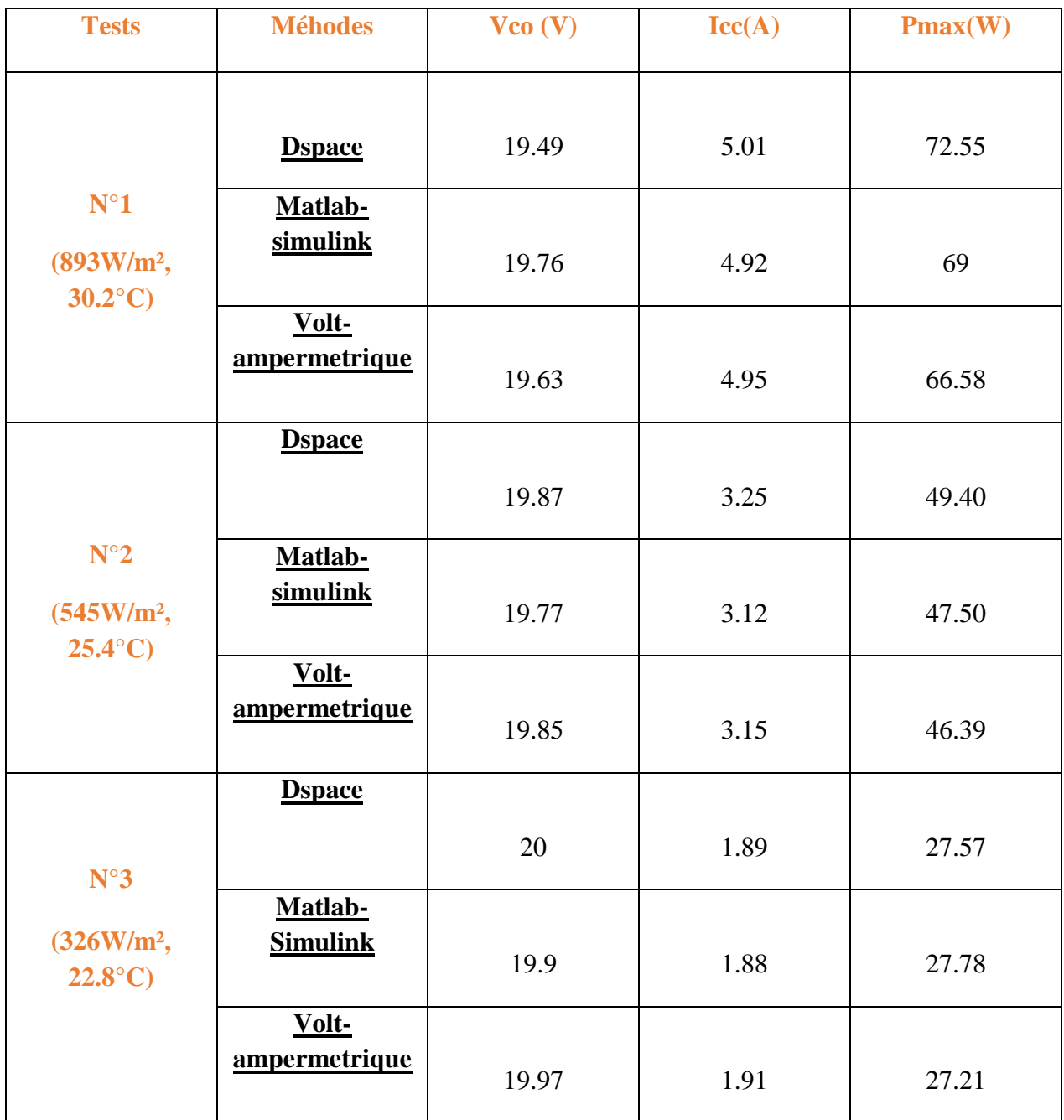

**Tab.II.2**.Résultas des différents tests effectués.

A partir du tableau précédent on déduit que :

- La tension du circuit ouvert diminue avec l'augmentation de l'ensoleillement et inversement.
- Le courant de court circuit ainsi que la puissance sont proportionnel a l'ensoleillement et la température.

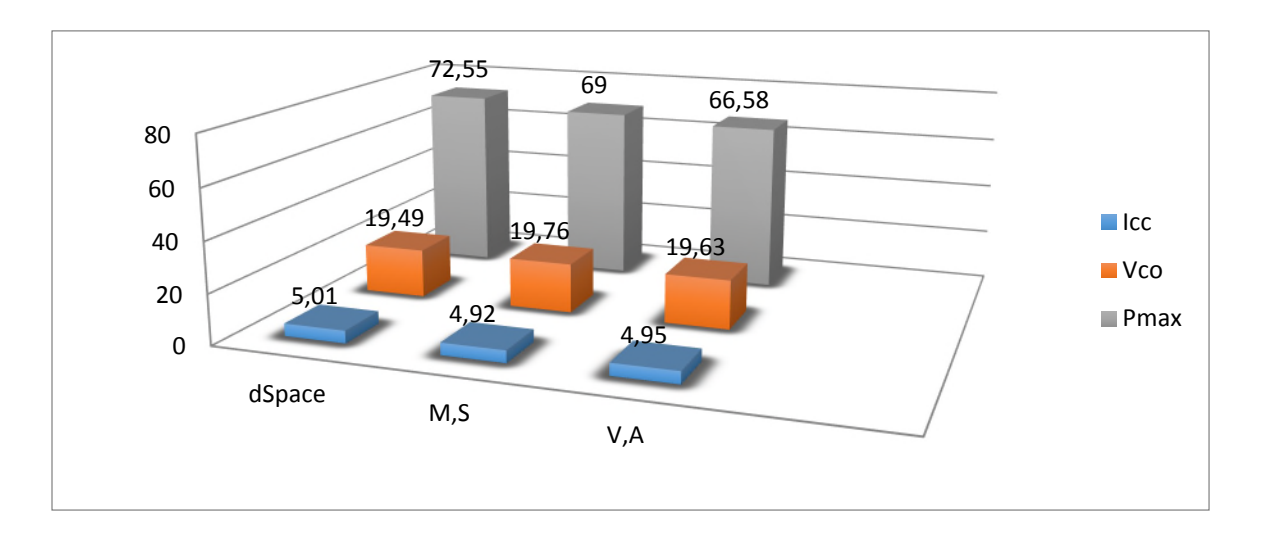

**Figure.II.23.**Histogramme du test n°1.

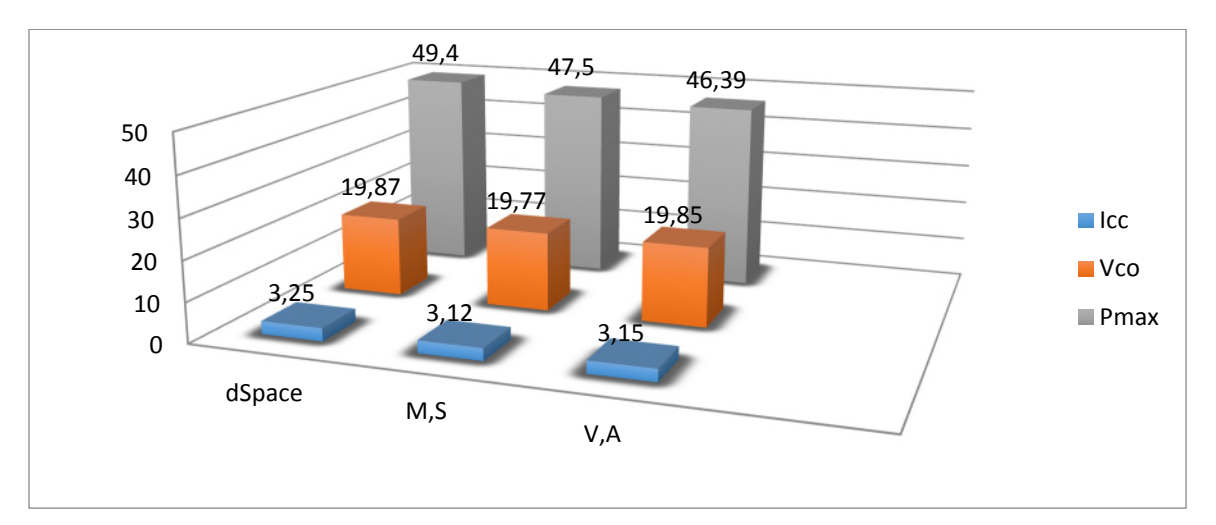

**Figure.II.24.**Histogramme du test n°2.

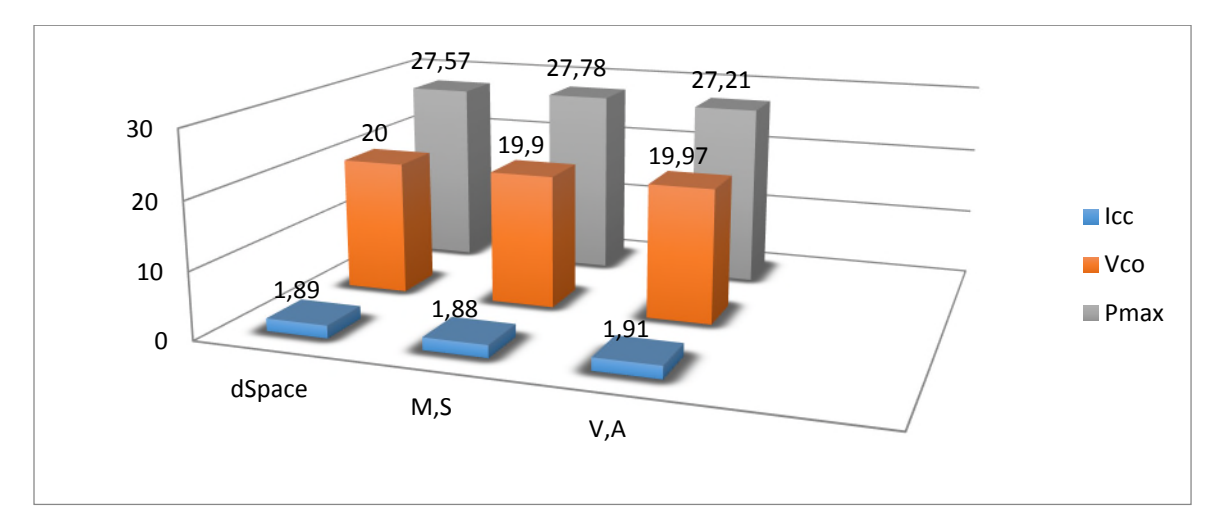

**Figure.II.25.**Histogramme du test n°3.

# **II.9.Conclusion**

Dans ce chapitre, nous avons présenté les résultats de caractérisation d'un panneau photovoltaïque obtenus avec la méthode de simulation sous Matlab/Simulink et des deux autres méthodes expérimentales expérimentales ( Volt-ampermetrique , caracétérisation sous carte Dspace), puis nous avons procédé à une étude comparative de ces dernières.

Dans la partie qui suit , on parlera de l'optimisation d'un système photovoltaïque ainsi que des différents types de méthodes de commandes MPPT, puis nous allons procéder à la simulation sous Matlab/Simulink de deux de ces méthodes.

# **III.1.Introduction**

Dans ce chapitre, nous allons nous intéresser à l'optimisation d'un système photovoltaïque avec l'application des structures de maximisation de puissance (MPPT : Maximum Power Point Traking). Le principe de ces structures est basé sur la variation automatique du rapport cyclique (alpha) en l'amenant à la valeur optimale de manière à maximiser la puissance délivrée par le panneau photovoltaïque. Nous allons commencer par définir et modéliser l'étage d'adaptation (hacheur survolteur) ensuite, la présentation des différentes commandes MPPT. Nous terminons cette partie par la simulation du système photovoltaïque sous Matlab/Simulink avec la méthode la plus simple (P&O) et une méthode avancée basé sur la logique floue.

## **II.2.Présentation du système à étudier**

Le système photovoltaïque présenter dans cette étude est constitué de quatre blocs comme le montre la figure (I.1) Le premier bloc représente la source d'énergie électrique (panneau photovoltaïque), le second bloc est un convertisseur DC-DC, le troisième bloc représente la charge et le quatrième bloc représente la commande du convertisseur élévateur.

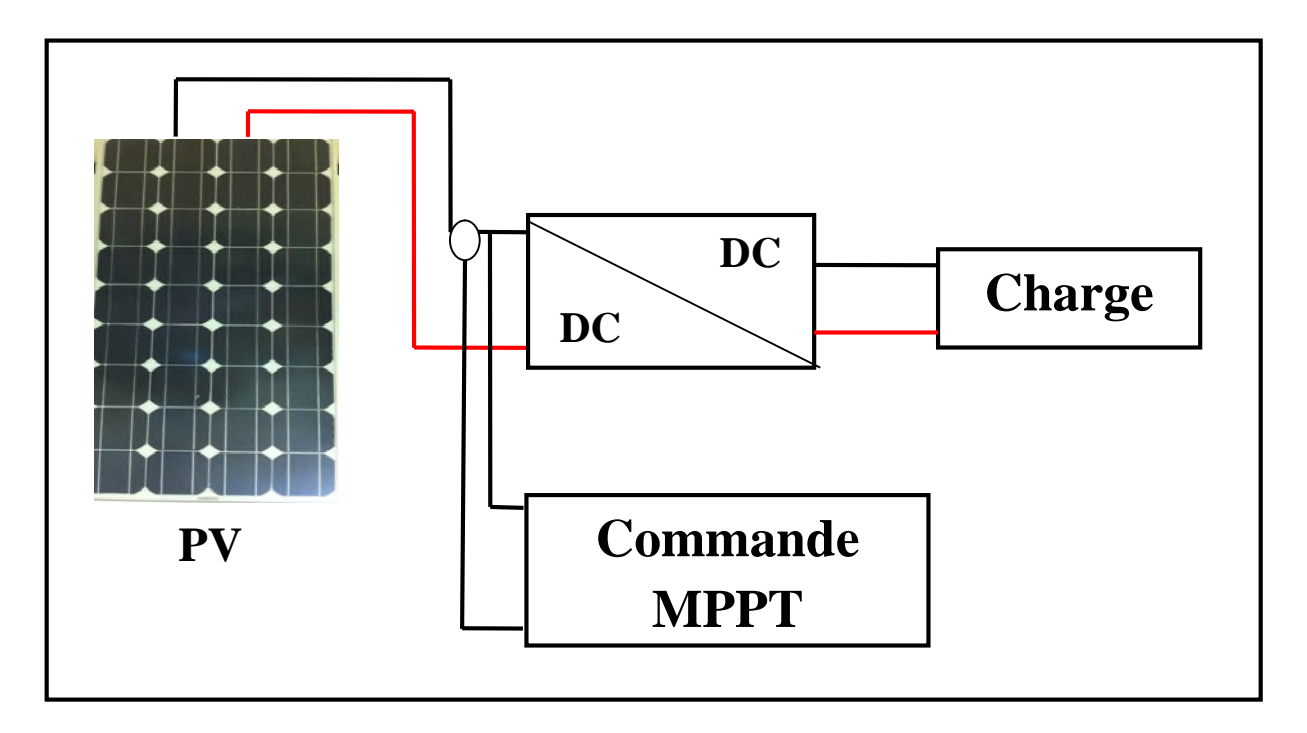

**Figure III.1 :** chaine de conversion du système photovoltaïque.

#### **III.3.Hacheur élévateur de tension [26-29]**

Le hacheur élévateur appelé aussi hacheur survolteur est un convertisseur de l'électronique de puissance (DC/DC). Il permet l'adaptation entre le panneau photovoltaïque et la charge afin d'extraire la puissance maximale du panneau et cela en agissant sur le rapport cyclique de l'interrupteur de puissance qui est calculé par une des techniques de maximisation de puissance.

#### **III.3.1.Modélisation du hacheur élévateur de tension**

La figure (III.2) représente le circuit électrique d'un hacheur élévateur de tension, il est constituer d'un interrupteur de puissance (K), une inductance (L), une diode de redressement (D), et un condensateur (C).

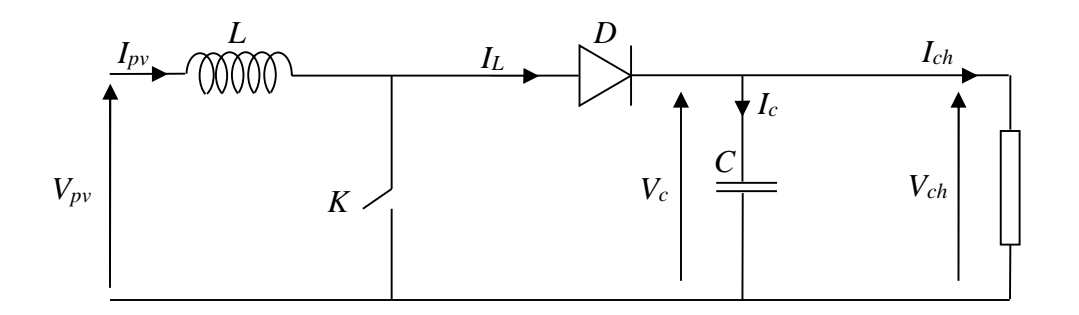

**Figure. III.2 :** Circuit de puissance du convertisseur (DC/DC).

**1ere étape :** L'interrupteur est fermé (passant) et la diode bloquée, cette phase dure de 0 à  $α$ . T, sachant que le rapport cyclique  $α$  est comprit entre 0et 1. Le condensateur  $C$  est supposé initialement chargé, il fournit de l'énergie à la charge et un courant I<sub>Ch</sub> circule dans cette dernière ; d'où la déduction des équations suivantes :

$$
I_L = 0 = I_C + I_{Ch}
$$

(2 .ܫܫܫ) . . . ... ... ... ... ... ... ... ... ... ... ... ... ... ... ... ... ... ... ... ... ... ... ... ... ... *dt di LVV <sup>L</sup> LPV*

Les figures (III.3), (III.4) montrent le cycle de fonctionnement, de période de hachage  $T$ , qui comporte deux étapes.

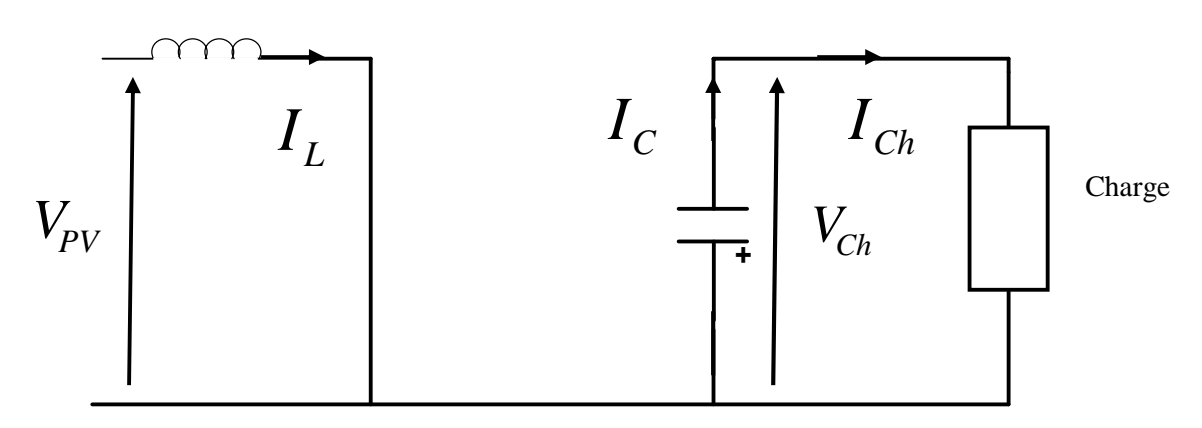

**Figure III.3 :** Schéma d'un Hacheur survolteur àt ∈ [0, α. T].

**2ème étape :** L'interrupteur est ouvert (bloqué), la diode est passante, cette phase dure de α. T à T.

(3 .ܫܫܫ) ... . . ... ... ... ... ... ... ... ... ... ... ... ... ... ... ... ... ... ... ... ... ... ... ... ... ... ... ... ... ... *ChCL III*

(4 .ܫܫܫ) ... ... ... ... ... ... ... ... ... ... ... ... ... ... ... ... ... ... ... ... ... ... ... ... ... ... ... . . . ... ... *VVV ChLPV*

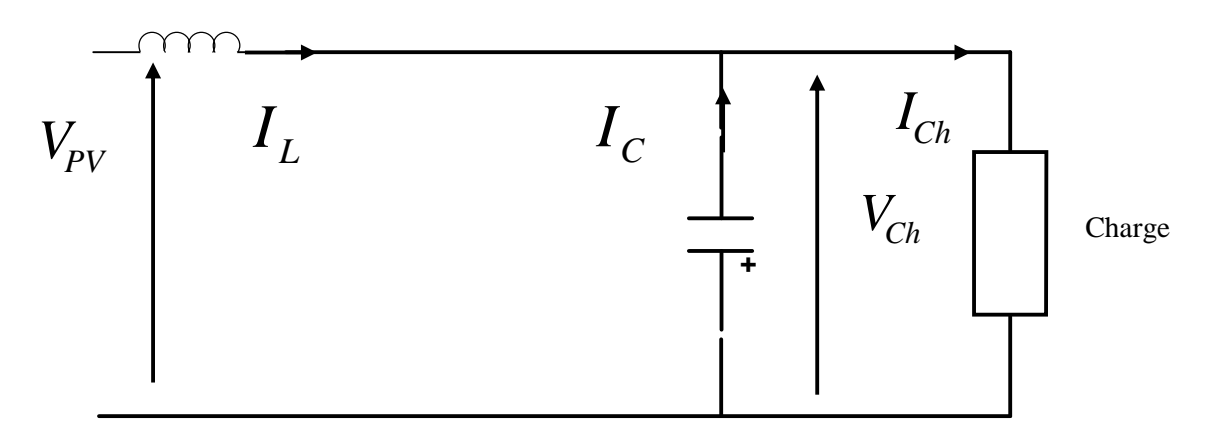

**Figure III.4 :** Schéma d'un hacheur survolteur àt ∈ [α. T, T].

On représente l'interrupteur lorsqu'il est fermé par un 1(K=1), et lorsque l'interrupteur est ouvert par un  $0$  (K=O).

(5 .ܫܫܫ) ... ... ... ... ... ... ... ... ... ... ... ... ... ... ... ... ... ... ... ... ... ... ... ... ... ... *KVVV* )1( *ChLpv*

(6 .ܫܫܫ) . ... ... ... ... ... ... ... ... ... ... ... ... ... ... ... ... ... ... ... ... ... ... ... ... ... ... *ChCL* )1( *IIKI*

On déduit alors la tension aux bornes du panneau photovoltaïque et l'intensité du courant de charge par les équations suivantes :

 )1( *Ch L PV V dt di LV* ǥ ǥ ǥ ǥ ǥ ǥ ǥ ǥ ǥ ǥ ǥ ǥ ǥ ǥ ǥ ǥ ǥ ǥ ǥ ǥ ǥ ǥ ǥ ǥ ǥ ǤǤǥ ሺܫܫܫǤሻ

$$
I_{Ch} = I_L(1-\alpha) - C \frac{dV_{Ch}}{dt}
$$
 .... ... ... ... ... ... ... ... ... ... ... ... ... ... ... ... ... ... ... (III.8)

## **III.3.2Schéma bloc Matlab/Simulink du hacheur élévateur**

Le bloc de simulation du hacheur survolteur utilisé dans notre mémoire est représenté cidessous :

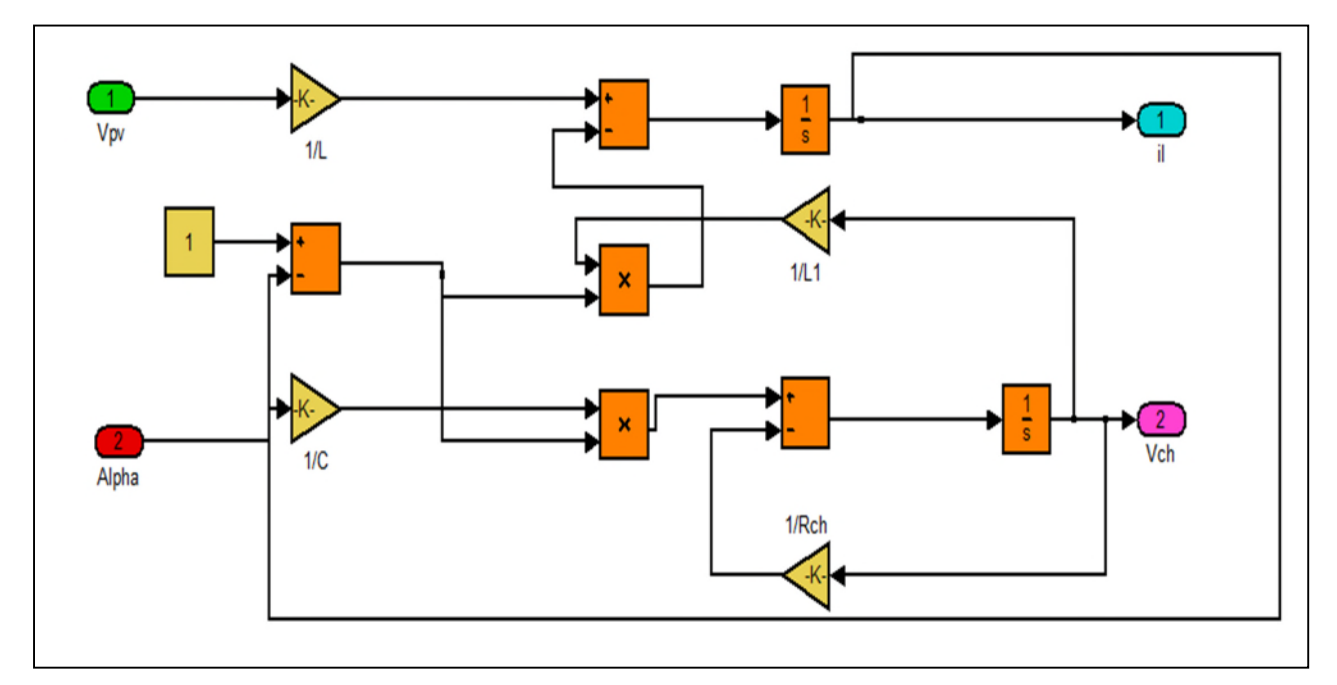

**Figure III.5.**Schema block Matlab/Simulink d'un hacheur élévateur.

#### **III.4.Méthodes de maximisation de puissance**

Dans la vaste littérature, des lois de commandes spécifiques existent pour amener des dispositifs à fonctionner à des points maximums de leurs caractéristiques sans qu'a priori ces points soient connus à l'avance. Les techniques de maximisation de puissance peuvent être partagées en deux grandes familles les commandes directes et les commandes indirectes.

# **III.4.1.Les méthodes indirectes**

Les méthodes indirectes utilisent des bases de données regroupant les caractéristiques des panneaux photovoltaïques dans différentes conditions climatiques (température, ensoleillement...) mais aussi des équations mathématiques empiriques permettant de déterminer le point de puissance maximum. Ces méthodes sont souvent propres à chaque type de panneau et donc difficile à généraliser. Parmi elles, on peut citer

### **III.4.1.1.Méthode de courant de court circuit**

Cette technique est basée sur la relation linéaire entre le courant de court-circuit et le courant optimal donné par l'équation suivante : *Ippm = ki×Icc... (III.9)* Où ki est un facteur de courant dépendant des caractéristiques de la cellule PV et qui varie entre 0.85 et 0.92. En effet, le point de fonctionnement optimal est obtenu en amenant le courant du panneau au courant optimal. Par conséquent, on change le rapport cyclique jusqu'à ce que le panneau atteigne la valeur optimale. **[30]**

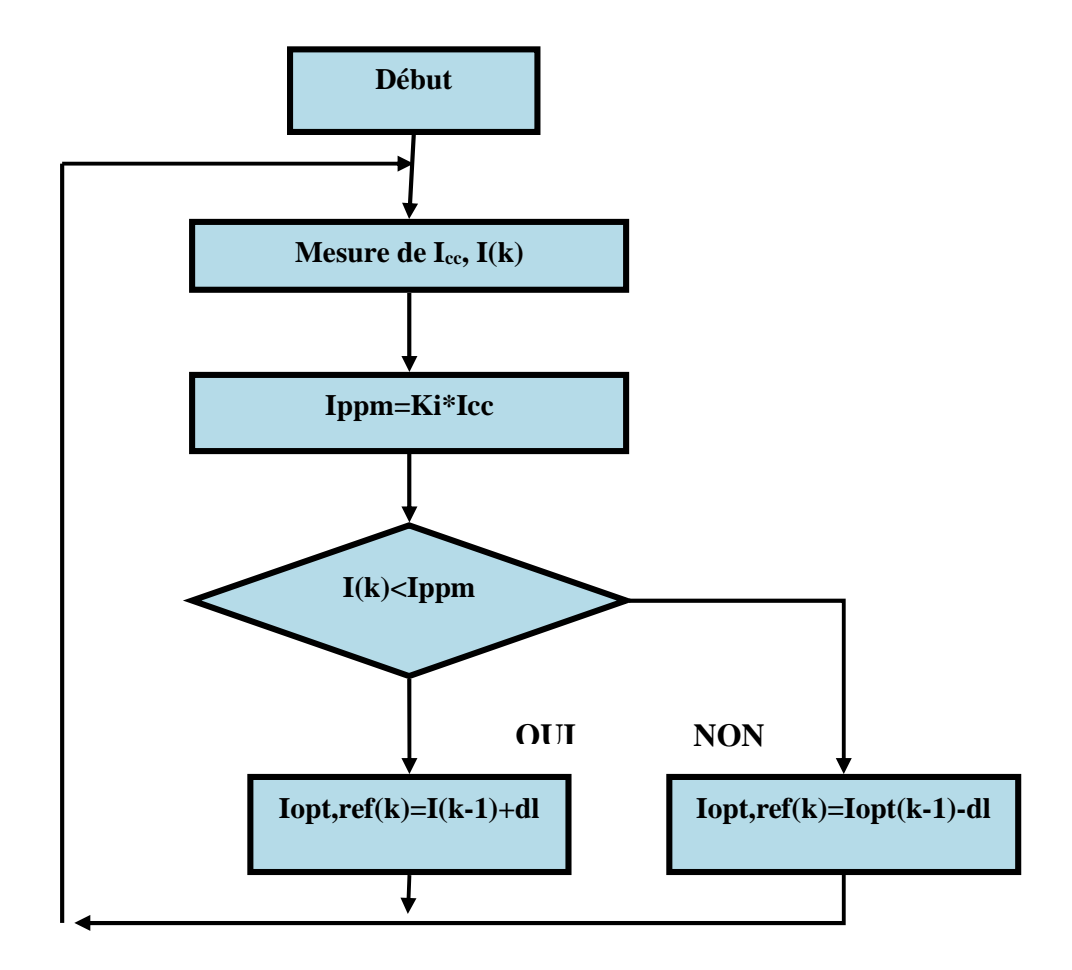

**Figure III.6 :** Organigramme de l'algorithme de la méthode de courant de court circuit. **[15]**

## **III.4.1.2.Méthode de tension en circuit ouvert**

Cet algorithme est basé sur la relation linéaire entre la tension de circuit ouvert et la tension optimale donnée par l'équation suivante :  $V_{ppm} = k v \times V_{\text{co}}$ ...(*III.10*) Où kv est un facteur de tension dépendant des caractéristiques de la cellule PV et qui varie entre 0.73 et 0.8. **[15]**

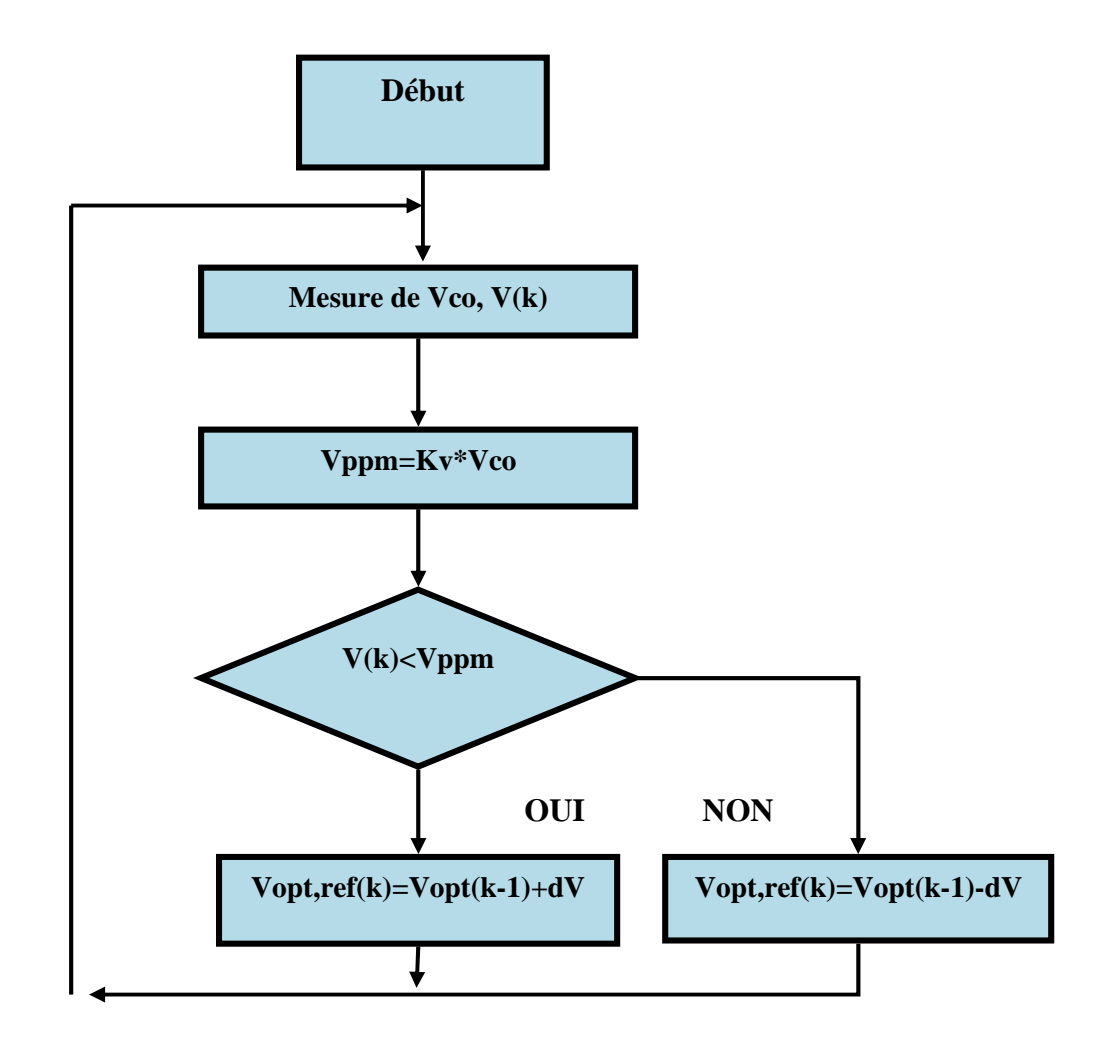

**Figure III.7 :** organigramme de l'algorithme de la méthode de tension en circuit ouvert. **[15]**

#### **III.4.2.Les méthodes directes**

Les méthodes directes sont des méthodes qui utilisent les mesures de tension et de courant des modules photovoltaïques, les algorithmes sont basés sur la variation de ces mesures.

L'avantage de ces algorithmes est qu'ils ne nécessitent pas une connaissance préalable des caractéristiques des panneaux photovoltaïques. Parmi ces méthodes :

#### **III.4.2.1.Perturbation et Observation (P&O)**

Le principe de cette commande consiste à infliger une légère perturbation à la tension Vpv d'une faible amplitude autour de sa valeur initiale et d'analyser le comportement de la variation de puissance  $P_{pv}$  qui en résulte ainsi, comme l'illustre de la figure III.8, on peut déduire d'une incrémentation positive de la tension  $V_{pv}$  qui engendre un accroissement de la puissance Ppv, que le point de fonctionnement se trouve à gauche du PPM ; mais si la puissance diminue cela voudra dire que le système à dépassé le PPM. Un raisonnement similaire peut être effectué lorsque la tension décroit. A partir de ces diverses analyses sur les conséquences d'une variation de tension sur la caractéristique  $P_{pv}$  (V<sub>pv</sub>), il est alors facile de situer le point de fonctionnement par rapport au PPM, et de faire converger ce dernier vers le maximum de puissance à travers un ordre de commande approprié. En résumé si après une perturbation de tension, la puissance du PV augmente, la direction de perturbation est maintenue. Dans le cas contraire, elle est inversée pour répondre la convergence vers le nouveau PPM. **[31]**

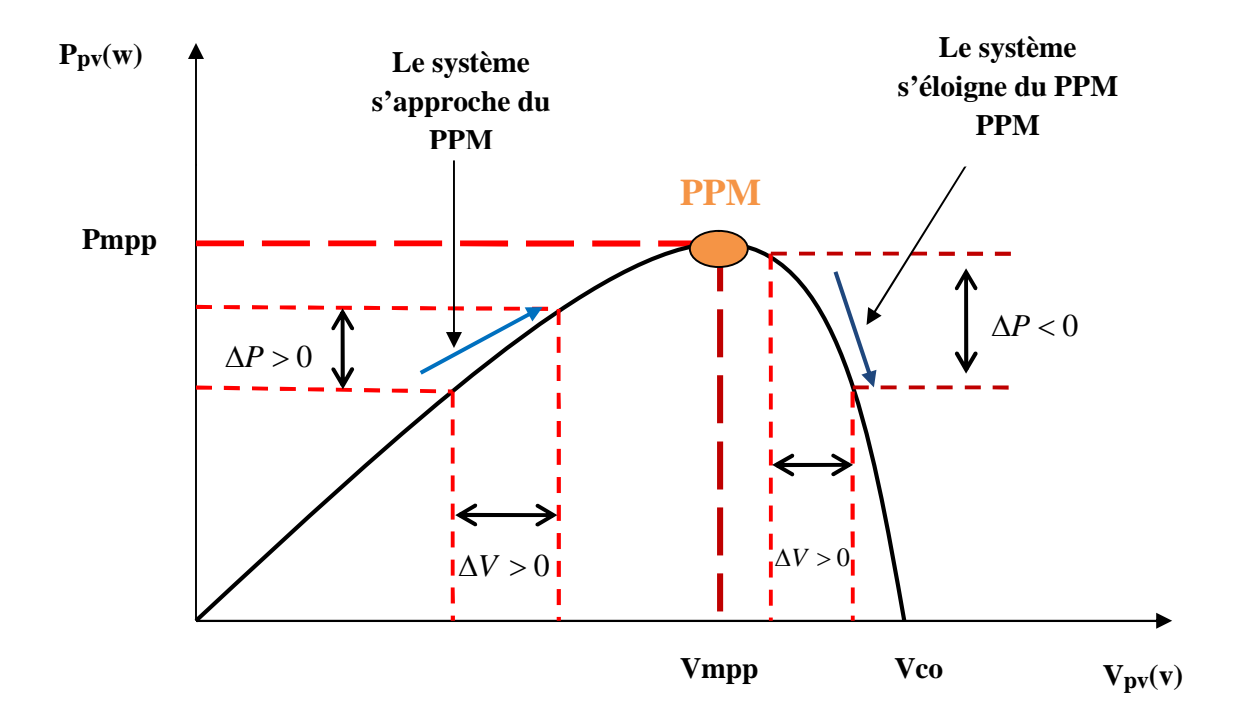

**Figure III.8** : Caractéristique P(V) et fonctionnement de la méthode P&O. **[30]**

La méthode de commande Perturbation et Observation (P&O) est l'une des méthodes les plus utilisées **[15–16]**. C'est une méthode itérative permettant d'obtenir le MPP : on mesure les caractéristiques du panneau PV puis on induit une petite perturbation sur la tension (ou le courant) afin d'analyser la variation de puissance qui en résulte. La figure (III.9) montre l'organigramme de l'algorithme de P&O tel qu'il doit être implémenté dans le microprocesseur de contrôle.

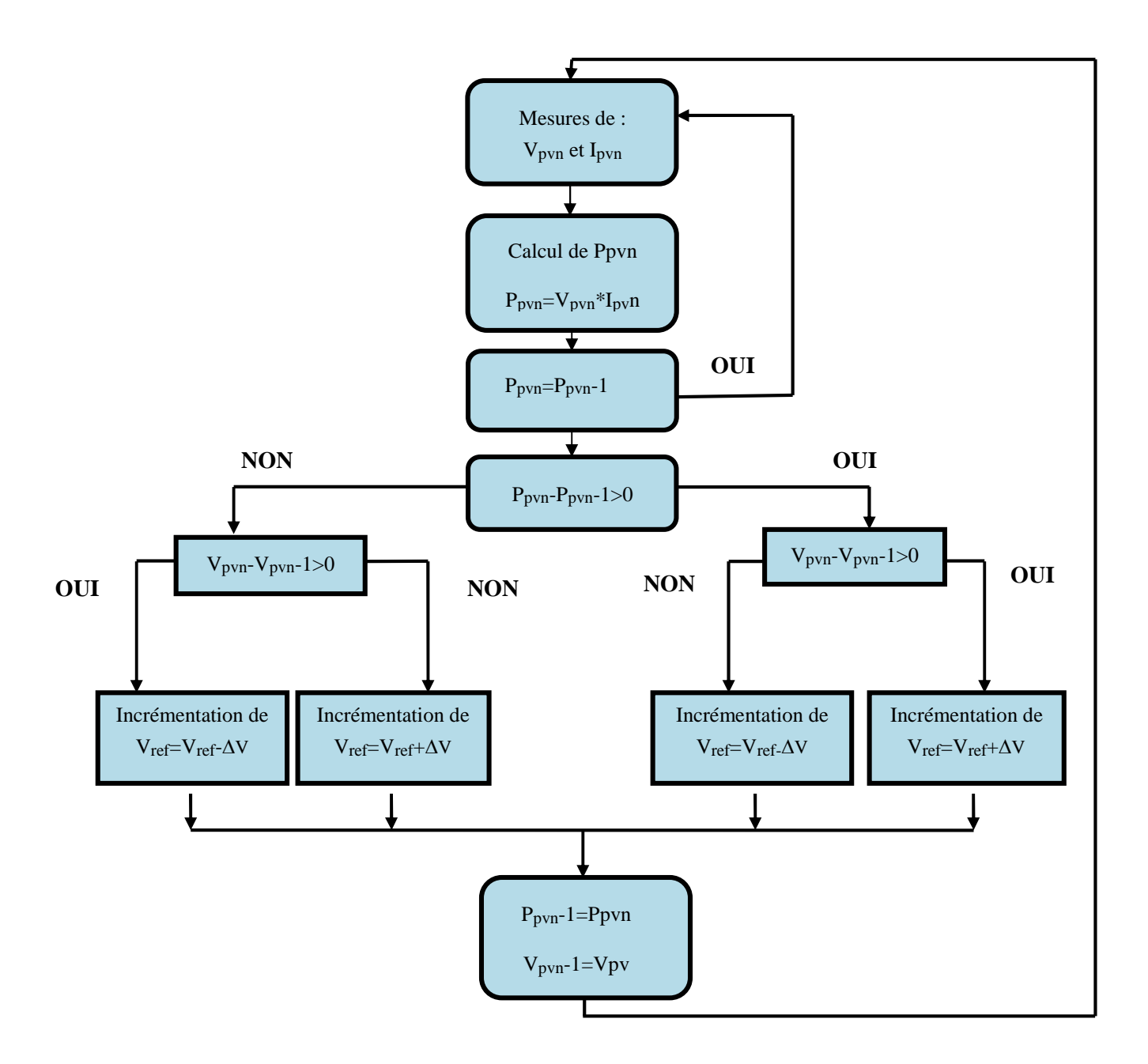

**Figure III.9.**Organigramme de la méthode P&O. **[32]**

## **III.4.2.2.Méthode basée sur le principe de la logique floue [33-34] [31]**

Grace à l'évolution des microcontrôleurs les commandes basées sur la logique floue sont de plus en plus utilisées.

Ces techniques présentent beaucoup d'avantages, tel que le fait de pouvoir fonctionner avec des valeurs d'entrées peu précises et qu'elles n'ont pas besoin de modèle mathématiques de grande précision, et aussi elles peuvent(ou meme de) traiter des non linéarités.

#### **III.4.2.2.1.Principe de la logique floue [35]**

Son principe général et la théorie de base de la logique floue englobent des aspects de la théorie des possibilités qui fait intervenir des ensembles d'appartenance appelés ensemble flous caractérisant les différentes grandeurs du système à commander ; et le raisonnement flou qui permet la génération de la commande adéquate ou la prise de décision.

Les éléments constituant la théorie de base de la logique floue sont :

 $\Rightarrow$  Les variables linguistiques et les ensembles flous;

- $\Rightarrow$  Les fonctions d'appartenance ;
- $\Rightarrow$  Les inférences à plusieurs règles floues;

### **III.4.2.2.2.Variables linguistiques et les ensembles flous**

La description imprécise d'une certaine situation, d'un phénomène ou d'une grandeur physique ne peut se faire que par des expression relatives ou floues à savoir ;{grand, petit, positif, négatif,...}. Ces différentes classes d'expressions floues dites ensembles flous forment ce qu'on appelle des variables linguistiques.

#### **III.4.2.2.3.Fonctions d'appartenance**

Pour traiter ces variables linguistiques (normalisées généralement sur un intervalle bien déterminé appelé univers de discours), il faut les soumettre à une définition mathématique à base de fonctions d'appartenance qui montrent le degré de vérification de ces variables linguistiques relativement aux différents sous-ensembles flous de la même classe.

Deux formes (triangulaires ou trapézoïdales) suffisent généralement à délimiter les ensembles flous.

#### **III.4.2.2.4.Inférence à plusieurs règles floues**

Une loi de commande est résultats d'une ou plusieurs règles floues appelées aussi inférence, liées entre elles par des opérateurs flous ET, OU, ALORS .....etc. Cette loi de commande est définit par une prise de décision dans une situation floue.

Les variables d'état représentant les entrées du système de contrôle sont mesurées ou estimées. En associant des variables linguistiques comprenant des subdivisions d'ensembles flous, et en interprétant mathématiquement des règles mentales ou floues en terme de ces variables d'état de la forme.
Plus la condition sur les entrées est vraie, plus l'action préconise pour les sorties doit être respectée. Après avoir fuzzification (c'est-à-dire convertir les variables numériques en variables linguistiques) les variables d'entrée et de sortie, il faut établir les règles liant les entrées aux sorties.

On peut générer une action ou prendre une décision en affectant une valeur floue à la variable linguistique de la variable de sortie, qui est transformée en une valeur numérique précise dans la phase finale.

#### **III.4.2.2.5.Description et structure d'une commande par logique floue**

La commande par la logique floue n'utilise pas des formules ou des relations mathématiques bien déterminées ou précises, contrairement aux techniques de commande classique. Mais, elle manipule des inférences avec plusieurs règles floues à base des opérateurs floue ET,OU,ALORS,....etc, appliquées à des variables linguistiques.

Trois parties principales constituent la structure d'un régulateur flou :

- $\Rightarrow$  Une interface de fuzzification
- $\Rightarrow$  Un mécanisme d'inférence
- $\Rightarrow$  Une interface de défuzzification

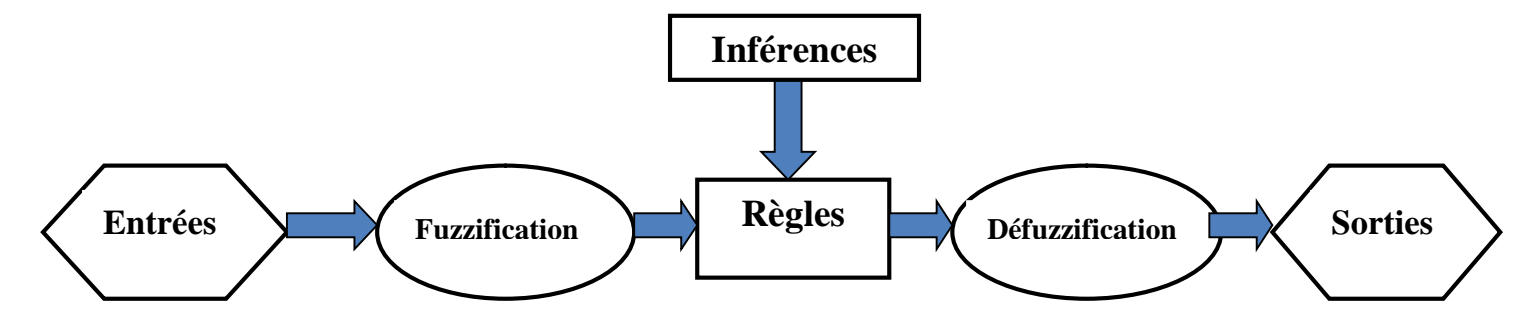

**Figure III.10 :** Structure simplifiée de la commande floue.

#### **III.4.2.2.5.1 Inférence de fuzzification**

Cette partie consiste à convertir les données numériques d'un phénomène en valeurs linguistiques sur un domaine normalisé qui facilite le calcul. A partir de ces domaines numérique appelés univers de discours et pour chaque grandeur d'entrée ou de sortie, on peut calculer les degrés d'appartenance aux sous-ensembles flous de la variable linguistique correspondant. **[36]**

Les variables d'entrées peuvent prendre les cinq valeurs suivantes (sous ensembles flous)

- **NG :** Négative Grand,
- **NP :** Négative Petit,
- **ZE :** Zéro Egal,
- **PG :** Positive Grand,
- **PP :** Positive Petit,

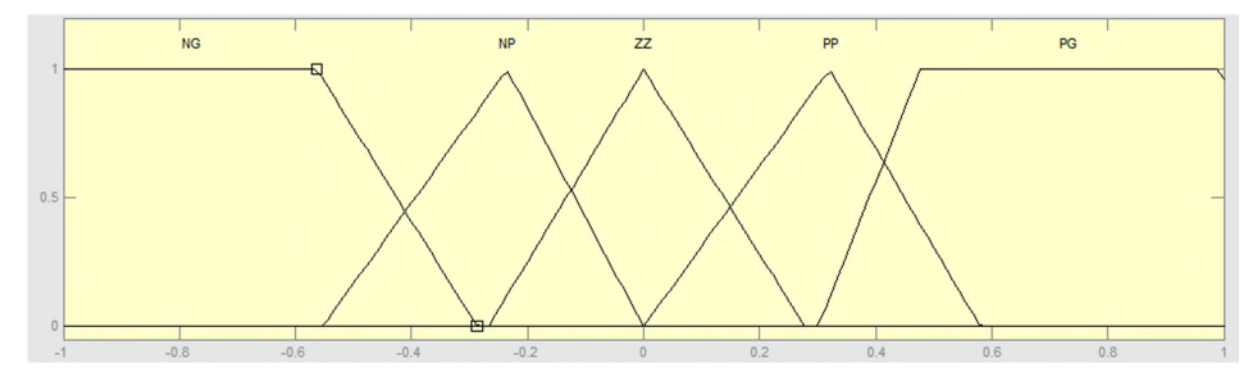

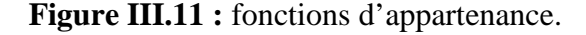

#### **III.4.2.2.5.2.Mécanisme d'inférence flou [35]**

Cette étape consiste à relier les variables physiques d'entrée (grandeur mesurées ou estimées), qui sont transformées en variables linguistiques pendant l'étape de la fuzzification ; à la variable de sortie du contrôleur sous sa forme linguistique, par des règles mentales traduisant une action ou une décision linguistique sur la commande à la sortie du régulateur, face à toute situation se représentant à l'entrée de ce régulateur.

Ces inférences sont basées sur plusieurs règles établies par l'expertise humaine concernant le système à commander. Elles sont structurées sous forme compacte dans une matrice multidimensionnelle dite matrice d'inférence.

Les inférences sont généralement exprimées par une description linguistique et symbolique à base de règles pré défies dans la matrice d'inférence. Chaque règle est composé d'une condition précédée du symbole 'SI' appelée prémisse, et d'une conclusion (action, décision, opération ou commande) précédée du symbole 'ALORS'. Le traitement numérique des règles d'inférence qui permet d'obtenir la sortie linguistique ou floue se fait par différentes méthodes, on cite principalement

- > La méthode d'inférence max-min,
- > La méthode d'inférence max-prod,

> La méthode d'inférence somme-prod,

Chacune de ces trois méthodes utilise un traitement numérique propre des opérateurs de la logique floue :

Pour la méthode d'inférence max-min, l'opérateur ET est réalisé par la formation du minimum, l'opérateur OU est réalisé du maximum, et ALORS (l'implication) est réalisé par la formation du minimum.

Pour la méthode l'inférence max-produit, l'opérateur ET est réalisé par la formation du produit, l'opérateur ou est réalisé par la formation du maximum, et ALORS (l'implication) est réalisé par la formation du produit.

Pour la méthode d'inférence somme-produit, on réalise au niveau de la condition, l'opérateur OU par la formation de la somme (valeur moyenne), et l'opérateur ET par la formation du produit. Pour la conclusion, l'opérateur ALORS est réalisé par un produit.

| $\Delta \mathbf{V}\mathbf{p}\mathbf{v}$ | <b>NG</b> | NP | ZE        | <b>PP</b> | <b>PG</b> |
|-----------------------------------------|-----------|----|-----------|-----------|-----------|
| $\Delta P_{pv}$                         |           |    |           |           |           |
| <b>NG</b>                               | <b>ZE</b> | ZE | <b>NG</b> | <b>NG</b> | NG        |
| NP                                      | <b>ZE</b> | ZE | NP        | <b>NS</b> | NP        |
| ${\bf ZE}$                              | NP        | ZE | <b>ZE</b> | ZE        | PP        |
| <b>PP</b>                               | PP        | PP | PP        | <b>ZE</b> | <b>ZE</b> |
| <b>PG</b>                               | PB        | PG | PG        | <b>ZE</b> | <b>ZE</b> |

**Tableau III.1.**La table de vérité pour la commande logique floue.

La variable linguistique assignée à  $\Delta V_{ref}$ , dépend des différentes combinaisons entre  $\Delta V_{\text{pv}}$  et  $\Delta P_{\text{pv}}$ . Par exemple si les variables  $(\Delta V_{\text{pv}}$  et  $\Delta P_{\text{pv}})$ , ont comme valeur PG et ZE correspondant à un point de fonctionnement très éloigné du PPM, d'après la table de vérité la valeur donnée à la variable de sortie  $\Delta V_{ref}$  et PG, ce qui implique une variation positive de  $\Delta V_{ref}$  pour atteindre le PPM. En résumé, les variations de la sortie  $\Delta V_{ref}$  dépend de la différence de position entre le point de fonctionnement et un PPM. Ainsi, dès que ce dernier s'approche du PPM, les incréments appliqués à  $\Delta V_{ref}$  s'affinent jusqu'à atteindre le PPM.

#### **III.4.2.2.5.3.Interface de défuzzification [37]**

La défuzzifcation consiste à déduire une valeur numérique précise d'une sortie à partir de la conclusion résultante floue issue de l'opération d'inférence, c'est la procédure inverse de la fuzzification. Plusieurs méthodes de déffuzification existent dont plus utilisées sont : La méthode de centre de gravité ;

 $\Rightarrow$  La méthode de maximum;

- $\Rightarrow$  La méthode des surfaces ;
- $\Rightarrow$  La méthode des hauteurs ;

En résumé, cette méthode s'avère être très performante lors de changement des conditions climatiques, cependant sa précision en statique est fortement liée à la complexité de la table de vérité employée entrainant la nécessité du choix obligatoire d'un microcontrôleur ayant une grande capacité de calculs tenant compte des nombreuses disparités des paramètres électriques du panneau.

Ici, typiquement, cette commande peut présenter les meilleures performances en termes de précision et de rapidité de recouvrement de PPM mais elle entraine obligatoirement une consommation énergétique non négligeable liée au microprocesseur ainsi qu'un surcout.

## **III.5.Résultats de simulation et comparaison des deux méthodes de commandes MPPT (P&O et FLC)**

Différentes simulations ont étés effectuées sur le système étudié qui est composé d'un panneau photovoltaïque de 80W, un hacheur boost, et une charge résistive. Dans ce qui suit nous allons simuler les deux méthodes dans un 1<sup>er</sup> temps dans les conditions STC (E=1000W/m²,T=25°C) , puis avec différents ensoleillements et températures, et faire une étude comparative des deux méthodes ( P&O,FLC). Le principale but de ces simulations est d'évaluer le temps de réponse de chaque méthode commande ainsi de visualiser le décalage du point de fonctionnement par rapport au point de puissance maximale. Les résultats obtenus sont donnés ci dessous :

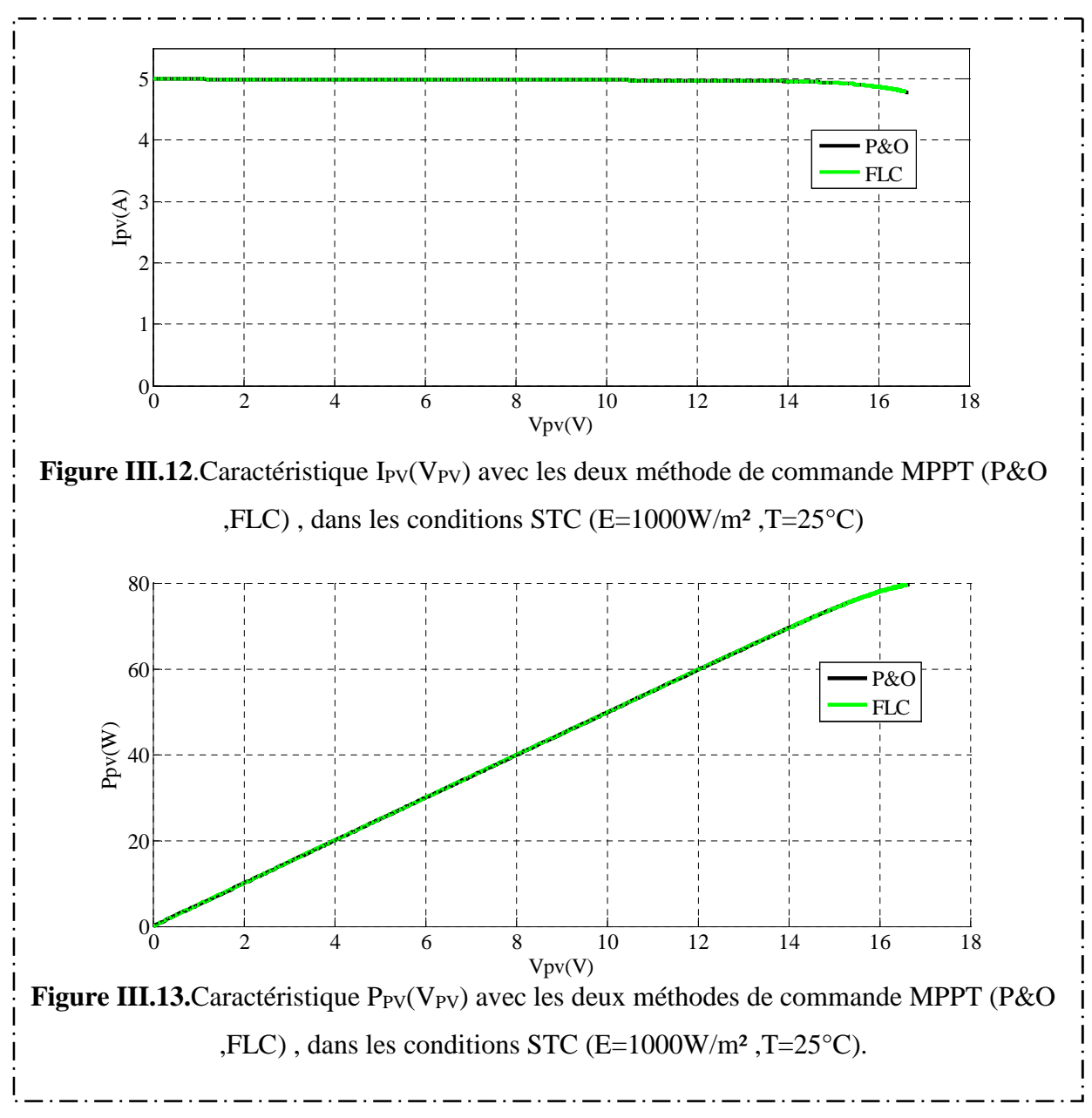

**III.5.1 Simulation dans les conditions STC (E=1000W/m², T=25°C)**

Dans les figures (III.12, III.13) les courbes obtenues avec les deux méthodes ( P&O , FLC) se superposent, ce qui signifie qu'elles génèrent quasiment la même puissance dans les conditions STC (E=1000 w/m<sup>2</sup>, 25 $^{\circ}$ C).

Les figures (III.14, III.15) montrent la réponse des deux méthodes MPPT (P&O, FLC) dans des conditions stables(E=1000W/m² ,T=25°C) ,

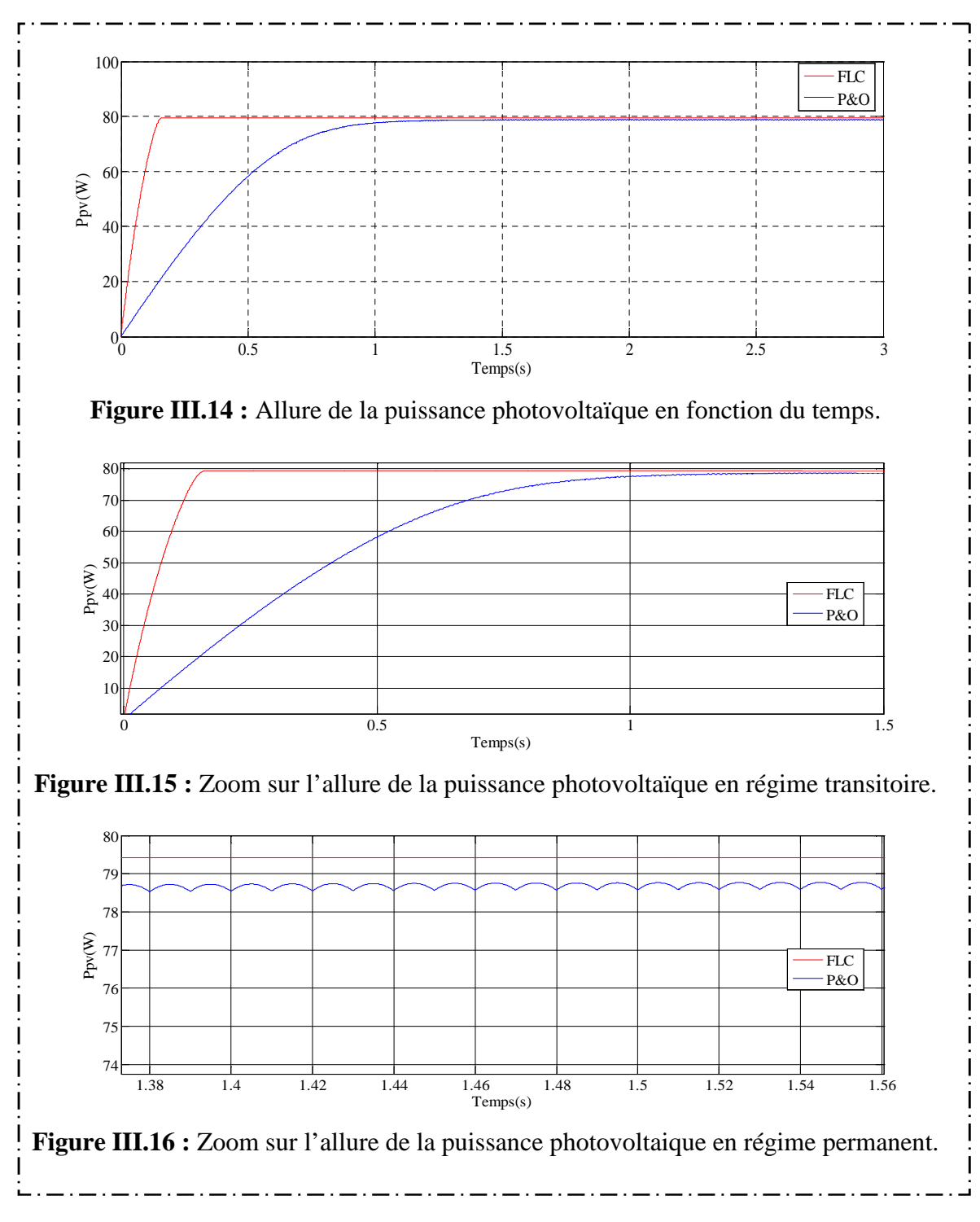

On remarque que la méthode de commande P&O répond moins rapidement que la méthode de commande par logique floue.

Dans la figure (III.16) on peut constater qu'il n'y a pas un grand écart en régime permanent entre les deux méthodes, cela montre que ces deux méthodes répondent rapidement pas dans ces conditions STC(E=1000W/m², T=25°C), néanmoins la méthode de commande P&O présente des oscillations au tour du point de puissance maximale.

#### **III.5.2.Simulation avec différents ensoleillements et températures**

Dans ce qui suit nous allons simuler les deux méthodes de commandes (P&O, FLC) dans des conditions climatiques variables. On à obtenu les résultats ci-dessous :

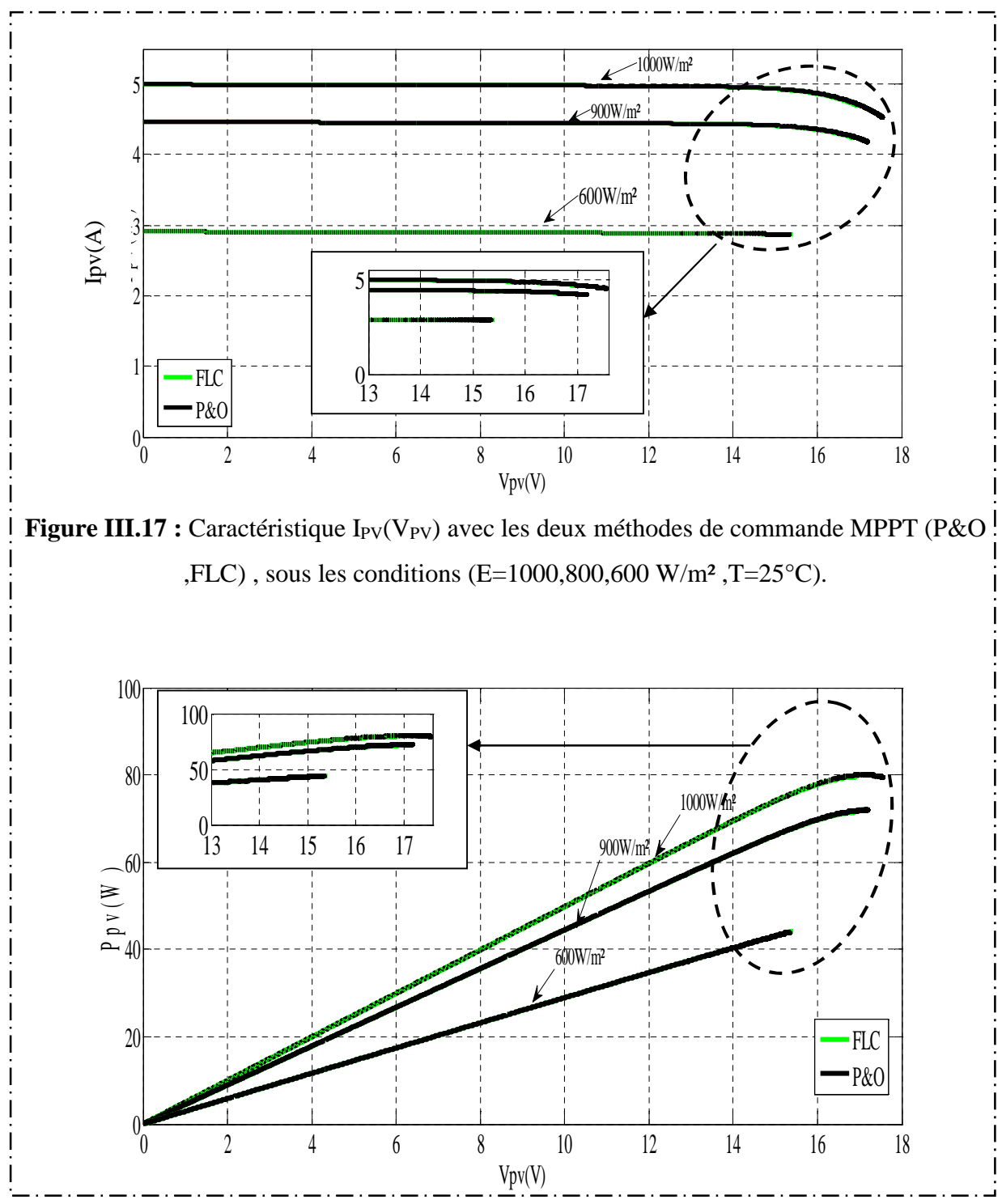

**Figure III.18 :** Caractéristique P<sub>PV</sub>(V<sub>PV</sub>) avec les deux méthodes de commande MPPT (P&O) ,FLC), sous les conditions (E=1000,800,600 W/m<sup>2</sup>,T=25°C).

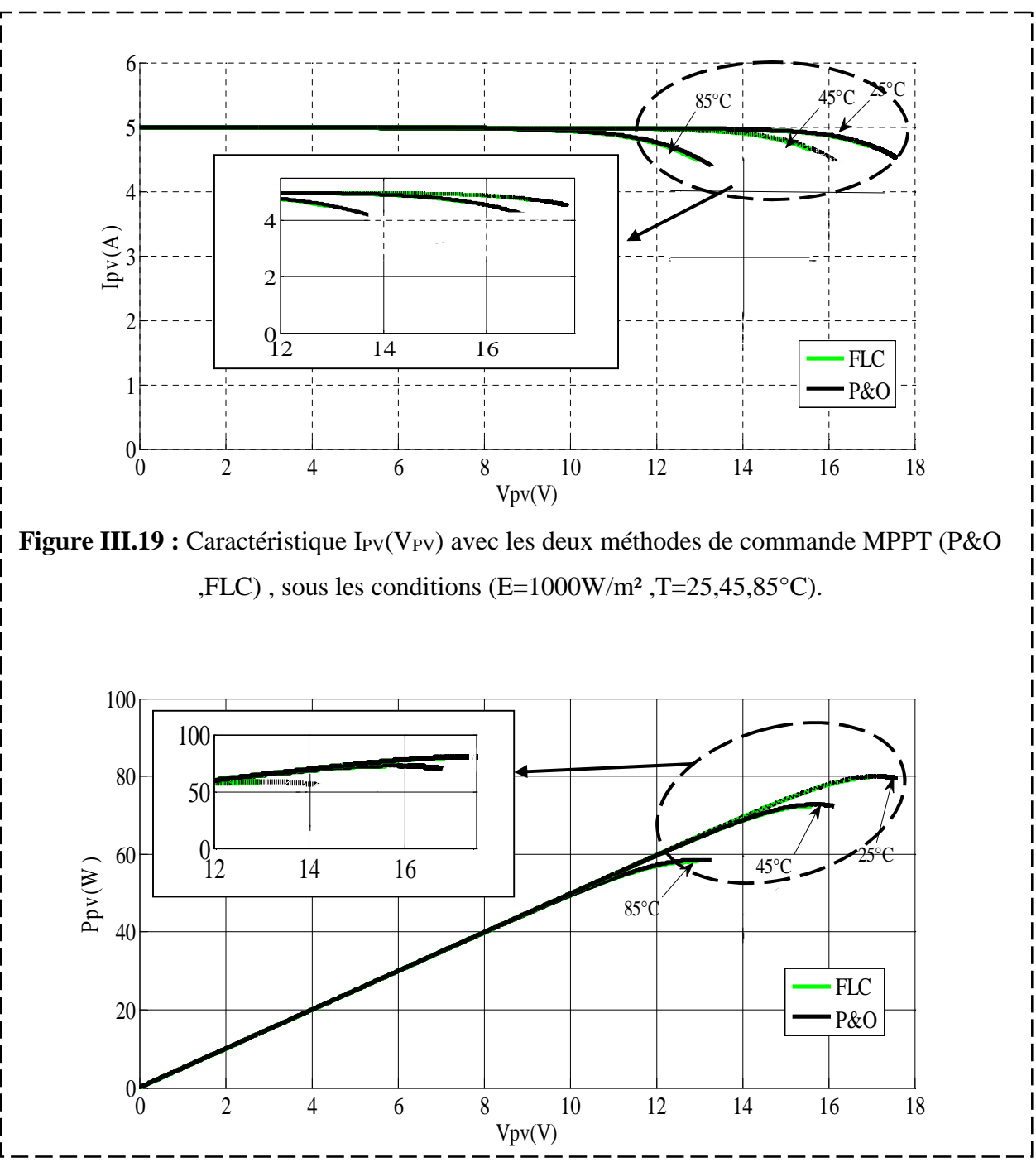

**Figure III.20** : Caractéristique  $P_{PV=}f(V_{PV})$  avec les deux méthodes de commande MPPT (P&O,FLC) , sous les conditions (E=1000W/m² ,T=25,45,85°C).

On remarque dans les figures (III.17, III.18, III.19, III.20) sous différents ensoleillements et températures les deux méthodes nous donnent les mêmes résultats, et le Point de puissance maximal (PPM), varie suivant ces variations climatiques.

On procède à une des variations brusques de l'ensoleillement, et obtient les résultats suivants :

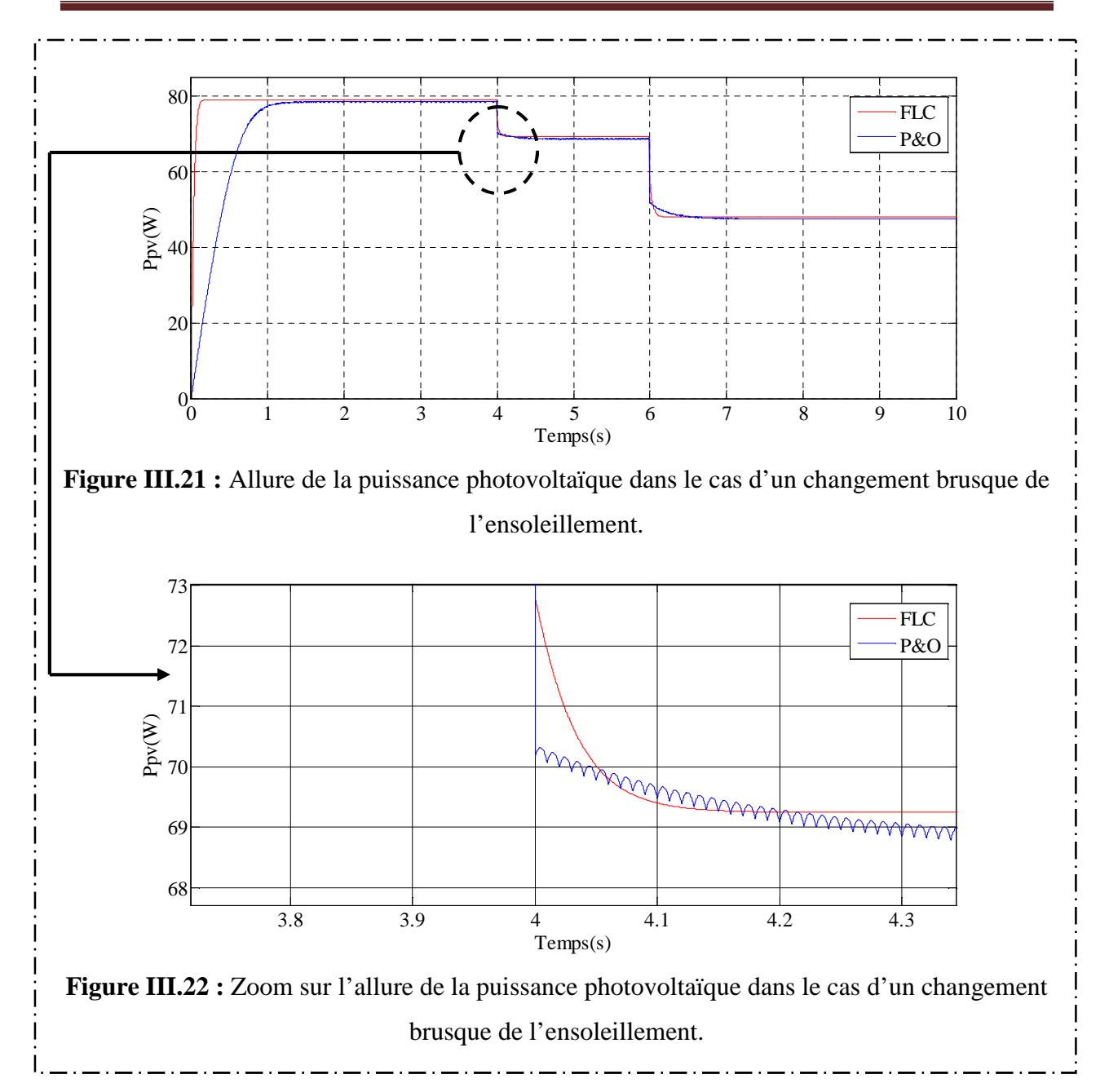

Pour une variation brusque de l'ensoleillement (1000, 900,600w/m² ; T=25°C), on remarque que la méthode de commande par logique floue répond nettement mieux que la méthode de commande Perturbation et Observation (P&O), aux variations rapide de l'ensoleillement.

#### **III.6.Conclusion**

Après simulation des deux méthodes afin de visualiser le comportement de ces dernières, nous avons constaté que la méthode P&O présente un vrai avantage vu sa simplicité d'implémentation néanmoins elle présente des oscillations au tour du point de puissance maximale (PPM) ce qui est un inconvénient. La commande basée sur la logique flou, qui est généralement beaucoup plus compliquée et nécessite un cout élevé pour l'implémentation, est plus précise d'ailleurs les résultats obtenus avec la commande floue sont meilleurs et présentent de meilleures performances par rapport à la méthode P&O notamment au niveau du temps de réponse et de sa robustesse aux changements brusque de l'ensoleillement. Dans le chapitre qui suit nous allons procéder à l'implémentation sous dSpace d'une de ces méthodes qui est la méthode P&O.

### **IV.1. Introduction**

Le principal avantage de l'implémentation en temps réel et la possibilité de visualiser l'influence de la variation de l'ensoleillement et de la température sur la puissance délivrée par le générateur photovoltaïque et de comparer entre la puissance obtenue sans MPPT et la puissance obtenue avec MPPT.

Dans ce chapitre, nous allons présenter les éléments du hacheur survolteur (Boost) que nous avons réalisé, puis nous allons implémenter sous dSPACE la méthode de commande P&O (Perturbation et Observation), sous différents ensoleillements et températures et faire une étude comparative avec Matlab/Simulink.

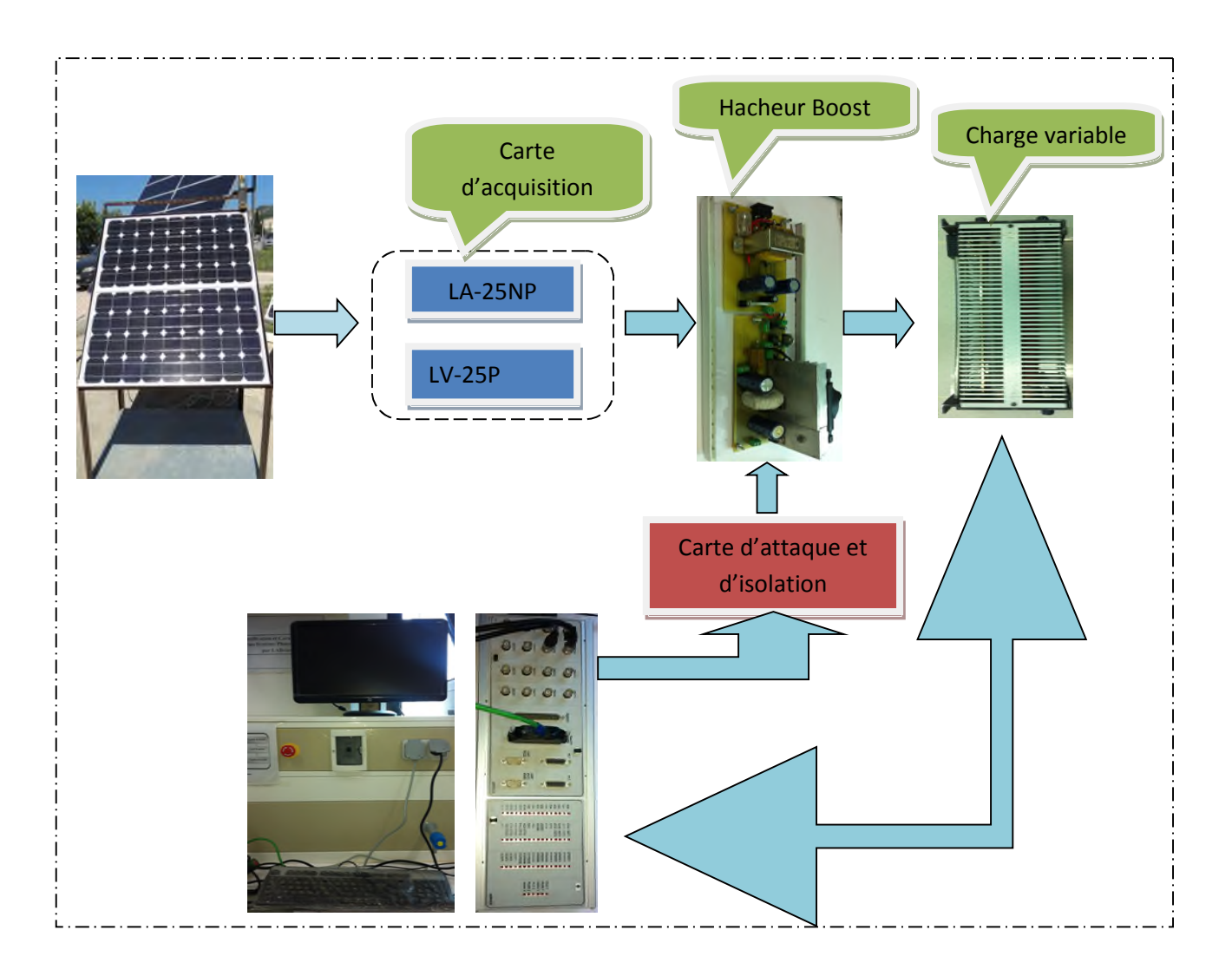

**Figure IV.1 :** Schéma synoptique du système global.

#### **IV.2.Réalisation du hacheur et de sa commande**

Nous allons présenter les différentes parties qui compose le hacheur Boost et Les différents composants utilisés pour sa réalisation.

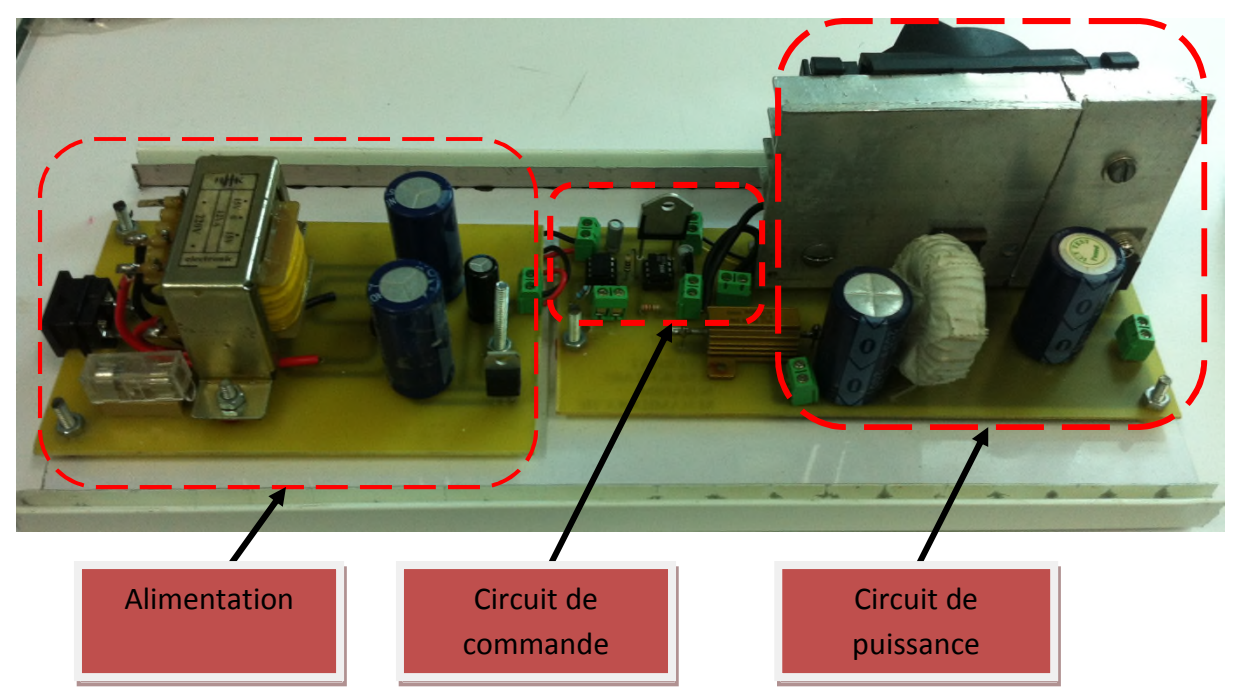

**Figure IV.2.** Photo du convertisseur « Boost » réalisé au sein du laboratoire LTII.

### **IV.2.1.Partie puissance [37]**

Déterminer les caractéristiques de la carte de puissance est une étape cruciale dans la construction du hacheur, car tout composant inadapté peut logiquement empêcher un fonctionnement optimal de cette carte de puissance. La figure VI.2 nous donne le circuit du « Boost » et les différents composants qui le constituent :

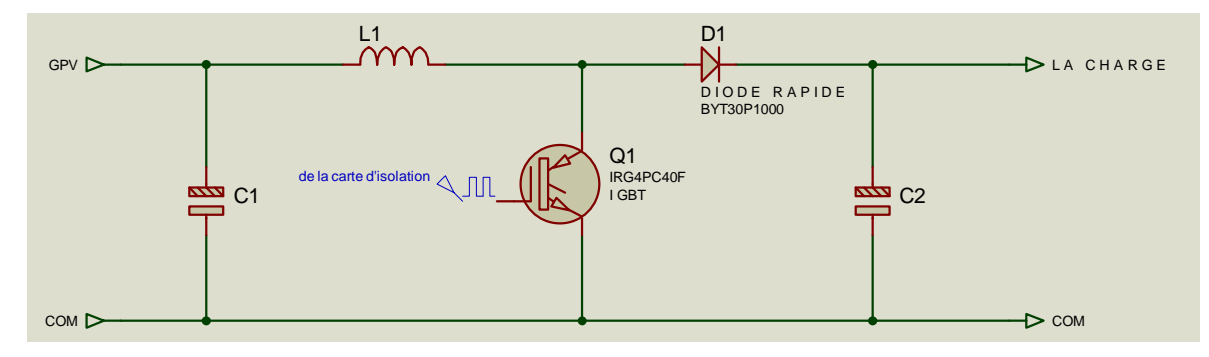

**Figure IV.3.** Circuit de puissance du convertisseur Boost.

La carte de puissance se compose de :

#### **IV.2.1.1. La bobine**

La détermination de la bobine qu'il faut est une étape très délicate, puisque inductance trop faible ne permettrait pas le fonctionnement de la carte de puissance et une inductance trop forte qui emmagasineront une trop forte quantité d'énergie provoquerait d'importantes pertes de puissance par effet Joule ainsi qu'une surchauffe des composants.

#### **IV.2.1.2. Condensateur**

Il était nécessaire de placer des condensateurs C, en sortie comme en entrée, de forte capacité (condensateur chimique) afin d'être apte à filtrer les fortes et les faibles fréquences. Le but du condensateur de sortie est en effet de filtrer les variations de tension en sortie du convertisseur « Boost », et le condensateur en entrée a le rôle de filtrer la tension à la sortie du panneau.

#### **IV.2.1.3.Le MOSFET**

Le transistor MOSFET est commandé par une tension VGS qui lorsqu'elle devient suffisamment grande ( $V_{GS} > V_{TH}$ ) provoque l'établissement d'un courant entre le drain et la source. Le mode de fonctionnement dépend alors de la tension  $V_{DS}$  donc de la polarisation MOSFET ne consomme pas d'énergie à la commande (IG=0).

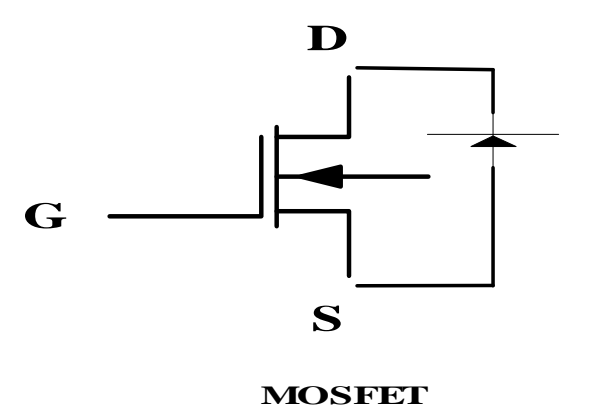

**Figure IV.4**. Schémas interne du MOSFET.

#### **IV.2.1.4. Diode**

Le choix d'une diode est toujours un compromis entre la tension de claquage, la vitesse de commutation, et la tenions de seuil. A niveau des pertes de puissance, plus la tension de seuil est importante, plus ces pertes augmentent. De plus la diode se doit être suffisamment rapide pour suivre les variations de l'interrupteur, sous peine de limiter l'efficacité du convertisseur.

#### **IV.2.2.Carte de mesure [37]**

Une mesure permanente du courant et de la tension du module photovoltaïque est indispensable pour pouvoir commander le système. Pour cela nous allons utiliser des capteurs à effet de hall qui présente les avantages suivants :

- Adapter à la visualisation des courants ou des tensions instantanés.
- Assurer une **isolation galvanique** entre le circuit primaire (courant fort ou tension élevé) et le circuit secondaire (circuit électronique).

#### **IV.2.2.1.Capteur de tension**

Pour capter la tension, on utilise un capteur à effet hall du type LV25-P (équivalent à un transformateur et qui se compose d'une bobine primaire et d'une bobine secondaire. La bobine primaire est reliée à une résistance R1, le tout est alimenté à la tension qu'on veut mesurer. On emploie la résistance  $R_1$  pour produire un courant qui circulera dans la bobine primaire ce qui induira un autre courant dans la bobine secondaire. Pour avoir une tension à la sortie du capteur, on reliera au point de mesure une résistance  $R_m$  mise à la masse comme le montre la figure IV.5

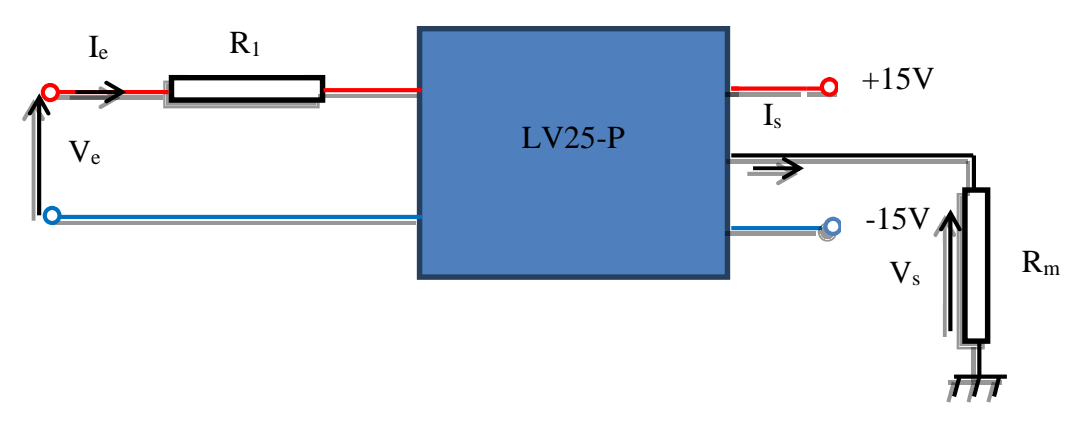

**Figure IV.5.** Capteur de tension LV25-P.

Pour le dimensionnement des résistances nous utiliserons les équations suivantes :

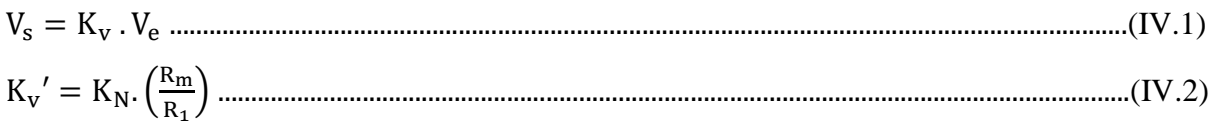

K<sub>N</sub>: rapport de transformation du capteur égale à 2500/1000.

R<sup>1</sup> doit être calculé pour que la tension maximale à mesurer corresponde à un courant primaire de 10mA.

 $R<sub>m</sub>$  doit être calculé pour que la tension  $V<sub>s</sub>$  ne dépasse pas la limite de la carte dSPACE.

#### **IV.2.2.2.Capteur de courant**

Pour capté le courant, on utilise un capteur a effet hall du type LA25-NP (, le principe de ce capteur est le même que celui du capteur de tension. Le courant à mesurer crée une tension de sortie qui lui est proportionnelle, il ne nécessite pas de résistance pour limiter le courant d'entrée comme le capteur précédent.

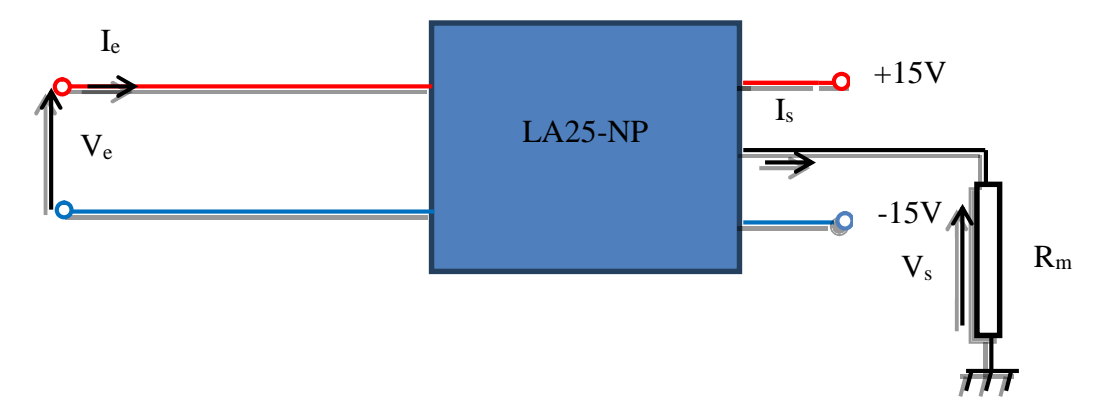

**Figure IV.6.** Capteur de courant LA25-NP.

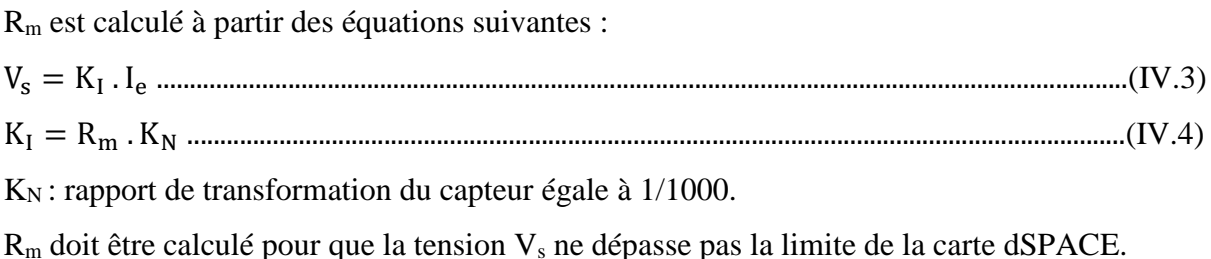

Cette carte de mesure est destiné pour la mesure de la tension et du courant du générateur photovoltaïque et qui va être envoyé vers la carte dSPACE pour un traitement, après le traitement un signal de commande est envoyé vers le hacheur à travers un circuit d'attaque et d'isolation ou carte d'interface.

#### **IV.2.3.Circuit d'attaque et d'isolation [37]**

Les signaux générés à la sortie de la carte de commande dSPACE DS 1104 sont faibles pour être saturé par le Mosfet. Ces signaux sont donc isolés, amplifiés et mis en forme par une carte d'attaque et d'isolation.

#### **IV.2.3.1.Circuit d'optocoupleur**

Le fait d'employer un optocoupleur pour activer l'IGBT contribue à la sécurité du montage et permet ainsi d'amplifier le signal et d'assurer un haut niveau d'isolation électrique entre la partie commande et la partie puissance. La carte de commande sera ainsi protégée contre tout court-circuit éventuel dans la partie puissance.

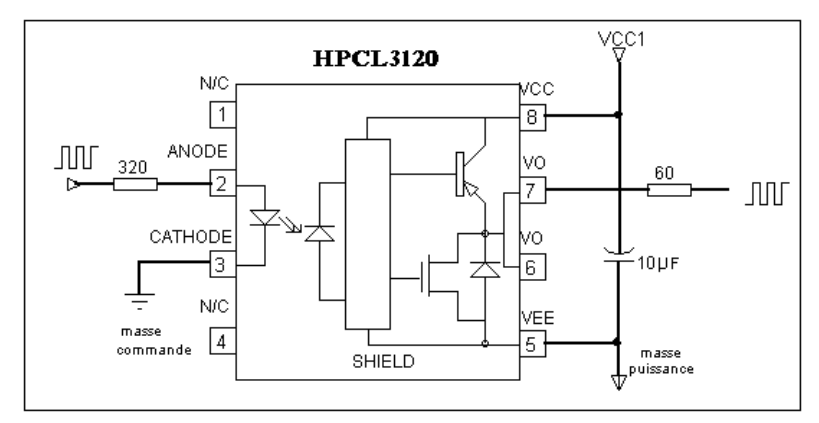

**Figure IV.7.** Schémas interne de l'optocoupleur.

### **IV.2.3.2.Circuit d'attaque (drivers)**

Le signal amplifié obtenu à la sortie du circuit précédent est appliqué à un driver. Il s'agit d'un circuit intégré de International Rectifier prévu pour le pilotage du Mosfet de puissance. Il permet d'amplifier le signal une seconde fois avant d'être appliqué au Mosfet Le schéma électrique de la carte est représenté sur la Figure IV.8.

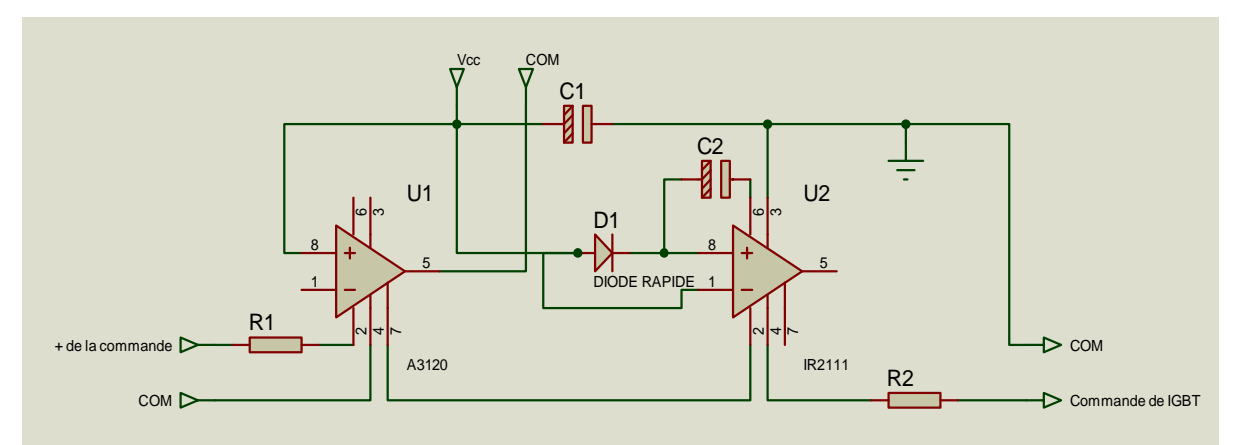

**Figure IV.8.** Schémas électrique du circuit d'isolation et d'attaque.

#### **IV.2.4.Circuit alimentation [37]**

Ce circuit sert à convertir la tension du réseau (220 V) de tel sortie à avoir a la sortie une tension de  $\pm$  15 V et le commun. Cette alimentation sert à alimenter la carte de mesure, la carte d'attaque et d'isolation.

Le bloc alimentation est constitué de transformateur pour réduire la tension, un pont à diodes pour redresser la tension, un condensateur pour filtrer et un régulateur pour stabiliser la tension. Le schéma du bloc d'alimentation est représenté par la figure IV.9.

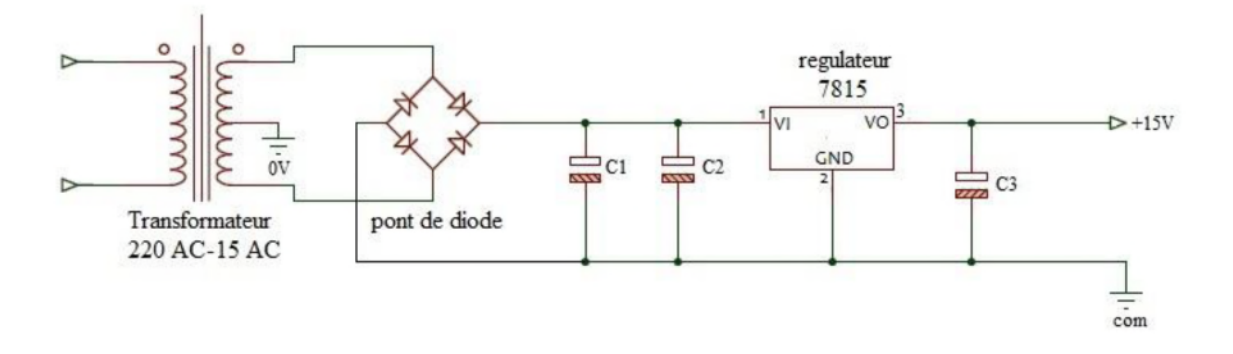

**Figure IV.9.** Schéma électrique de l'alimentation symétrique.

La figure IV.10 représente la photo des capteurs (tensions et courants) utilisé :

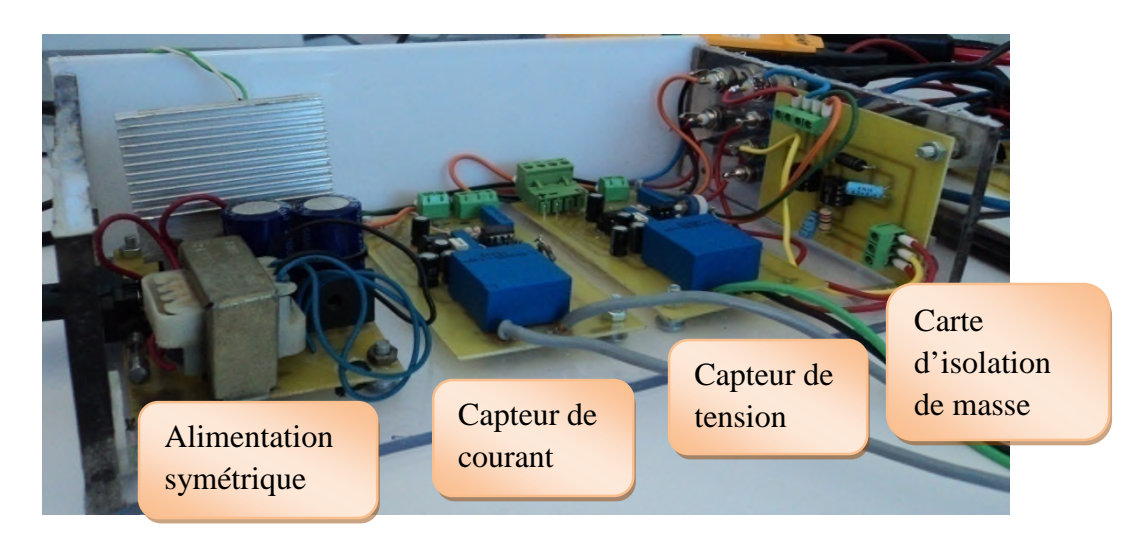

**Figure IV.10.** Photo réel de : la carte de mesure, la carte d'attaque et l'alimentation symétrique.

#### **IV.3. Implémentation de la méthode de commande P&O sous dSpace**

Afin de faire une implémentation sous dSpace nous avons :

Capté la tension et le courant du générateur photovoltaïque de type SUNTECH STPO80S-12/Bb (on a utiliser deux panneaux) les capteurs sont reliés directement aux entrées de la dSpace (ADC). Après l'acquisition de données, on attaque le bloc de MPPT de type (P&O) qui nous génère à la sortie le signal de commande du convertisseur « Boost ». On le récupère par la sortie qui existe sur le panneau de control de la dSpace. Puisque le signal de commande récupéré est faible il ne pourra pas saturer l'Mosfet, donc on le fait passer à travers une carte d'attaque et d'isolation puis on obtient à la sortie de cette carte un signal amplifié qui nous permet d'attaquer directement le hacheur qui augmente la tension délivrée par le générateur photovoltaïque et qui la transfère vers la charge.

Pour la mesure de tout les paramètres nous avons utilisé différents appareillages (Ampèremètre, voltmètres pour la mesure du courant et tensions, le luxmètre pour la mesure de l'ensoleillement, et un oscilloscope pour visualiser la tension, courant et puissance fournit par le générateur photovoltaïque.) le système global est représenté par la photo qui est sur la figure IV.11.

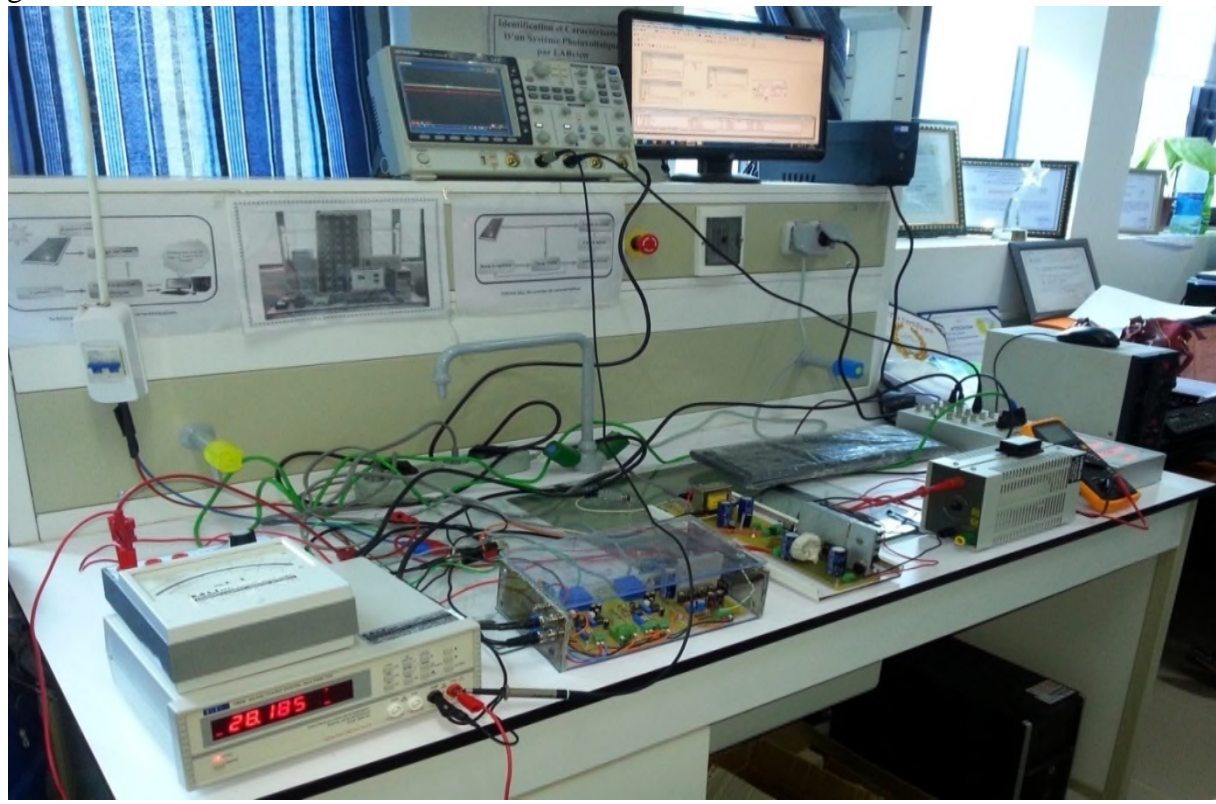

**Figure IV.11.**Système d'implémentation sous dSPACE DS 1104.

**IV.3.1. Bloc de Simulation de la méthode de la méthode commande MPPT (P&O)**

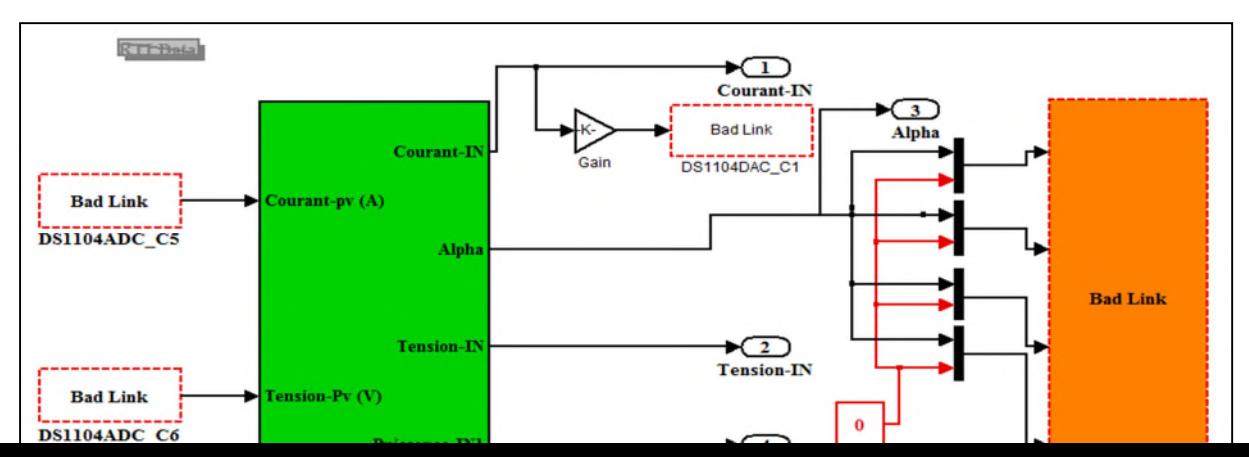

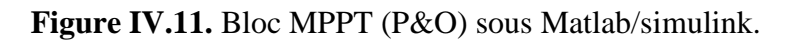

**Test-1:** Dans ce premier test nous avons fait fonctionner le système sans MPPT jusqu'à t=15s. La MPPT sera enclenchée à partir de ce temps (t=15s) et cela sous un faible ensoleillement (**E**=**338 W/m²**) et une température de (**T= 22.3°C**).

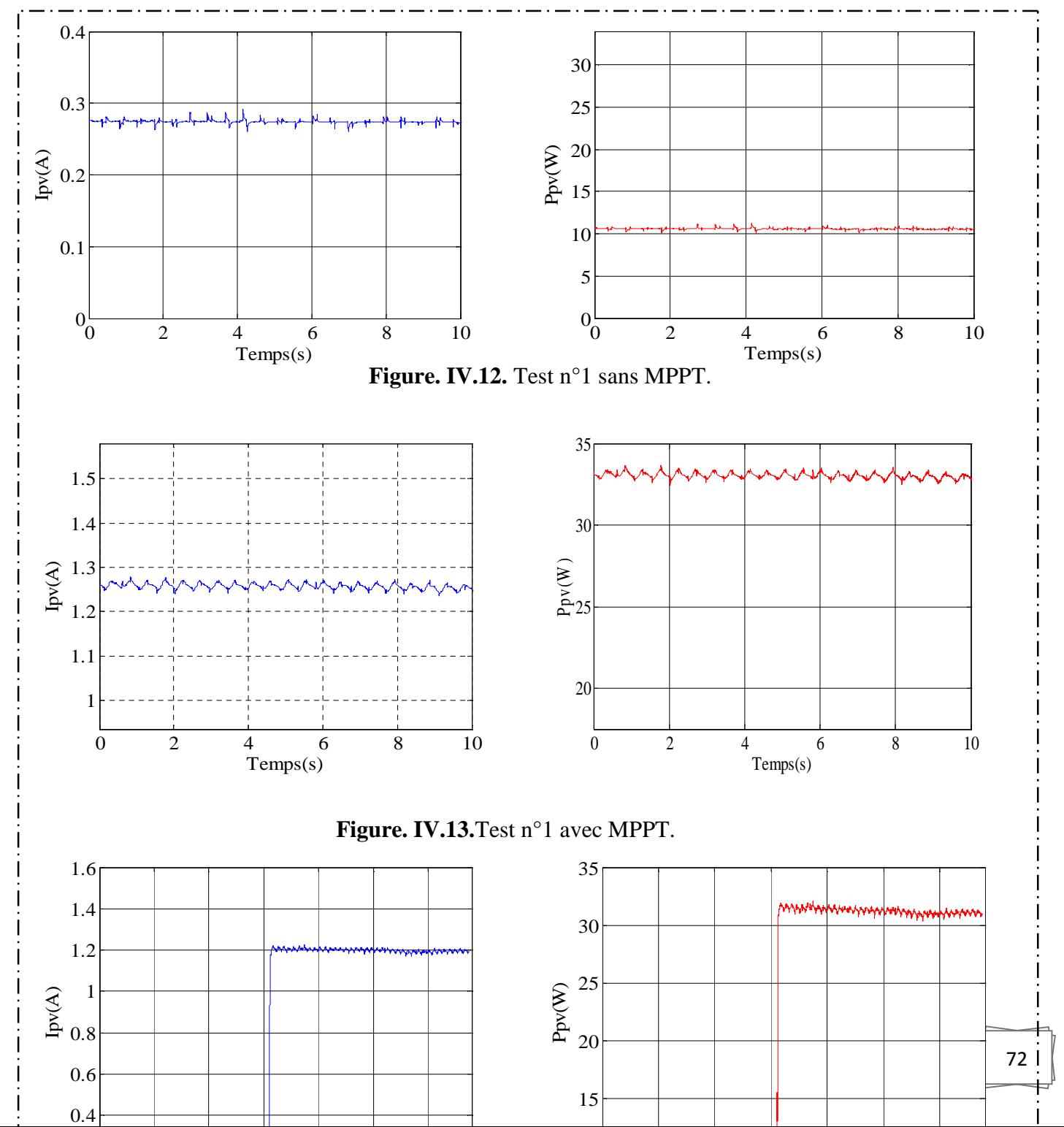

.

D'après **Figure. IV.14**.Test n°1 sans et avec MPPT.  $e$  33.5W et un courant de 1.26A, ce qui signifie que la commande réalisée fonctionne parfaitement.

**Test-2:** Dans ce deuxième test nous avons fait fonctionner le système avec MPPT jusqu'à t=15s. La MPPT sera arrêtée à partir de ce temps (t=15s) et cela sous un moyen ensoleillement (**E**=**532W/m²**) et une température de (**T= 24.5°C**).

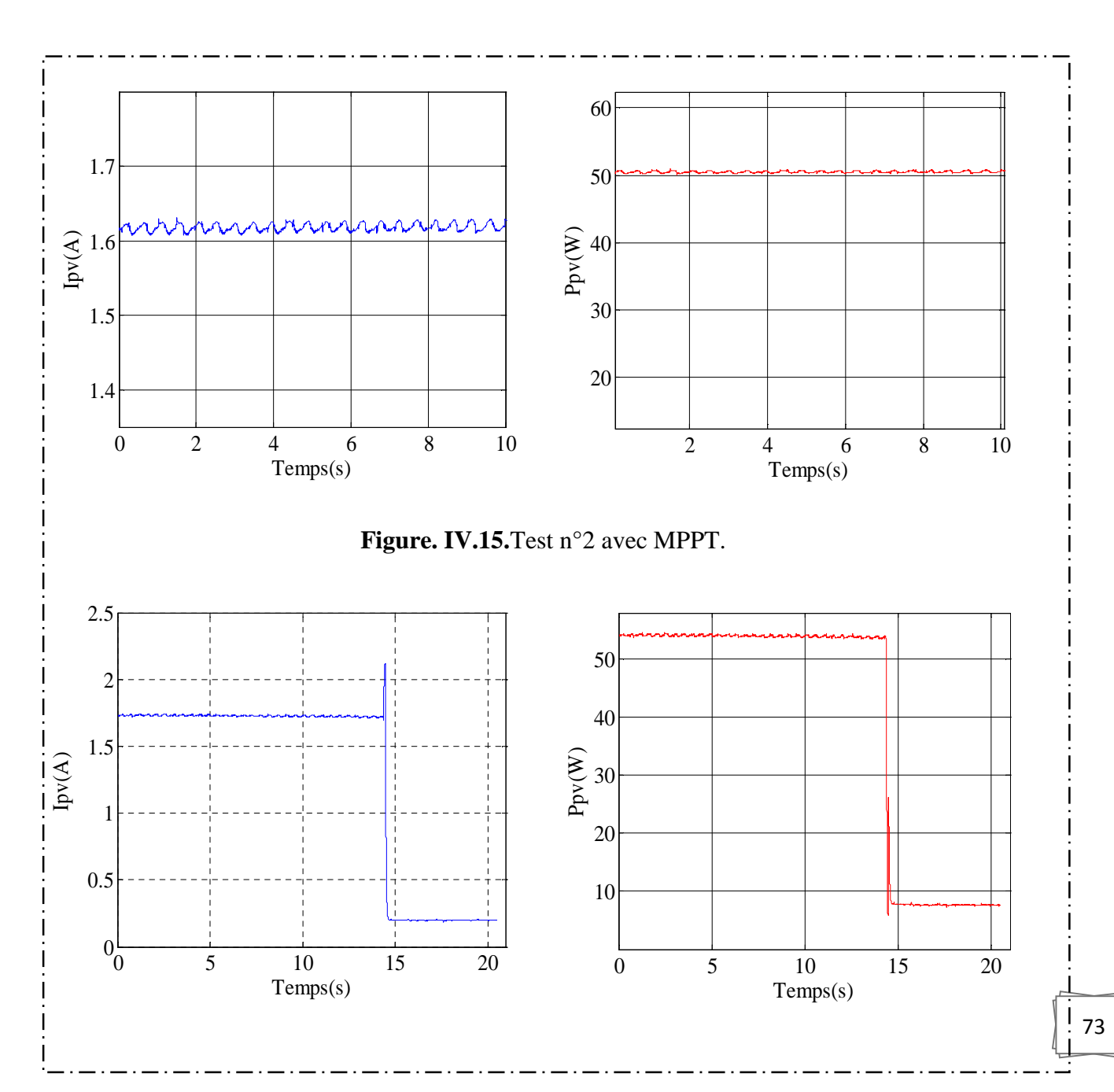

**Figure. IV.16**.Test n°2 avec et sans MPPT.

D'après la figure. IV.16 on remarque qu'à partir de t=15s le système perd en puissance et une baisse d'intensité du courant généré est visible ce qui signifie que cette commande accomplie son rôle.

**Test-3:** Dans ce troisième nous avons fait fonctionner le système avec MPPT et cela sous un fort ensoleillement (**E**=**813W/m²**) et une température de (**T=26°C).**

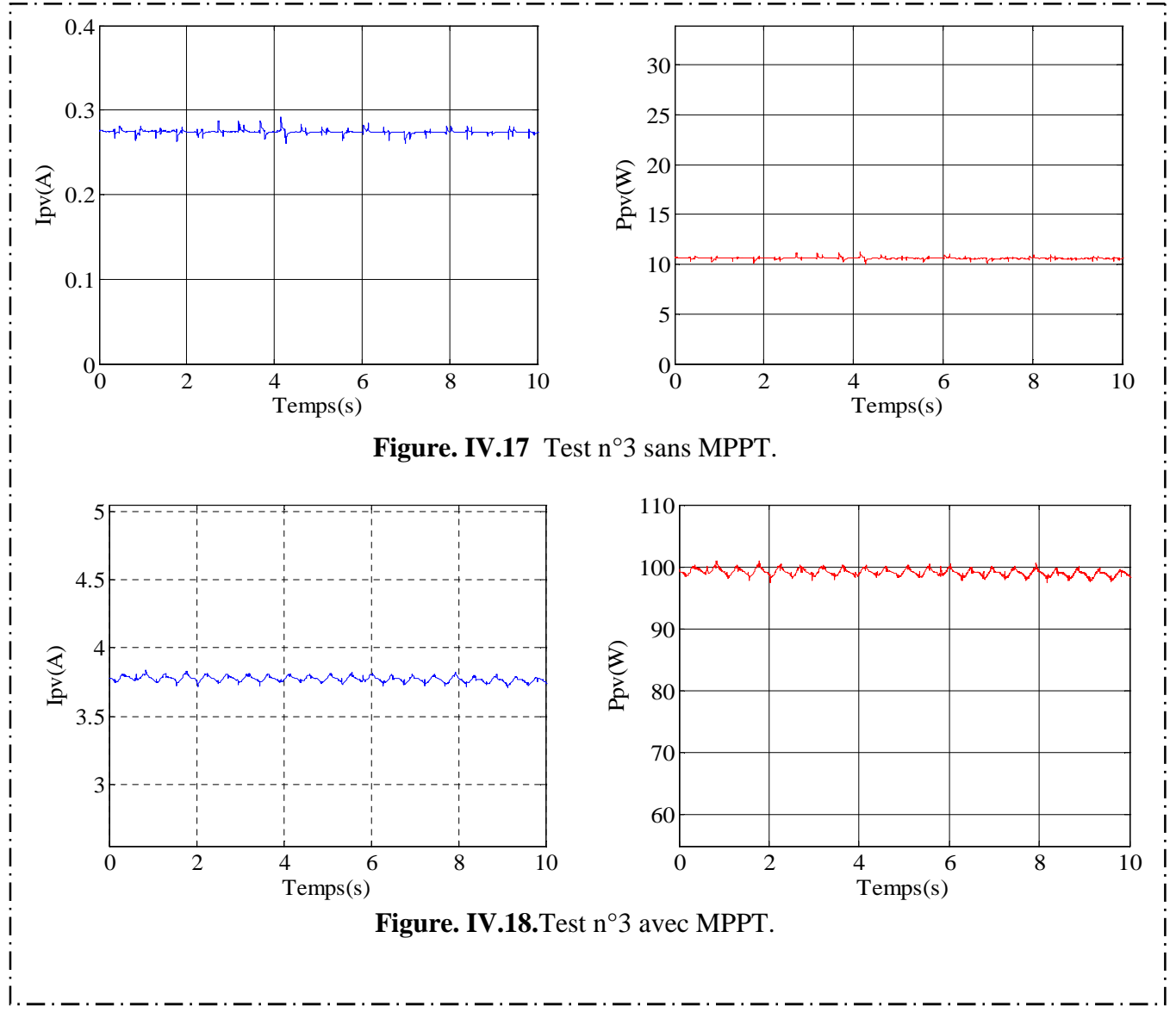

Dans la figure IV.18 on remarque que la puissance a atteint 100 W et le courant atteint une valeur de 3.72A.

|                        | <b>Sans MPPT</b> |             | <b>Avec MPPT</b> |             | <b>Gain</b>        |                    |
|------------------------|------------------|-------------|------------------|-------------|--------------------|--------------------|
|                        |                  |             |                  |             |                    |                    |
|                        | $I_{pv}(A)$      | $P_{pv}(W)$ | $I_{pv}(A)$      | $P_{pv}(W)$ | $\Delta I_{pv}(A)$ | $\Delta P_{pv}(W)$ |
| Test n <sup>°</sup> 1: |                  |             |                  |             |                    |                    |
| $E = 338W/m^2$ ,       | 0.276            | 10.924      | 1.281            | 33.600      | 1.005              | 22.676             |
| $T=22.3$ °C            |                  |             |                  |             |                    |                    |
| Test $n^{\circ}2$      |                  |             |                  |             |                    |                    |
| $E = 532 W/m2$ ,       | 0.311            | 11          | 1.746            | 55.223      | 1.435              | 44.223             |
| $T=24.5$ °C            |                  |             |                  |             |                    |                    |
|                        |                  |             |                  |             |                    |                    |
|                        |                  |             |                  |             |                    |                    |
| Test $n^{\circ}3$      |                  |             |                  |             |                    |                    |
| $E = 813W/m2$ ,        | 0.328            | 11          | 3.758            | 100         | 3.430              | 89                 |
| $T=24.5$ °C            |                  |             |                  |             |                    |                    |
|                        |                  |             |                  |             |                    |                    |

**Tableau .VI.1.** Résultats des différents tests effectués

## **Avec :**

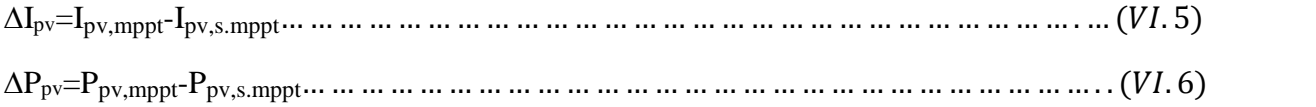

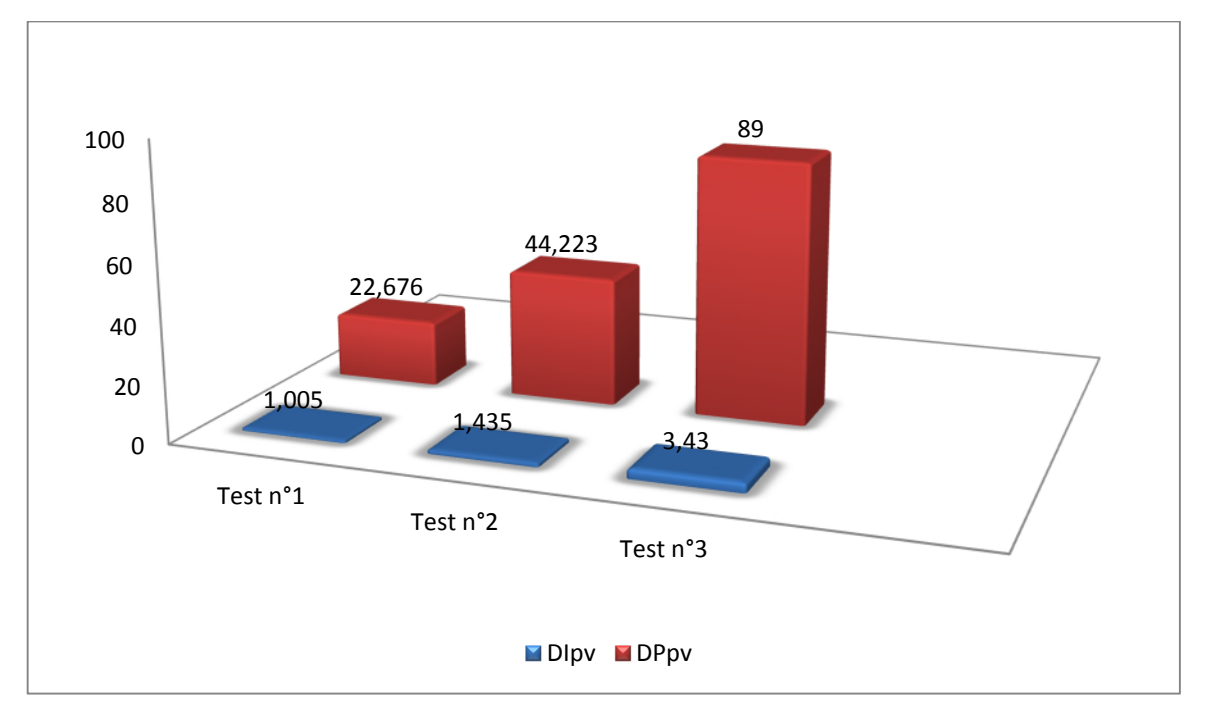

**Figure .VI.19.**Histogramme de gain de courant et de puissance de chaque test.

## **IV.4. Comparaison des résultats d'implémentation et de la Simulation sous Matlab/Simulink de méthode de commande MPPT (P&O)**

Nous avons comparé les résultats obtenus pratiquement sous dSpace avec ceux obtenus par simulation sous Matlab/Simulink sous différents tests. Les résultats sont représentés sur les figures ci-dessous.

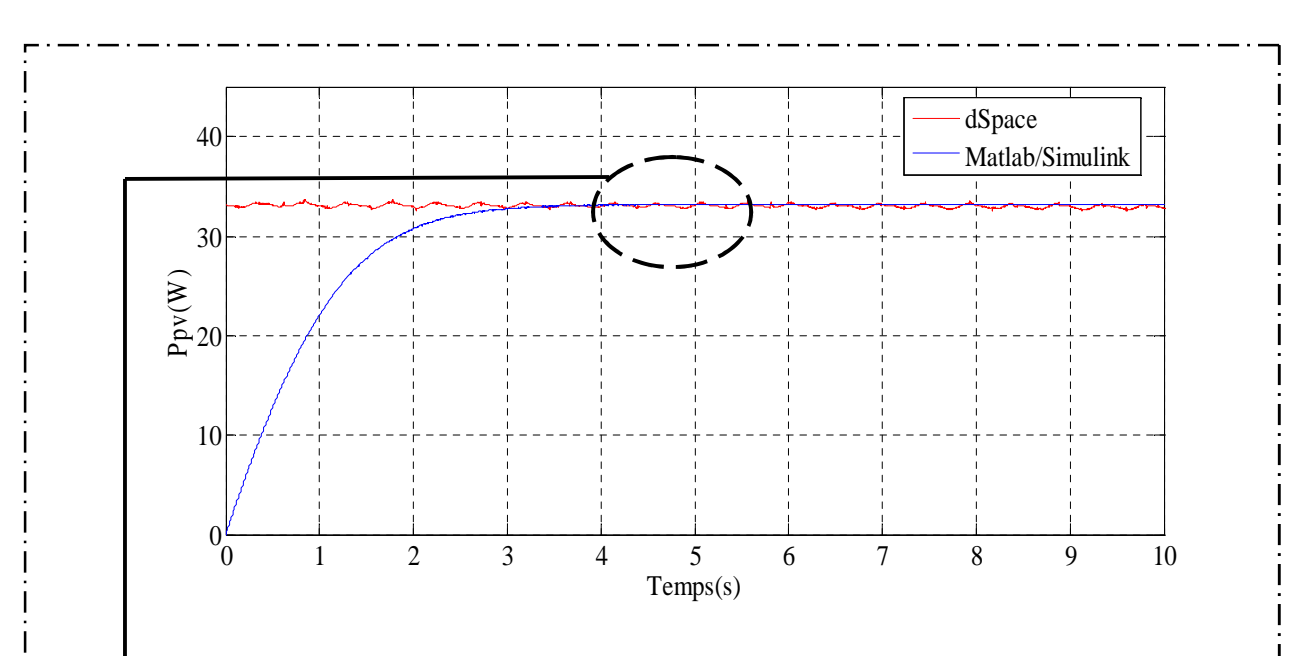

#### **Test-n°1 (E=338 W/m² , T= 22.3°C) :**

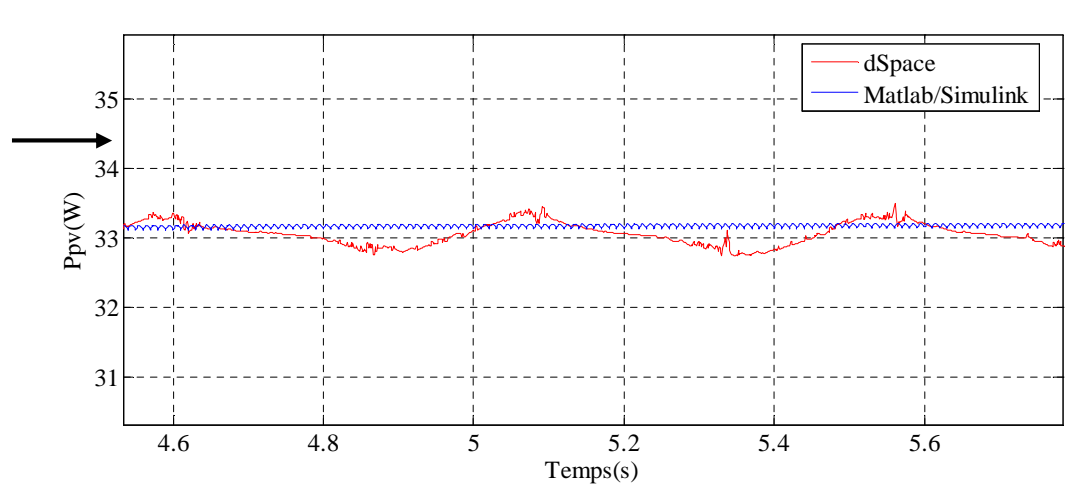

**Figure. IV.20**.Allure de la puissance photovoltaïque (test n°1).

Figure. IV.21. Zoom sur l'allure de la puissance photovoltaïque du (test n°1).

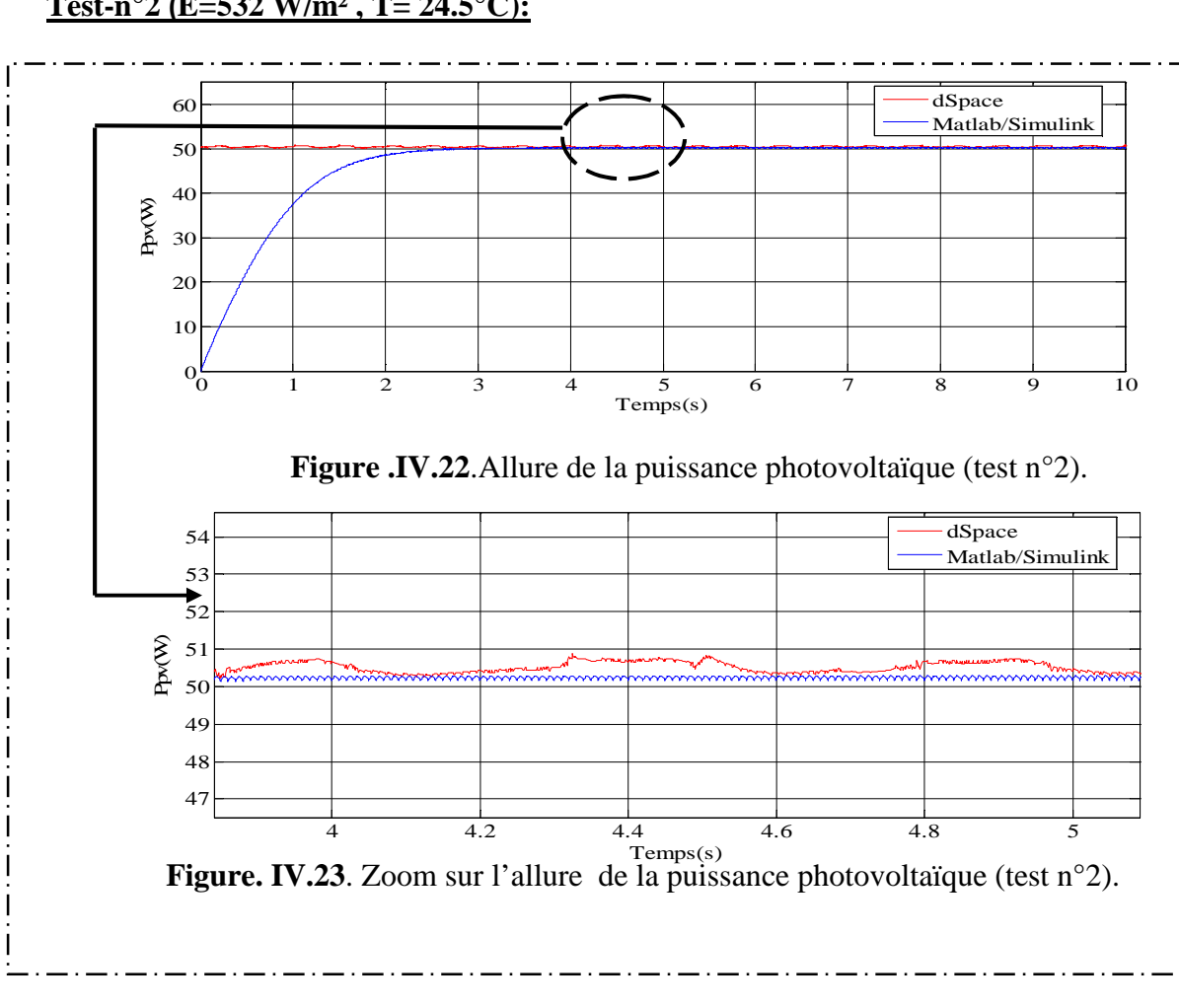

### **Test-n°2 (E=532 W/m² , T= 24.5°C):**

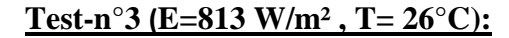

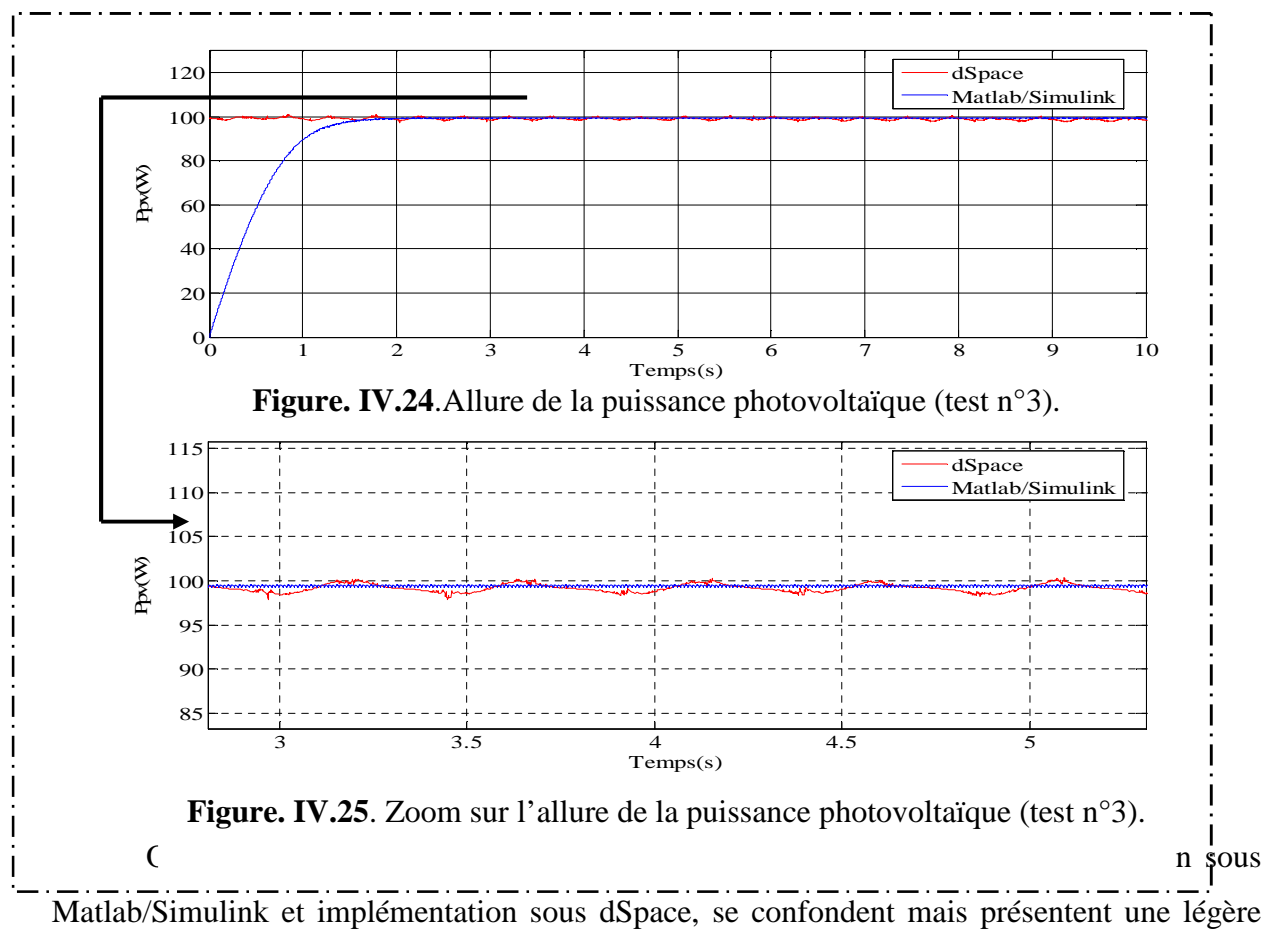

différence au niveau des oscillations.

#### **IV.5.Conclusion**

Après avoir effectué plusieurs tests comparatif avec des ensoleillements différents et des températures différentes, on peut conclure que l'utilisation des méthodes de commandes MPPT est plus qu'impérative, ainsi pour garantir un fonctionnement optimal et s'assurer une puissance suffisante en toutes circonstances.

# *Conclusion générale*

Notre travail c'est porté sur l'optimisation d'un système photovoltaïque, nous avons décrit la nécessité d'étudier la caractéristique du modèle du générateur photovoltaïque, en présentant l'influence du couplet (ensoleillement, température) sur les caractéristiques  $I_{pv}(V_{pv})$ ,  $P_{pv}(V_{pv})$  ainsi que la nécessité de faire l'assemblage des panneaux soit en série, soit en parallèle. Après nous avons présenté quelques configurations des systèmes photovoltaïques.

Une modélisation du panneau photovoltaïque a été faite ou on a présenté trois modèles électriques, puis nous avons procédé à la caractérisation du générateur photovoltaïque en utilisant deux méthodes expérimentales (Volt-Ampèrmétrique , Implémentation sous dSpace), et la méthode par simulation sous Matlab/Simulink. Une étude comparative de ces trois méthodes a été faite.

Pour exploiter les générateurs photovoltaïques au maximum une commande MPPT doit être utilisée pour permettre le fonctionnement MPP. Différentes méthodes de commande MPPT on été présentées (méthode de tension de circuit ouvert, méthode de courant de court circuit, P&O et FLC). Une étude comparative de ces deux dernières (P&O, FLC) a été présentée sous différentes conditions de fonctionnement.

On a constaté que la méthode de commande par logique floue présente de meilleures performances du point de vue statique (temps de réponse).

Une implémentation de la méthode de commande P&O sous dSpace a été faite, et les résultats expérimentaux obtenus sont satisfaisants et on été comparés aux résultats de simulation.

Vu le gain de puissance gagné en introduisant une MPPT, on peut conclure qu'il est plus qu'impérative d'utiliser des techniques MPPT dans un système photovoltaïque.

Notre travail réalisé au sein du laboratoire LTII s'est porté sur l'optimisation d'un système photovoltaïque, nous avons décrit la nécessité d'étudier la caractéristique du modèle du générateur photovoltaïque, en présentant l'influence du couplet (ensoleillement, température) sur les caractéristiques courant  $I_{pv}$  (tension  $V_{pv}$ ),  $P_{pv}$  Puissance (tension  $V_{pv}$ ).

On a présenté les différents modèles électriques du générateur photovoltaïque, puis nous avons procédé à sa caractérisation en utilisant deux méthodes expérimentales ainsi qu'une méthode par simulation sous Matlab/Simulink. Une étude comparative de ces trois méthodes a été faite.

Différentes méthodes de commande MPPT on été présentées, Une étude comparative entre la (P&O) et la( FLC) a été réalisée sous différentes conditions de fonctionnement.

Une implémentation de la méthode de commande P&O sous dSpace a été faite, et les résultats expérimentaux obtenus sont satisfaisants vu le gain de puissance gagné, on peut conclure qu'il est primordiale d'utiliser les techniques MPPT dans un système photovoltaïque.

Finalement, on peut envisager à la lumière de ce travail la perspective suivante :

 Préconiser le développement et l'implémentation des algorithmes de MPPT afin de maximiser et de se rapprocher de plus en plus du point de fonctionnement maximal.

# *Références Bibliographiques*

**[1]: S.LALOUNI** « Optimisation de la qualité d'énergie électrique dans le cas d'un chargeur de batteries » ; mémoire de magistère en génie électrique option : commande électrique ; UNIVERSITE ABDERRAHMANE MIRA BEJAIA, (2005)

**[2] :** Ministère de l'énergie et des mines, « Guide des énergies renouvelables», édition (2007)

**[3]: N.ZIDANE et L.MEZIANI** « Etude d'une installation photovoltaïque en vue d'un pompage solaire 6m <sup>3</sup> /jour » ; mémoire d'ingénieur en électrotechnique option : électromécanique ; (2011).

**[4]: R. J. BOUCHER**, «History of solar flight», AIAA Paper 84-1429, (1984)

**[5]:** http://www.evasol.fr/P-13-129-E1-l-effet-photovoltaique.html

**[6]: K.TABET** «Etude, Modélisation et optimisation des systèmes Photovoltaïques » Mémoire de Magister (2011).

**[7]: C.CABAL**, thèse de doctorat « Optimisation énergétique de l'étage d'adaptation électronique dédié à la conversion photovoltaïque » ; université Toulouse III- Paul Sabatier ; ( 2008).

**[8]: L. PROTIN, S. ASTIER**, « Convertisseur photovoltaïques», Techniques de l'Ingénieur, Ref : D 3360 , (1997).

**[9]:** www.techno-science.net

**[10]: A. LABOURET, M. VILLOZ**, *Energie solaire photovoltaïque*, 3ème édition, DUNOD, Paris, (2006).

**[11]:** http://www.energieplus-lesite.be/index.php?id=16696

**[12]:** http://www.photovoltaique.guidenr.fr

**[13]: A. M. BOUDEN** « Analyse optimisée de système de pompage photovoltaïque » ; Mémoire de magister en électronique option : instrumentation ; UNIVERSITE MENTOURI DE CONSTANTINE ,(2008)

**[14]: A. BOUSSEKINE, N.GUERMOUCHE** « Contribution à l'étude des systèmes de pompage photovoltaïque »Mémoire d'ingénieur électromécanique ; UNIVERSITE ABDERAHMANE MIRA.BEJAIA, (2010)

**[15]: M.LOPEZ** , <<Contribution a l'optimisation d'un système de conversion éolienne pour une unité de production isolée >> , thèse de doctorat université PARIS SUD11,(2008).

**[16]:** .**YAEL, THIBAUT** , thèse doctorat , << optimisation des profils de consommation pour minimiser les couts économique et énergétique sur cycle de vie des systèmes photovoltaïques autonomes et hybrides évaluation du potentiel de la technologie Li-ion>>, ECOLE NORMALE SUPERIEURE DE CACHAN ,(2010).

**[17] : S.AISSOU**, << Caractérisation et optimisation de puissance des systèmes photovoltaïques >>, Thèse de doctorat, UNIVERSITE ABDERAHMANE MIRA.BEJAIA,(2016) .

**[18] : M.BEN BOUDAOUD, Z .MOKRANI**, << Alimentation d'une machine asynchrone par onduleur MLI en utilisant la carte dSPACE 1104 >> , Mémoire de Master , UNIVERSITE ABDERAHMANE MIRA.BEJAIA, (2011/2012)

**[19] :** http://www.dspace.com , site officielle du fournisseur du matériel.

**[20] : A.HUSSAIN**, <<Contribution a la commande adaptative robuste par modes glissants >>. Thèse de doctorat, Université de Reims Champagne – Ardenne, (2009).

**[21] : Y.BAKELLI,** Contribution a l'optimisation du dimensionnement d'un système de pompage photovoltaïque autonome, thèse de doctorat en génie électrique de l'université de Batna, 2012, Algérie.

**[22] : M.MOKHTARI.** << Matlab 5.2 & 5.3 et simulatlink 2 & 3 pour étudiants et ingénieurs >>, Springer. 1 édition, (1997).

**[23] : P .DORLEANS, J.F. MASSIEU,** << Plant-forme PS600 et carte DSP DS1104 >>, Laboratoire GRYEC UMR 6072, Equipe automatique.

**[24] : J.C.BEKALE et F.TARTARIN**, << Etudier et réaliser des applications temps réel pour une carte DSP DS 1104 >>, Bilant de projet technique, Laboratoire GREYC UMR6072 , Ecole National Supérieur d'ingénieur de CAEN –France , (2004) .

**[25]: A.THOMAS**, <<dSPACE DS1103 control workstation tutorial and DC motor speed  $control \gg$ , Tutorial,  $(2009)$ .

**[26]: Z. MOKRANI, D. REKIOUA, T. REKIOUA** « Modeling, Control and Power Management of Hybrid Photovoltaic Fuel Cells with Battery Bank Supplying Electric Vehicle », International Journal of Hydrogen Energy, vol. 39, no. 27, pp. 15178-15187, 2014.

**[27]: Z. ZHOU P. M. HOLLAND, P. LGIC**, « MPPT Algorithm Test on a Photovoltaic Emulating System Constructed by a DC Power Supply and an Indoor Solar Panel », Energy Conversion and Management, vol. 85, pp. 460-469, (2014).

**[28]: A. LUQUE, S. HEGENDUS**, « Handbook of Photovoltaic Science and Engineering », John Wiley & Sons Ltd, (2003).

**[29] : K. KASSMI, M. HAMOUDI, F. OLIVIE**, « Concetion et Modélisation d'un Système Photovoltaïque Adapté par une Commande MPPT Analogique », Revue des Energies Renouvelables, vol. 10, no. 4, pp. 451-462, (2007).

**[30]: H. BUHLER**, "Réglage Par Logique Floue", *Presses Polytechniques et Universitaires Romandes* Lausanne. (1994).

**[31] : A.MOHAMMEDI,** « Contrôle par MPPT des systèmes de pompage photovoltaïque », thèse de doctorat en commande de conversion d'énergie de UNIVERSITE ABDERAHMANE MIRA.BEJAIA, (2015)

**[32]: D. SERA, T. KEREKES, R. TEODORESCU, F. BLAADJERG** « Improved MPPT Algorithms for rapidly Changing Environmental Conditions» "*Power Electronics and Motion Control".*

**[33]: C.HUA,J.LIN, C.SHEN**, « Implementation of a DSP-Controlled PV system with peak power traking», IEEE Trans Ind Elect 45(1)(1998).

**[34]: D.P HOHM,M.E. ROPP**, « Comparative study of maximum power point traking algorithms,Progress in Photovoltaic» : Research and Applications 11 (2003).

**[35] : M.BIRAME** « commande floue d'un convertisseur AC-DC à UPF en cascade avec un convertisseur DC-DC double étage alimentant un système de biberonnage par supercapacités d'un véhicule électrique », mémoire magister en électrotechnique,Université de Batna,(2008).

**[36] : S.M. AIT-CHEIKH** « Etude, Investigation et conception d'algorithmes de commande appliqués aux systèmes photovoltaïques », thèse de doctorat d'état, en automatique, école nationale polytechnique,(2007).

**[37] : T.MECHEDDAL , H.MALMOUM, «** Etude d'un convertisseur DC/DC appliqué aux système photovoltaïque », mémoire de magister, Université A.Mira-Bejaia, (2013)

# *Annexes*

| Model Number<br><b>Rated Maximum Power</b><br><b>Current at Pmax</b><br>Voltage at Pmax<br><b>Short-Circuit Current</b><br><b>Open-Circuit Voltage</b> | $(P_{\text{max}})$<br>$(Imp)$ 4.65A<br>$(V_{mp})$ 17.2V<br>(I <sub>sc</sub> ) 5A<br>$(Voc)$ 21.6V | Suntech<br><b>STP080S-12/Bb</b><br><b>80W</b> |
|----------------------------------------------------------------------------------------------------|---------------------------------------------------------------------------------------------------|-----------------------------------------------|
| Nominal Operating Cell Temp.<br>Weight<br>Dimension<br>Maximum System Voltage<br><b>Maximum Series Fuse Rating</b><br><b>Cell Technology</b>           | (T <sub>NOT</sub> )<br>8Kg<br>715V<br><b>8A</b><br><b>Mono-Si</b>                                 | 50C<br>$1195 \times 541 \times 30 (mm)$       |
| All technical data at standard test condition<br>$AM=1.5$ $E=1000W/m^2$ $T_c=25°C$                                                                     |                                                                                                   |                                               |
|                                                                                                    | TÜV                                                                                               |                                               |

**Annexe A :** Panneau photovoltaïque.

### *Annexes*

#### **Annexe B :** Diode Rapide.

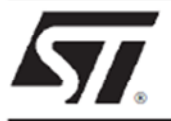

# **BYT 30P-1000**

# **FAST RECOVERY RECTIFIER DIODE**

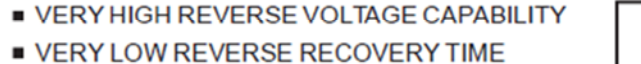

- **U VERY LOW SWITCHING LOSSES**
- LOW NOISE TURN-OFF SWITCHING

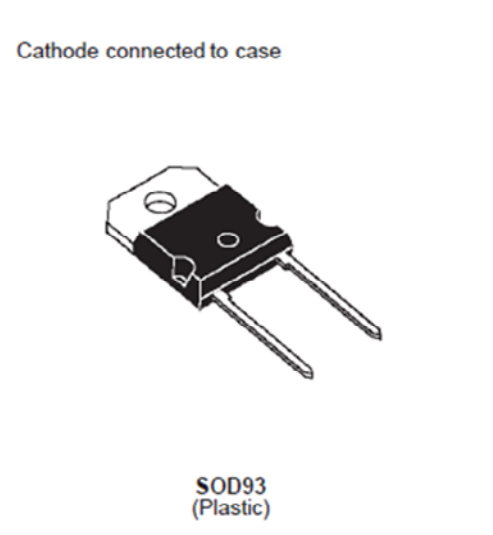

#### **SUITABLE APPLICATIONS**

- FREE WHEELING DIODE IN CONVERTERS<br>AND MOTOR CONTROL CIRCUITS
- RECTIFIER IN S.M.P.S.

#### **ABSOLUTE MAXIMUM RATINGS**

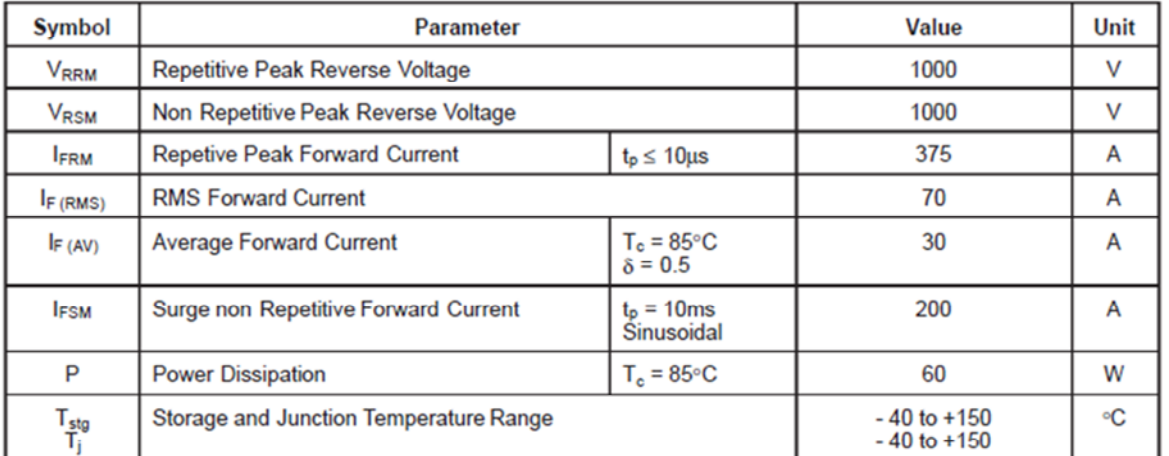

#### **THERMAL RESISTANCE**

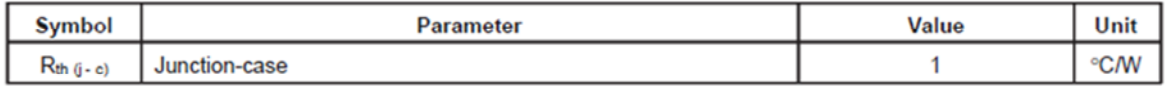

October 1999 - Ed: 2A

**Annexe C :** Optocoupleur.

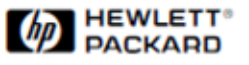

**HCPL-3120** 

# 2.0 Amp Output Current IGBT **Gate Drive Optocoupler**

## **Technical Data**

#### **Features**

- 2.0 A Minimum Peak Output **Current**
- 15 kV/µs Minimum Common Mode Rejection (CMR) at  $V_{CM}$  = 1500 V
- 0.5 V Maximum Low Level Output Voltage (V<sub>OL</sub>) **Eliminates Need for Negative Gate Drive**
- $\cdot$  I<sub>CC</sub> = 5 mA Maximum Supply **Current**
- Under Voltage Lock-Out Protection (UVLO) with **Hysteresis**
- Wide Operating V<sub>CC</sub> Range: 15 to 30 Volts
- 500 ns Maximum Switching **Speeds**
- **Industrial Temperature** Range: -40°C to 100°C
- **Safety Approval** UL Recognized - 2500 V rms for 1 minute per UL1577 **CSA Approval** VDE 0884 Approved with  $V_{\text{IORM}}$  = 630 V peak
	- (Option 060 only)

#### **Applications**

- Isolated IGBT/MOSFET **Gate Drive**
- **AC and Brushless DC Motor Drives**

**• Industrial Inverters** 

**• Switch Mode Power Supplies** (SMPS)

#### **Description**

The HCPL-3120 consists of a **GaAsP LED optically coupled to** an integrated circuit with a power output stage. This optocoupler is ideally suited for driving power **IGBTs and MOSFETs used in** 

#### **Functional Diagram**

motor control inverter applications. The high operating voltage range of the output stage provides the drive voltages required by gate controlled devices. The voltage and current supplied by this optocoupler makes it ideally suited for directly driving IGBTs with ratings up to 1200 V/100 A. For IGBTs with higher ratings, the HCPL-3120 can be used to drive a discrete power stage which drives the IGBT gate.

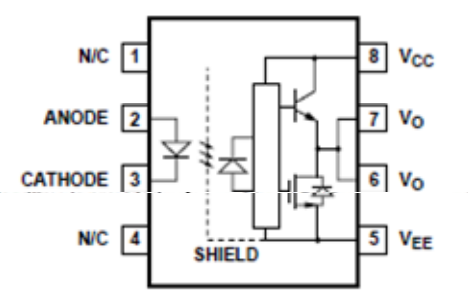

#### **TRUTH TARLE**

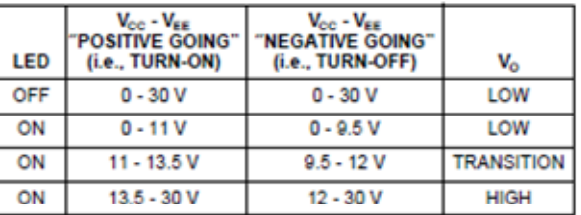

A 0.1 µF bypass capacitor must be connected between pins 5 and 8.

CAUTION: It is advised that normal static precautions be taken in handling and assembly of this component<br>to prevent damage and/or degradation which may be induced by ESD.

$$
1-182
$$

5965-4779E

www.irf.com

#### *Annexes*

# **Annexe D** :MOSFET.

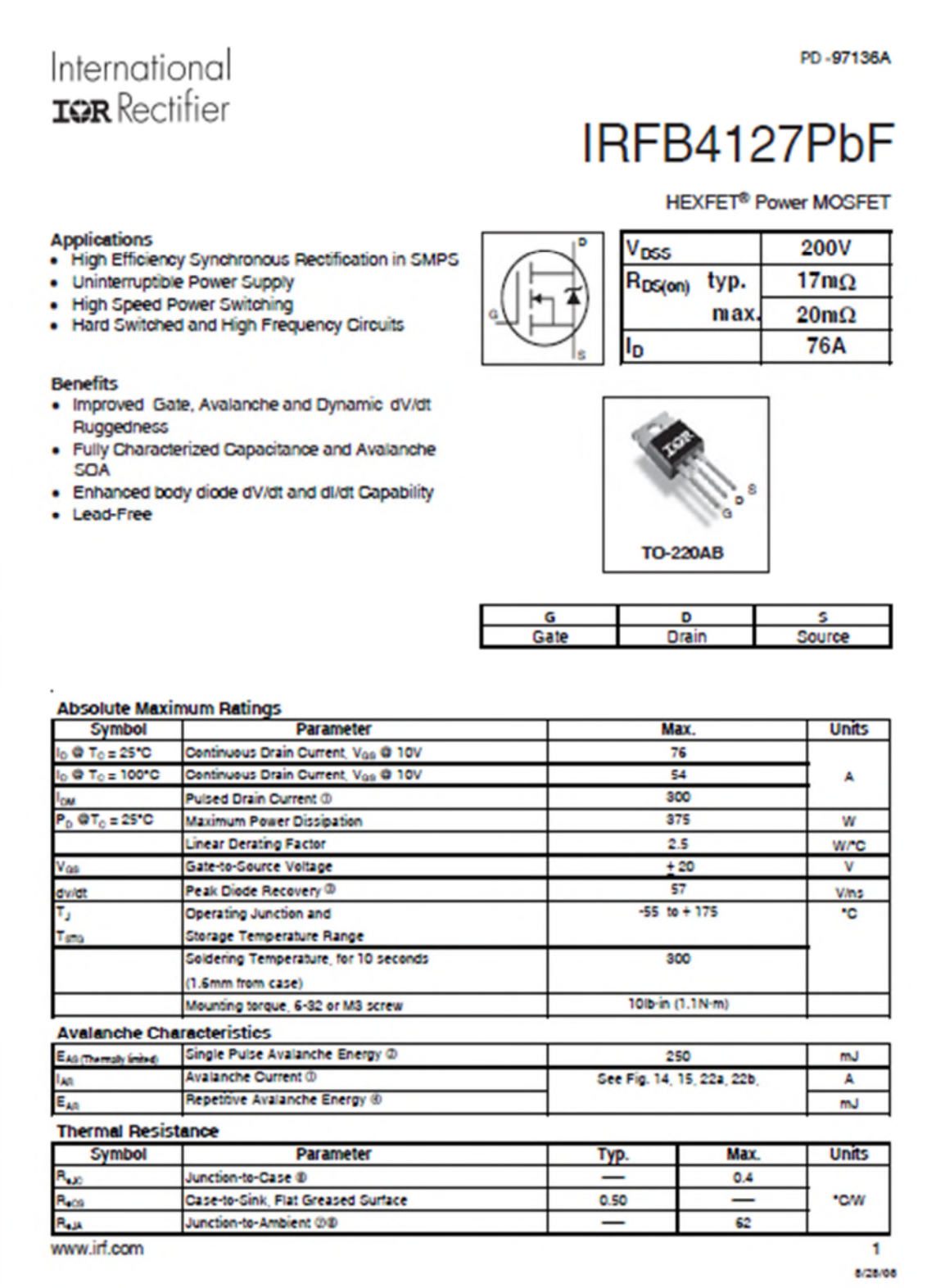

# International **IGR** Rectifier

### **Features**

- Floating channel designed for bootstrap operation Fully operational to +600V Tolerant to negative transient voltage dV/dt immune
- Gate drive supply range from 10 to 20V
- Undervoltage lockout for both channels
- CMOS Schmitt-triggered inputs with pull-down
- Matched propagation delay for both channels
- Internally set deadtime
- High side output in phase with input
- · Also available LEAD-FREE

### **Description**

The IR2111(S) is a high voltage, high speed power MOSFET and IGBT driver with dependent high and low side referenced output channels designed for halfbridge applications. Proprietary HVIC and latch immune CMOS technologies enable ruggedized monolithic construction. Logic input is compatible with standard CMOS outputs. The output drivers feature a high pulse current buffer stage designed for minimum driver cross-conduction. Internal deadtime is provided to avoid shoot-through in the output half-bridge. The floating channel can be used to drive an N-channel

Data Sheet No. PD60028-M

# IR2111(S)&(PbF)

# **HALF-BRIDGE DRIVER**

### **Product Summary**

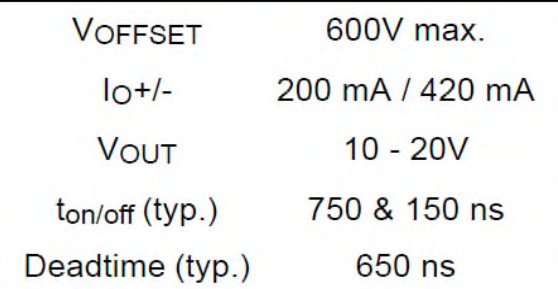

### **Packages**

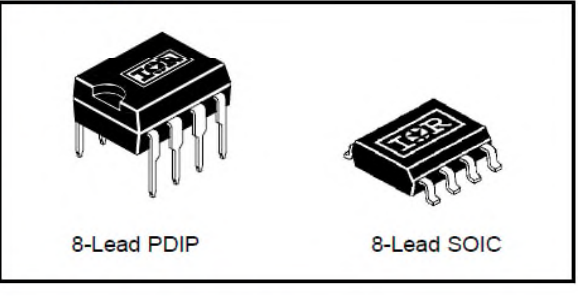

power MOSFET or IGBT in the high side configuration which operates up to 600 volts.

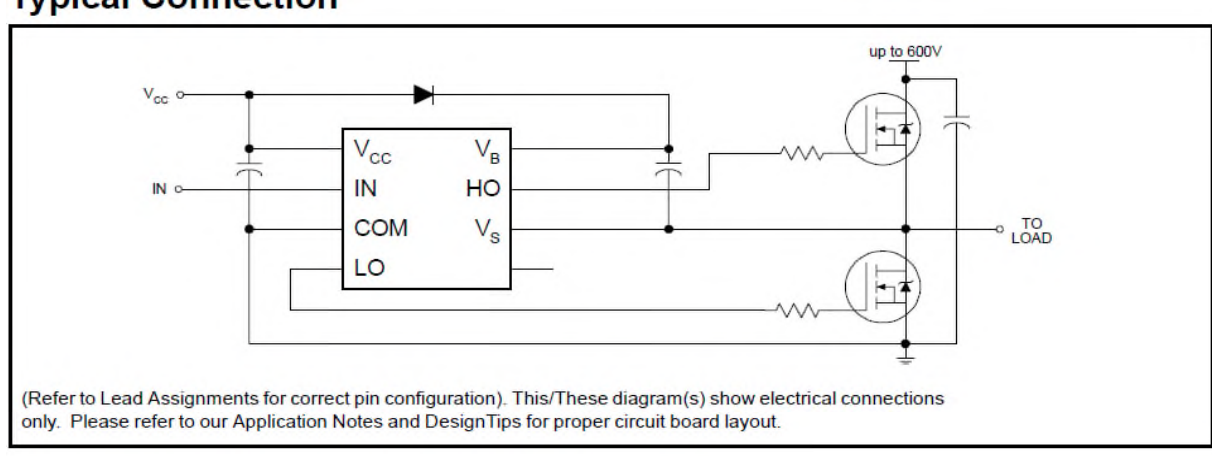

# **Typical Connection**

www.irf.com
### **Annexe**  $\mathbf{F}$  : Capteur de tension.

### **Voltage Transducer LV 25-P**

For the electronic measurement of voltages : DC, AC, pulsed..., with a galvanic isolation between the primary circuit (high voltage) and the secondary circuit (electronic circuit).

### C€

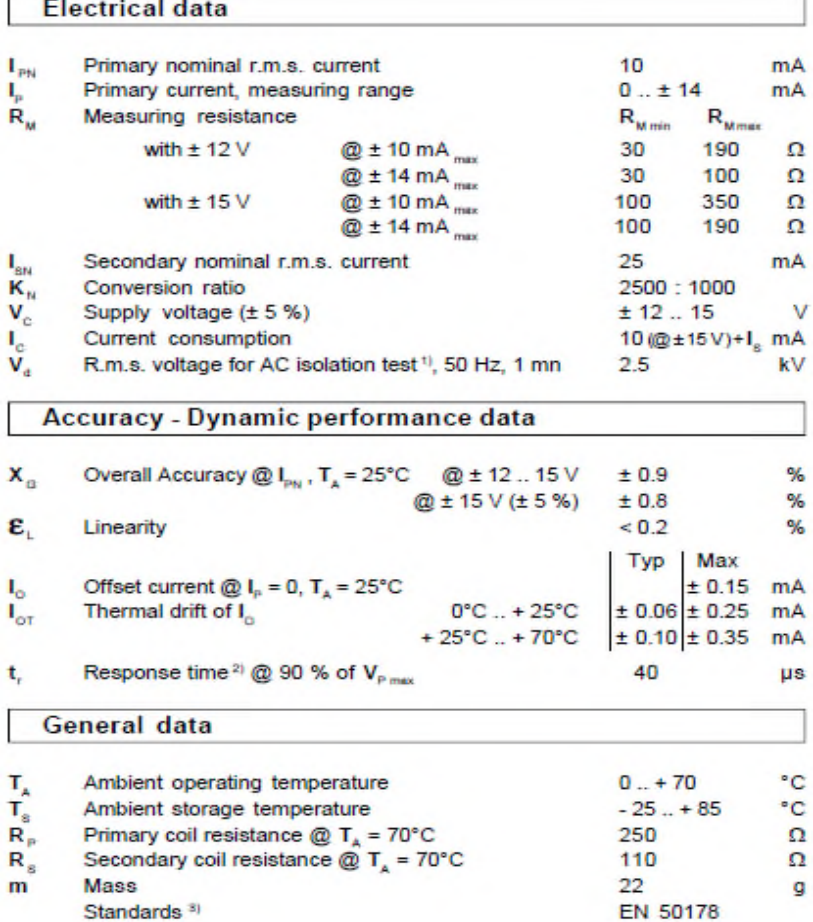

 $I_{\text{PN}}$  $= 10 \text{ mA}$  $V_{PN}$  = 10 .. 500 V

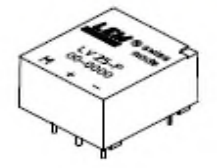

### **Features**

- · Closed loop (compensated) voltage transducer using the Hall effect
- · Insulated plastic case recognized according to UL 94-V0.

### **Principle of use**

· For voltage measurements, a current proportional to the measured voltage must be passed through an external resistor R, which is selected by the user and installed in series with the primary circuit of the transducer.

### **Advantages**

- · Excellent accuracy
- Very good linearity
- . Low thermal drift
- Low response time
- · High bandwidth
- . High immunity to external interference
- · Low disturbance in common mode.

### **Applications**

- AC variable speed drives and servo motor drives
- · Static converters for DC motor drives
- · Battery supplied applications · Uninterruptible Power Supplies
- $(UPS)$ · Power supplies for welding applications.

Notes: 1) Between primary and secondary

<sup>2)</sup> R<sub>1</sub> = 25 k $\Omega$  (L/R constant, produced by the resistance and inductance of the primary circuit)

<sup>3)</sup> A list of corresponding tests is available

### 981125/14

### **LEM Components**

Tope Co., Ltd. Tel: (02) 8228-0658

www.lem.com e-mail: tope@ms1.hinet.net

Fax: (02) 8228-0659

http://www.sensor.com.tw

### Annexes

### **Annexe G** : Capteur de courant.

### **Current Transducer LA 25-NP**

For the electronic measurement of currents : DC, AC, pulsed, mixed, with a galvanic isolation between the primary circuit (high power) and the secondary circuit (electronic circuit).

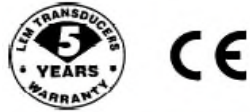

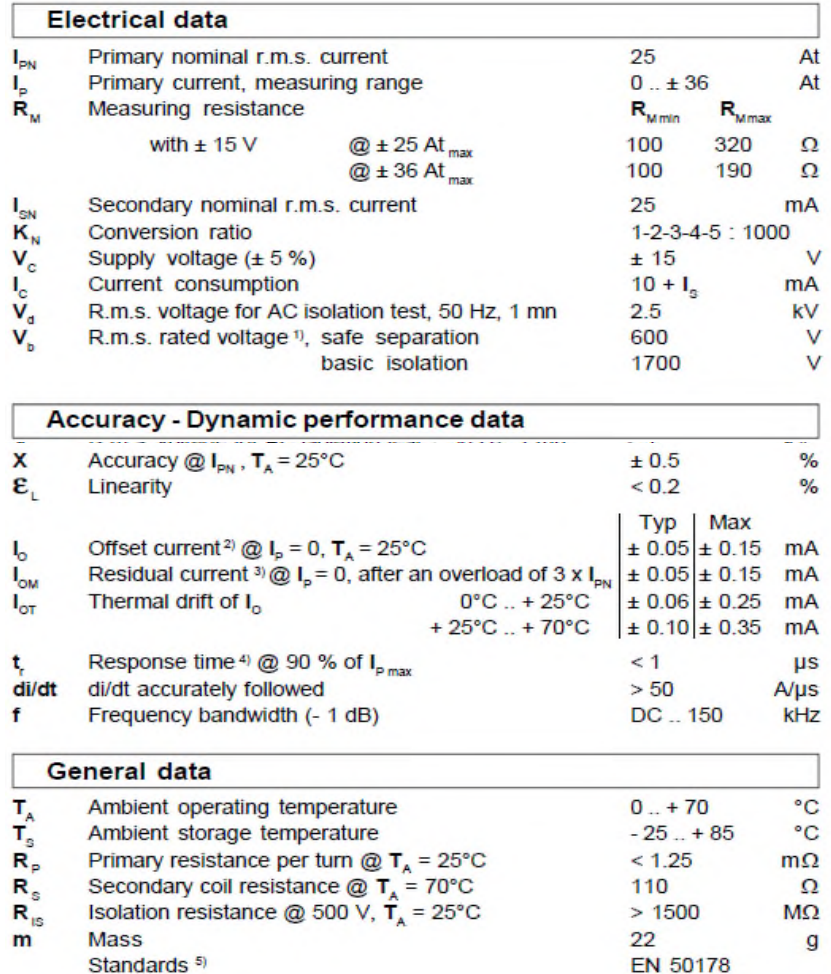

Notes : <sup>1)</sup> Pollution class 2

- <sup>2)</sup> Measurement carried out after 15 mn functionning
- <sup>3)</sup> The result of the coercive field of the magnetic circuit

<sup>4)</sup> With a di/dt of 100 A/µs

5) A list of corresponding tests is available

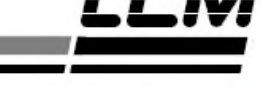

### $I_{\text{PN}}$  = 5-6-8-12-25 A

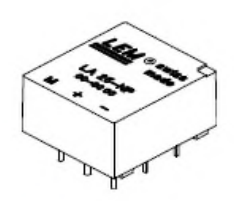

### **Features**

- · Closed loop (compensated) multirange current transducer using the **Hall effect**
- · Insulated plastic case recognized according to UL 94-V0.

### **Advantages**

- Excellent accuracy
- Very good linearity
- Low temperature drift
- · Optimized response time
- · Wide frequency bandwidth
- . No insertion losses
- . High immunity to external interference
- Current overload capability.

### **Applications**

- . AC variable speed drives and servo motor drives
- · Static converters for DC motor drives
- Battery supplied applications
- Uninterruptible Power Supplies (UPS)
- Switched Mode Power Supplies (SMPS)
- Power supplies for welding applications.

**LEM Components** 

www.lem.com

980909/8

# *Listes des figures*

## *Liste des tableaux*

### *Nomenclatures et abréviations*

### *Sommaire*

### *Annexes*

### *Références bibliographiques*

# *Introduction générale*

# *Conclusion générale*

### *Chapitre I*

### *Chapitre II*

### *Chapitre III*

### *Chapitre IV*

## Remerciement et Dédicaces